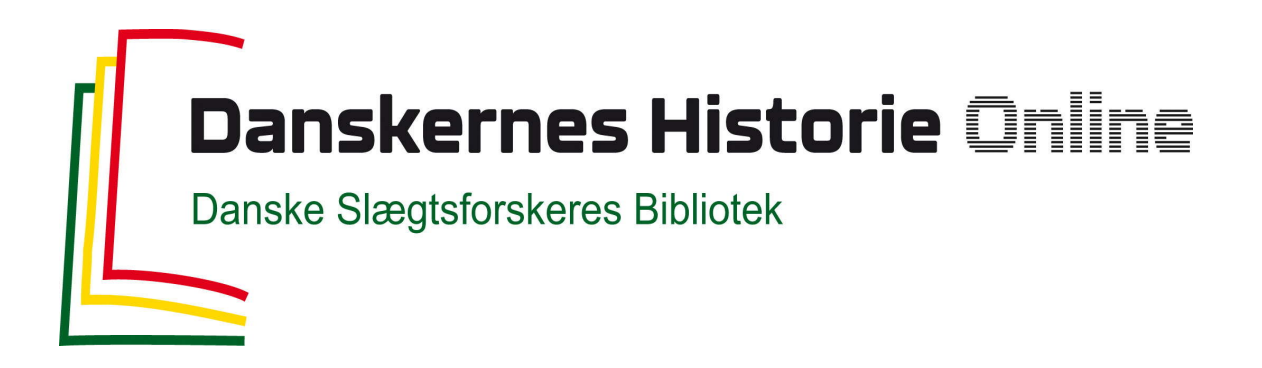

### Dette værk er downloadet fra Danskernes Historie Online

**Danskernes Historie Online** er Danmarks største digitaliseringsprojekt af litteratur inden for emner som personalhistorie, lokalhistorie og slægtsforskning. Biblioteket hører under den almennyttige forening Danske Slægtsforskere. Vi bevarer vores fælles kulturarv, digitaliserer den og stiller den til rådighed for alle interesserede.

#### **Støt Danskernes Historie Online - Bliv sponsor**

Som sponsor i biblioteket opnår du en række fordele. Læs mere om fordele og sponsorat her: https://slaegtsbibliotek.dk/sponsorat

#### **Ophavsret**

Biblioteket indeholder værker både med og uden ophavsret. For værker, som er omfattet af ophavsret, må PDF-filen kun benyttes til personligt brug.

**Links** Slægtsforskernes Bibliotek: https://slaegtsbibliotek.dk Danske Slægtsforskere: https://slaegt.dk

# LÆGT & DATA Medlemsblad for DIS-Danmark ÅRGANG 31 · Nr. 1 · 2016

深深深深

h

Ж,

ESESESE

# $\bigcirc$ Y EGT & DATA  $\bullet$

#### Udgives af DIS-Danmark

Slægt & Data *www.slaegtogdata.dk admin dis-danmark.dk*

Mail- og adresseændringer: opdateres af medlemmet selv via hjemmesiden. Log ind og vælg "Mine indstillinger" øverst til højre. Læs evt. mere her: www.slaegtogdata.dk/foreningen/ adresseaendring-m.m

Udmeldelse af foreningen sker ved henvendelse til ekspeditionen på adressen ekspeditionen@dis-danmark.dk

#### Redaktionen:

Kathrine Tobiasen, ansvarshavende redaktør Korsagervej 13, 8940 Randers SV Tlf. 41 28 65 30 tobiasen@dis-danmark.dk Redaktionsmedlemmer: Gitte Christensen, Kenneth Knudsen og Henning Karlby Korrektur: Henning Beck og Kirsten Sanders.

Redaktionen kan kontaktes via hjemmesiden: Foreningen / Bladet Slægt og Data, Kontakt redaktionen.

#### Layout, sats og tryk:

Grafisk Data Center ApS, tlf. 66 12 10 30 Trykoplag: 7.800 eksemplarer

Artikler i bladet afspejler ikke nødvendigvis foreningens holdning.

Artikler uden forfatterangivelse kan betragtes som foreningsstof.

Redaktionen påtager sig intet ansvar for uopfordret indsendt materiale og forbeholder sig ret til at redigere i tilsendte artikler. Eftertryk er tilladt efter aftale med redaktionen. Det skal forsynes med tydelig kildeangivelse, ligesom redaktionen skal have tilsendt en kopi.

Bladet udkommer 4 gange årligt.

### **Næste deadline: Udkommer:**<br>1. maj 2016 **Ultima** Juni 2016

1. maj 2016 1. august 2016 September 2016<br>1. november 2016 December 2016 1. november 2016 December 2<br>1. februar 2017 Marts 2017 1. februar 2017

Bladet sendes gratis til medlemmer af DIS-Danmark.

Årskontingent: 250 kr.

#### Netbank

Betalingskort med kortartkode 01 samt kreditornr. 5012058 eller overførsel til bankkonto: Registreringsnummer 9570, kontonummer 5012058

#### Bank

Du kan i din bank overføre kontingentet til bankkonto: Reg.nr. 9570, kontonr. 5012058

ISSN 0903-6172

### *Indhold nr. 1 – marts 2016*

- 3 Fremstilling af en fotobog
- 9 Ny nyhedsredaktør
- 10 Den historiske fortælling
- 15 DIS-Arkivalielister
- 16 En af Danmarks største slægter kommer på nettet, sidste afdeling
- 17 Vigtige kilder til de slesvigske krige – nu i DIS Arkiv og Bibliotek
- 18 Skilsmisse anno 1798
- 20 1/2 million indtastede danskere
- 21 Tema: Skifter
- 29 Gotisk læseprøve
- 30 Generalforsamling 2016
- 30 Beretning for 2015
- 32 Aldrig havde jeg drømt om at få så meget krudt
- 34 Landstingets skødeog panteprotokoller
- 36 Man skriver i vand!
- 37 Kalender
- 39 DIS-Danmarks bestyrelse
- 40 DIS-Gravsten samarbejdet er godt i gang

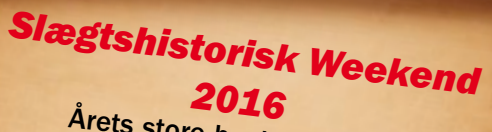

*<sup>2016</sup>* Årets store begivenhed for slægtsforskere finder sted den 2.-4. september på Nørgaards Højskole i Bjerringbro.

Temaet er denne gang slægten og jorden, ejendomshistorie i slægtshistorisk perspektiv. Der bydes på inspirerende foredrag, workshops, der understøtter temaet og masser af socialt samvær.

*Mere om weekenden i næste nummer. Se www.slaegtogdata.dk eller kontakt Anton Blaabjerg blaab@webspeed.dk for nærmere oplysninger.*

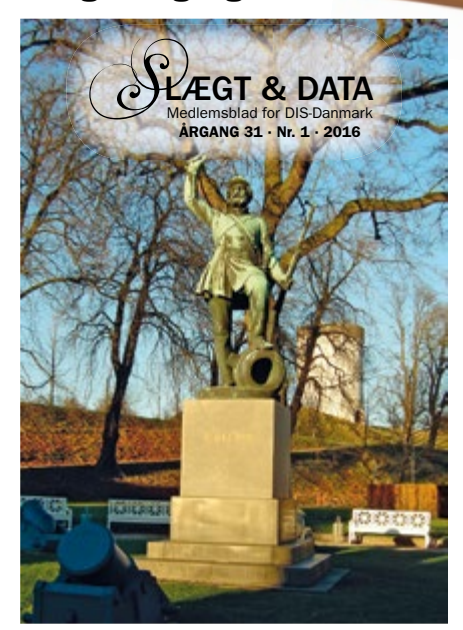

#### *Forsiden*

DIS-Danmarks generalforsamling finder i år sted i Fredericia, og her minder H.W. Bissens statue med titlen "Den Danske Landsoldat efter sejren" om det succesrige udfald fra Fredericia fæstning den 6. juli 1849. Se også historien om bombningen af byen i 1864, som kan læses s. 32. Fotograf: Kathrine Tobiasen

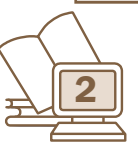

# **Fremstilling af en fotobog** Henning Karlby

Rylevej 8, 5464 Brenderup, Fyn Tlf. 64 44 28 08 karlby@privat.dk

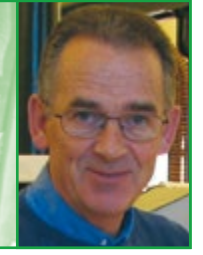

Man starter med at hente det program, man ønsker at fremstille bogen med. Det mest almindelige program stammer fra et tysk firma, der hedder CeWe. Det er det program, jeg viser brugen af i det følgende. Jeg har prøvet flere af de andre udbyderes programmer; de fleste er væsentligt sværere at anvende, og flere af dem kræver, at man har tilrettet sine billeder meget præcist i et fotobehandlingsprogram, inden man sætter dem ind i bogen. Ved et af firmaerne skal man også helst have mulighed for at anvende et meget dyrt program, der hedder InDesign, hvis man vil fremstille de flotteste bøger.

Grunden til, at jeg fortrækker CeWe programmet, er, at de raster (små hvide prikker), som programmet lægger ind i den ønskede digitale trykkvalitet, arbejder med så små prikker, at man skal ud i et stærkt solskinsvejr eller bruge et forstørrelsesglas for at se prikkerne i billederne. Hvis man vælger fotokvalitet, er der ingen raster i billederne. Mere om de to kvalitetstyper senere.

Når programmet, jeg vil vise her, er installeret, og man starter programmet, skal man begynde med at vælge den type bog og det udstyr, man ønsker til sin bog. Det gør man på forsiden. Forsiden kan se lidt forskellig ud, afhængig af hvilken forretning man vil handle med. CeWe tilretter programmets forside således, at der er én forside på programmet, hvis man handler med Pixum, en anden hos Bilka, El-Giganten, Click, Expert eller Bog og Idé osv. Men bøgerne bliver fremstillet samme sted i Tyskland. Prisforskellen på normal 'fremkaldelse' varierer kun med nogle få kroner. Men både Pixum, som jeg handler med, og andre forretninger sender rabatkoder med tilbud, der spænder fra minus 20 % på bogens trykpris ned til gratis fragt.

#### Installering af programmet

Man starter med at gå ind på hjemmesiden hos Pixum; adressen er [www.pixum.dk/fotobog](http://www.pixum.dk/fotobog). Det gode ved den side er, at alt er på dansk.

Når man trykker på *Download*-knappen, kommer den sædvanlige linje frem nederst på skærmen, der spørger, om man vil *Kør, Gem* eller *Annuller.* Bemærk, at metoden kan være forskellig, afhængig af hvilken browser der anvendes.

Der er umiddelbart ingen grund til at gemme, idet man altid kan hente det sidste nye program på hjemmesiden, hvis man får en ny computer.

Derfor trykker man *Kør,* hvorpå programmet forsøger at installere sig på maskinen. Her vil dit virusprogram sikkert komme og spørge, om man vil tillade et fremmed program at lave ændringer på maskinen, og til det skal der selvfølgelig svares *Ja.*

På Pixums hjemmeside får man tilbudt en rabatkode, som man vil få tilsendt. Det betyder, at den første bog tilsendes portofrit. De bøger, jeg oftest producerer, koster mellem 45 og 59 kr. i porto.

Nu er der kun tilbage at starte programmet.

Første gang bliver man selvfølgelig spurgt, om det skal starte automatisk efter installationen. Det kan man blot gøre.

Da forskellige brugere har indrettet deres maskiner forskelligt, vil jeg ikke her komme ind på, hvordan man starter programmet til daglig. Hvis man elsker fliser på skærmen, så må jeg skuffe; der ligger ikke en flise til programmet på siden med fliser i den nuværende udgave, men hvis man klikker videre til alle programmerne, så ligger det der, og hvis man svarede ja til at få oprettet

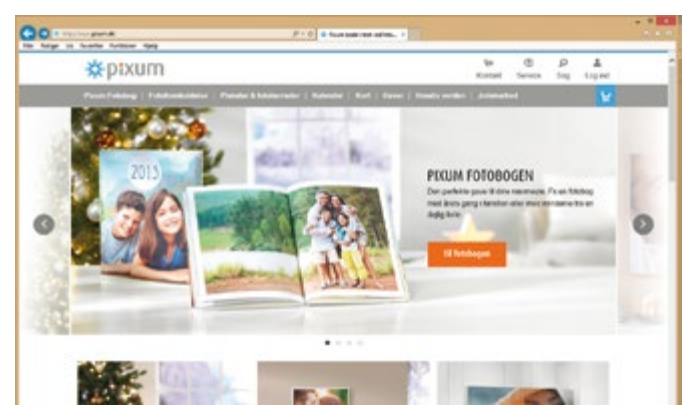

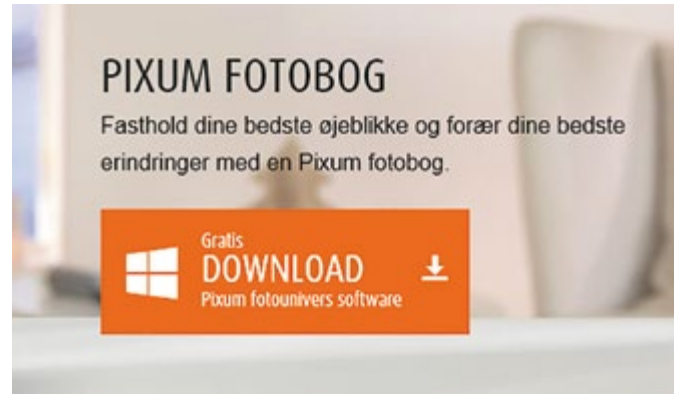

*Figur 1. viser hjemmesiden, man kommer ind på. Figur 2. viser den orange knap til download af programmet.*

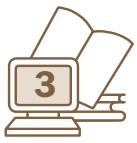

Vil du køre eller gemme setup\_Pixum\_fotounivers.exe (1,66 MB) fra dis.photoprintit.com? Gem  $\vert \cdot \vert$ Annuller Kør *Figur 3. viser bjælken, hvor der skal svares Kør.*

en ikon på Skrivebordet, vil programmet også ligge der. Personlig arbejder jeg altid ud fra mit Skrivebord.

Nu starter man programmet, hvorefter man kommer ind på startsiden, hvor man kan vælge, hvilket fotoprodukt man ønsker sig; i dette tilfælde handler det om en fotobog.

#### Vælg en bogtype

Når man holder musen hen over *Fotobøger,* ruller der en menu ned, hvor man kan vælge størrelsen på fotobogen. Klikker man nu på f.eks. *Stor højformat,* dukker der et billede op under menuen, der viser, hvordan bøgerne vil se ud med henholdsvis hårdt omslag (Hardcover), med blødt omslag (Softcover – det man tidligere kaldte 'billigbøger') eller det sidste, som er med hæfteklamme i ryggen, kaldet Hæfte.

Man skal i de fem felter ovre til højre beslutte, hvilken type tryk/papir man ønsker sig. De tre første er digitaltryk; her opfører bogen sig som en normal bog. Inderst på hver side vil der forsvinde lidt ved ryggen, fordi bogen ikke kan ligge fuldstændig fladt ned. På de to sidste eksempler handler det om fotokvalitet; her falder siderne fuldstændig fladt ud. Bogen er i princippet lavet på samme måde som gammeldags edb-lister, de såkaldte leporellolister. Dvs. billederne er trykt på uendelig lange baner, som derpå bliver limet sammen med bagsiderne mod hinanden. Derved kan bogen ligge fuldstændig fladt ud, og billederne mister intet, selv om et billede bliver lagt hen over to modstående sider.

Her er det tid for en lille advarsel. Digitaltryk er af samme kvalitet, som i de fleste bøger med farvebilleder, dvs. disse billeder er meget holdbare og forholdsvis robuste over for børnebørns fedtede fingre, og det er ikke så dyrt at lave en ekstra bog, hvis den bliver beskadiget.

Med hensyn til bøger i fotokvalitet, så kan de fleste godt huske, at i gamle fotoalbum var der pergament mel-

lem siderne, så de ikke hang sammen, hvis de skulle blive fugtige. Nu var fugtighed et større problem i gamle dage end nu til dags i moderne huse og lejligheder. Men hvis der er én, der hoster ud over en side i en fotobog med billeder i fotokvalitet, så opdager man pludselig, at to sider i bogen hænger sammen, og når man tvinger dem fra hinanden, bliver billedet fra den ene af siderne hængende på den modstående side. Vær derfor altid opmærksom på, hvad der sker, hvis I viser bøger i fotokvalitet frem. Hvis jeg er i tvivl om, hvorvidt der er kommet fugtighed i en bog, stiller jeg altid bogen på den ene ende, så siderne står frit i nogen tid, inden den sættes på plads i reolen.

Som det første projekt vil jeg foreslå, at man prøver med en bog i digitalkvalitet. Altså vælges der nu en bog på 28 x 21 cm. på premiumpapir mat og med hardcover.

#### Start af projektet

Når man har valgt en type fotobog, bliver man spurgt, hvor man har sine billeder liggende og skal udpege denne folder. Man bliver desuden spurgt, om man vil have hjælp til at oprette bogen (Design med fotobogsassistent). Her vil jeg anbefale, at man klikker i feltet til venstre, hvor der oprettes en bog uden hjælp. Hvis man beder om hjælp, bliver billederne blot anbragt i billedfelterne i det layout, der er valgt til bogen. Billederne anbringes i billedholderne i den orden, de sidder i den anviste mappe, og resultatet er fuldstændig uforudsigeligt. Hvis man f.eks. ikke har billeder nok til at udfylde det layout, man har valgt, kan man få et resultat, hvor billederne er forstørrede, således at der kun er et billede på hver side, selv om man valgte et layout med 2 billeder pr. side.

Hvis man ønsker billeder af forskellig størrelse og placering på siderne, som ofte vil være tilfældet med et familiealbum, kan man slet ikke bruge automatikken.

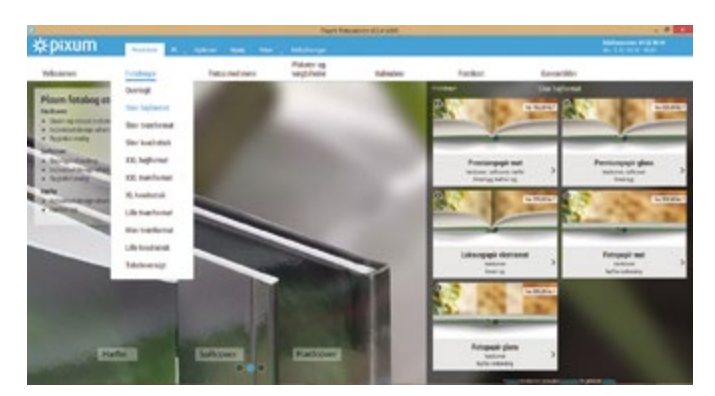

*Figur 4. Det er her, der skal vælges, hvilken type bog man ønsker at fremstille.*

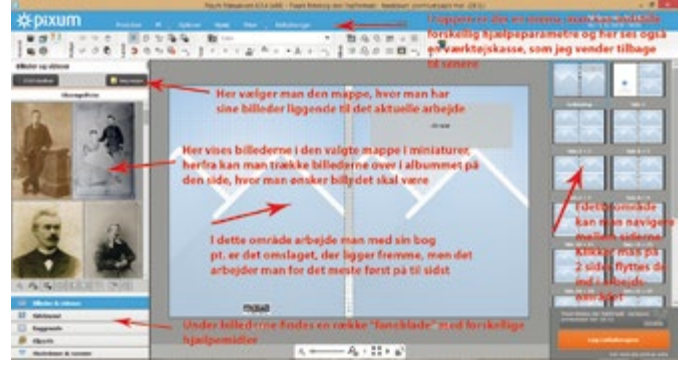

*Figur 5. Her er en kort forklaring til 'arbejdsbordets' indhold.* 

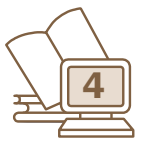

Når ens album er kommet frem i programmet, vil der være en linje enten for neden eller i højre side, hvor alle siderne bliver vist som miniaturer. Når jeg skriver enten eller, er det, fordi placeringen skifter fra udgave til udgave, og sluttelig kan man selv bestemme, hvor miniaturesiderne skal vises. Til venstre for arbejdsområdet er der et vindue, hvor de billeder, man vil arbejde med, bliver vist.

#### Vælg mappen med billeder

Før man kan sætte billeder ind, skal man navigere hen til den mappe, hvor billederne ligger, og for nemheds skyld har jeg lagt alle billederne i samme mappe. Principielt kan man hente billeder fra mange mapper til det samme album. På figur 6 vises, hvordan man navigerer til en mappe.

Normalt starter programmet med at stå i fanen nederst til venstre *Billeder og videoer.* Gå nu op til knappen *Vælg mappe;* når der klikkes på den, fremkommer en dialogboks, hvor man kan vælge mappen med de billeder, man vil anvende til bogen. I samme øjeblik, man klikker på mappen med billeder, bliver de vist i området til venstre for arbejdsområdet.

Når man har valgt mappen med billederne, er der to knapper at vælge imellem: den, jeg altid anvender, er *Luk,* den anden er *Indsæt mappens indhold.* Den sidste vil tage alle billederne og indsætte dem på siderne i de rammer, der er på siderne, uden at tage hensyn til, om det er billeder i højformat eller tværformat.

#### Vælg sidelayout

Næste punkt bliver at vælge en standard til de sider, man vil arbejde med. Til A4-sider, som blev valgt her, væl-

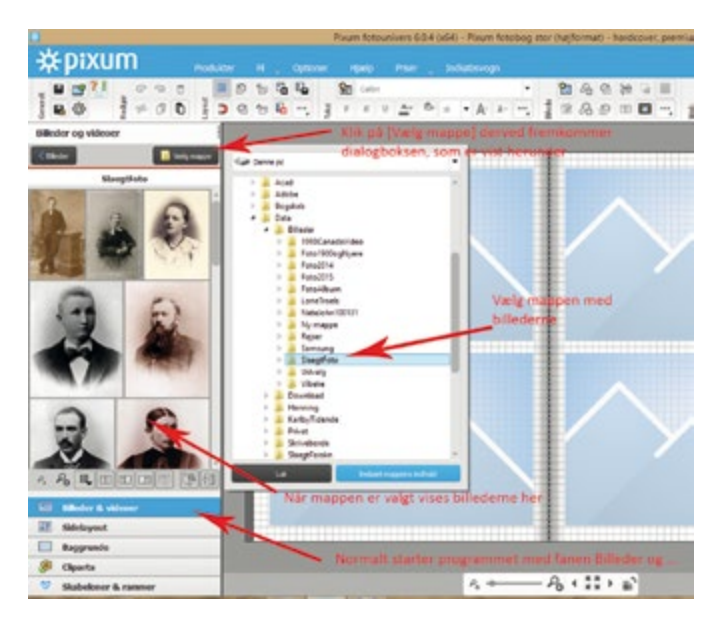

*Figur 6. Normalt starter programmet i den mappe, som man sidst har hentet billeder fra. Ved et nyt album skal man altså begynde med at navigere hen til mappen med de billeder, man ønsker at arbejde med.*

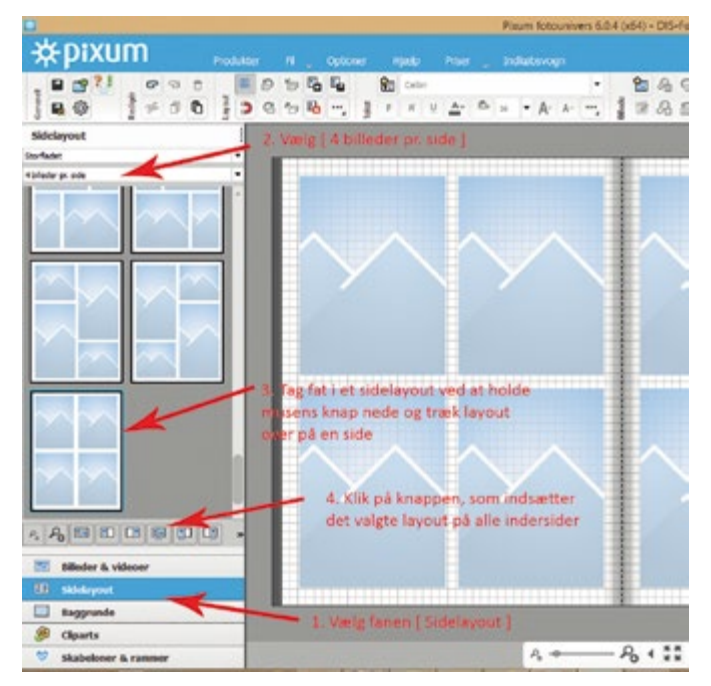

*Figur 7. Vælg først fanen med Sidelayout, derpå vælger man, hvor mange billeder man ønsker pr. side. Hvorefter man trækker det valgte over på en side. Til slut klikkes på knappen, som indsætter det valgte layout på alle sider.*

ger jeg normalt 4 billeder pr. side. Ved store sider på 30 x 30 cm vælger jeg 6 billeder pr. side. Det er principielt ligegyldigt, hvor mange billeder man vælger som udgangspunkt, idet man kan slette og indsætte billedholdere helt frit, som det skal vises senere. Men ved at vælge en passende standard letter man sit eget arbejde senere, og når man har set størrelsen på billederne ved 4 billeder på en A4-side, vil man bedre kunne skønne, hvordan det hele tager sig ud, når det bliver trykt. Nu skal der altså vælges 4 billeder pr. side. Se figur 7.

Først vælger man fanen nederst til venstre med *Sidelayout.* Så vælger man *Storfladet,* eller hvad man ønsker i stedet for. Dernæst vælger man 4 billeder pr. side i rullemenuen over kolonnen med sidelayout.

Endelig trækker man det ønskede layout over på siden, og til slut klikker man på knappen, som indsætter layout på alle indersider.

#### Vælg et generelt udseende til siderne

Næste punkt bliver at vælge baggrunde til siderne. Jeg vælger normalt samme baggrund til alle siderne, men det er ikke nødvendigt. Men man skal passe på, at et album ikke kommer til at ligne et spraglet cirkustelt.

Tryk på *Baggrunde* nederst til venstre. Derpå trækker man i skyderen, indtil man har fundet noget, man kan bruge. Derefter klikker man en gang på baggrunden og vælger *Placer på alle indersider.* Eller man kan vælge at trække baggrunden over på en side og derpå trække en anden baggrund til en anden side osv. Se figur 8.

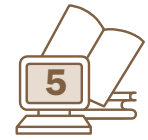

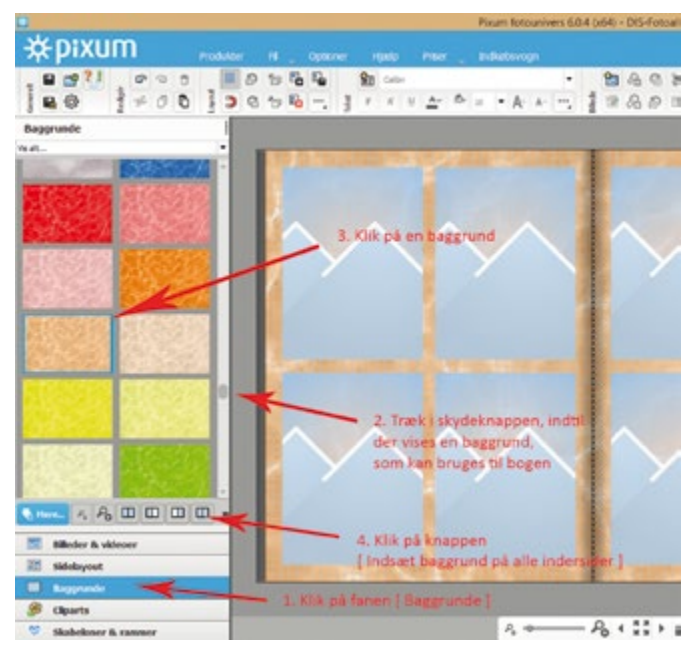

*Figur 8. Når man skal finde en baggrund til billederne, vælger man fanen Baggrunde, hvorefter man navigerer som ved Sidelayout; forskellen er, at man kun behøver at trække en baggrund over på en side, hvis der skal være forskellige baggrunde på de enkelte sider.*

#### At gemme sit arbejde

Nu er det blevet tid til at gemme det arbejde, der er lavet indtil nu.

I øverste venstre hjørne er der et lille billede af en diskette. Den klikker man på, hvorefter man bliver bedt om at give albummet et navn. Vær opmærksom på, at man også kan navigere til en selvvalgt mappe, hvor man kan samle alle sine album.

Nu er man klar til at arbejde med billederne i et album.

Der er valgt 4 billeder pr. side, der er med vilje valgt rammer med den længste kant på siderne, fordi de fleste af de billeder, der skal sættes ind, er af den type.

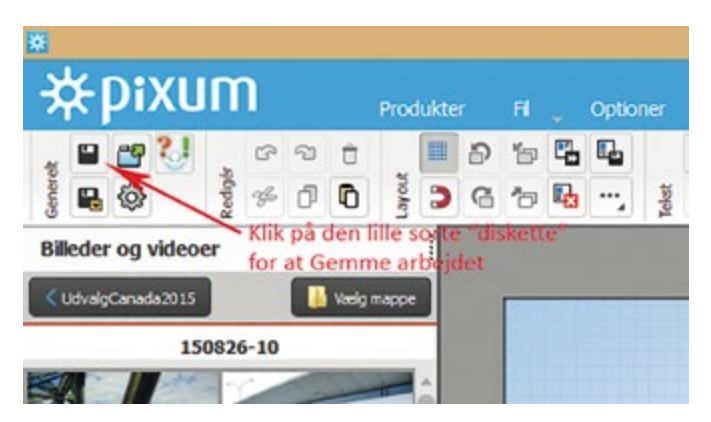

*Figur 9. Her vises knappen, der skal bruges til at gemme det arbejde, som er lavet på et album.*

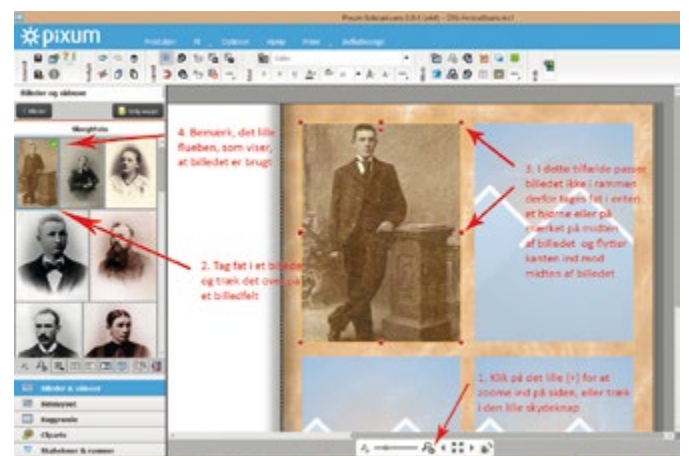

*Figur 10. Træk nu et billede over i en billedholder.* 

#### Indsæt billeder i bogen

Når man vil sætte et billede på plads i en billedholder på en side, holder man musen hen over et af billederne i listen til venstre, derpå trykkes venstre knap på musen ned, så man holder fast i billedet, derpå trækker man billedet hen i den billedholder, man vil placere det i.

Man kan ændre på en billedholders størrelse ved at trække i et af de 8 knudepunkter, som vises omkring et billede, så længe man arbejder med billedet.

Når billedet er sat ind, kan man klikke på de små knapper i værktøjslinjen over arbejdsområdet. Man kan

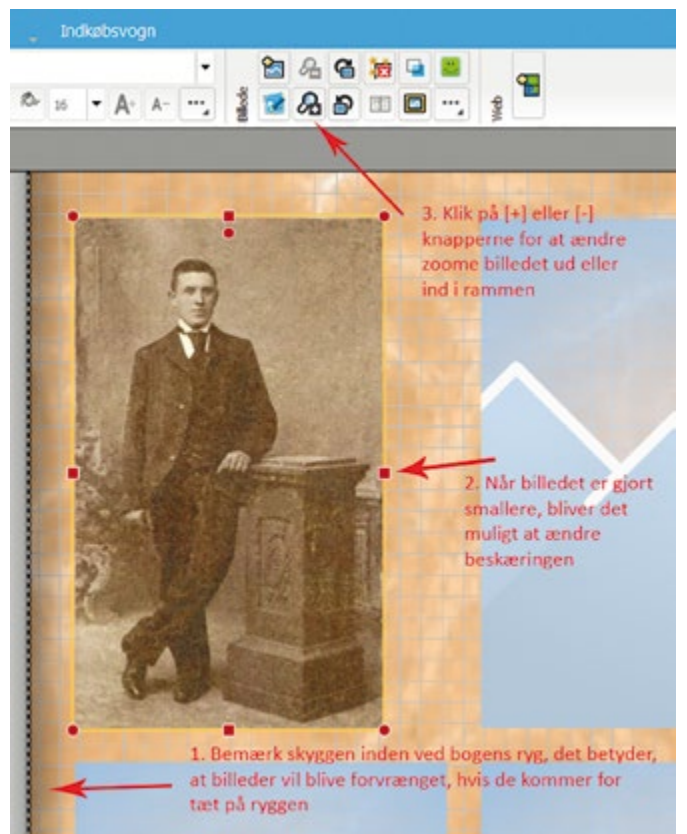

*Figur 11. Her ses, hvordan man tilpasser et billede til billedholderen.*

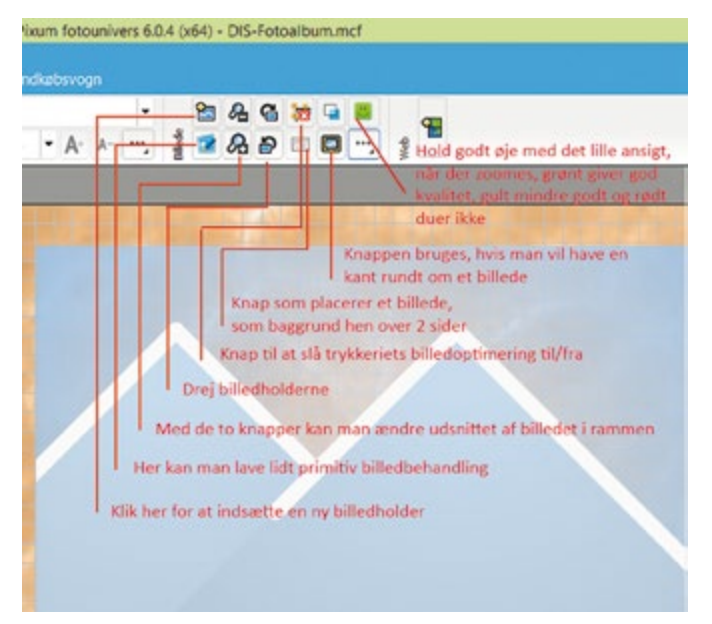

*Figur 12. En lille vejledning til nogle af knapperne i værktøjslinjen.*

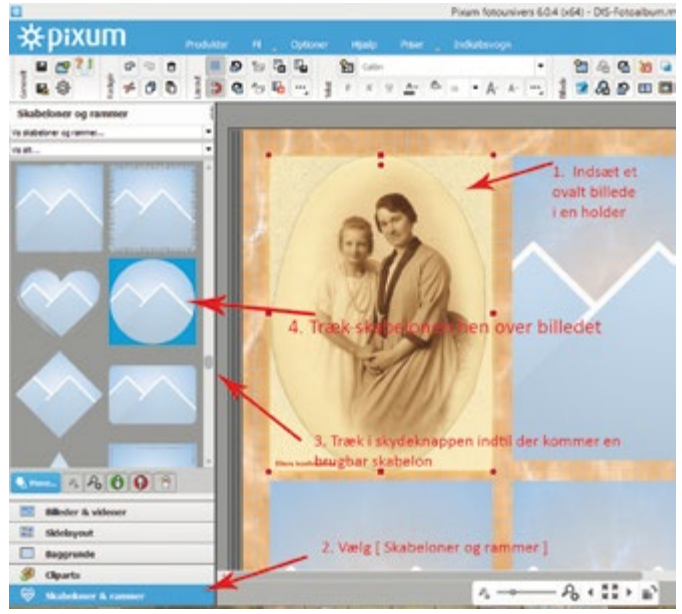

*Figur 14. Indsætning af billeder med andre former end firkantede kan også lade sig gøre.*

zoome billedet ud og ind i billedholderen og kan derved få netop det udsnit af et billede, man ønsker, uden at skulle lave en hel masse billedbehandling i sit billedbehandlingsprogram. Man behøver ikke at bruge de små knapper i værktøjslinjen, et tryk på tastaturets [+] eller [-]-taster giver samme resultat.

 Når et billede er placeret i bogen, vil der blive vist et grønt 'flueben' på billedet i vinduet til venstre. Dette sikrer, at man ikke kommer til at anvende det samme billede to gange. Man kan godt bruge et billede to gange, hvis man f.eks. både vil bruge det på omslaget og inde i bogen. Men der vil kun være ét 'flueben' på billedet. Derfor laver jeg altid indholdet i bogen, inden jeg laver omslaget.

Inden der fortsættes, kommer her en lille advarsel.

De fleste fremkaldeanstalter har en funktion, hvor de forsøger at optimere billederne, dvs. forbedre på de billeder, man ønsker at fremkalde. En sådan funktion findes også i fremstillingen af et fotoalbum. Hvis man selv har udført billedbehandling, vil jeg anbefale, at funktionen slås fra. Det er knappen med det røde kryds på figur 12.

Når man vil skrive en tekst ved et billede, går man op i værktøjslinjen over albummet og klikker på knappen med T. Man kan nu oprette en firkant nede på albumsiden, og i dette felt skriver man sin tekst. Teksten kan man formatere med den teksttype, man ønsker. Alle de tekstty-

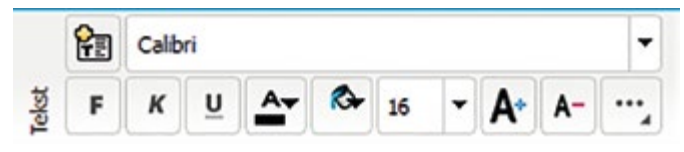

*Figur 13. Tekstværktøjet virker helt som i de fleste tekstbehandlingsprogrammer.*

per, man kender fra tekstbehandling mv., er til rådighed for billedbogsprogrammet. Det samme gælder farven på teksterne og alle andre effekter, som er kendt fra tekstbehandling. Men man kan ikke definere typografier.

Billedbogsprogrammet husker hele tiden den skrifttype og størrelse, man sidst har arbejdet med; denne typo-

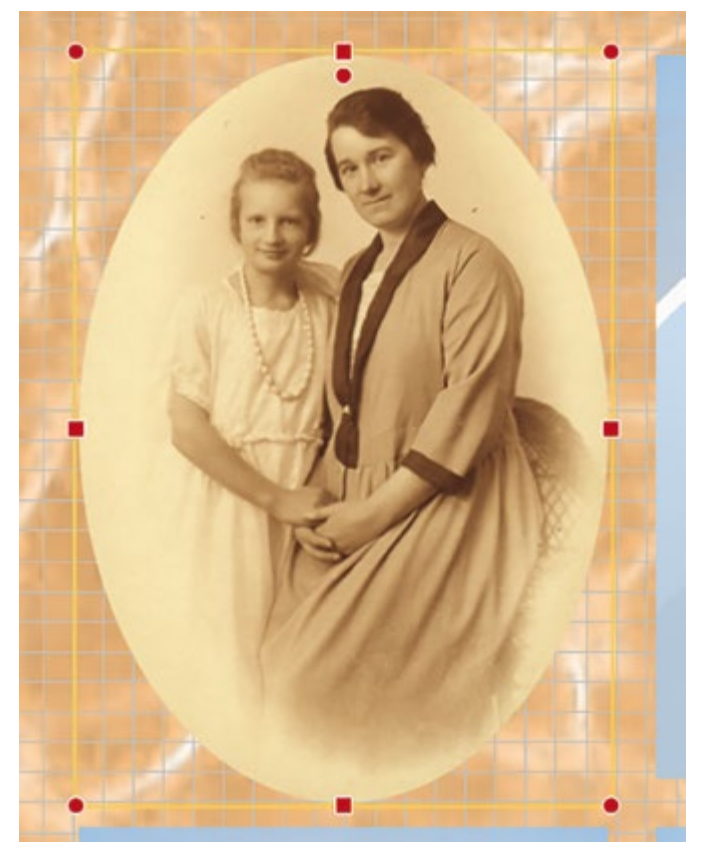

*Figur 15. Her er så det endelige resultat af indsætning af et ovalt billede i bogen.* 

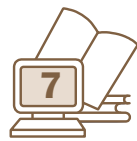

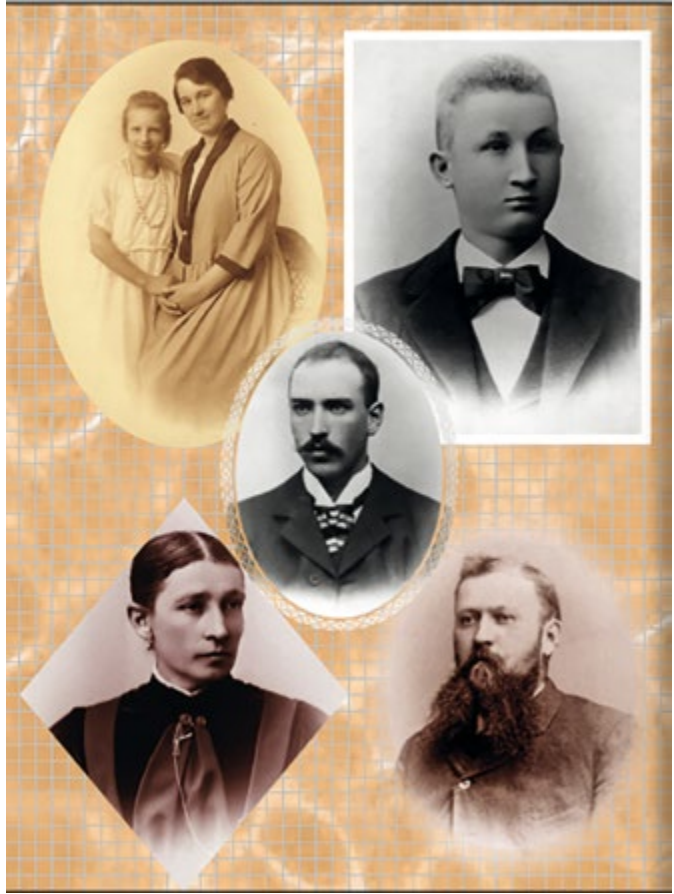

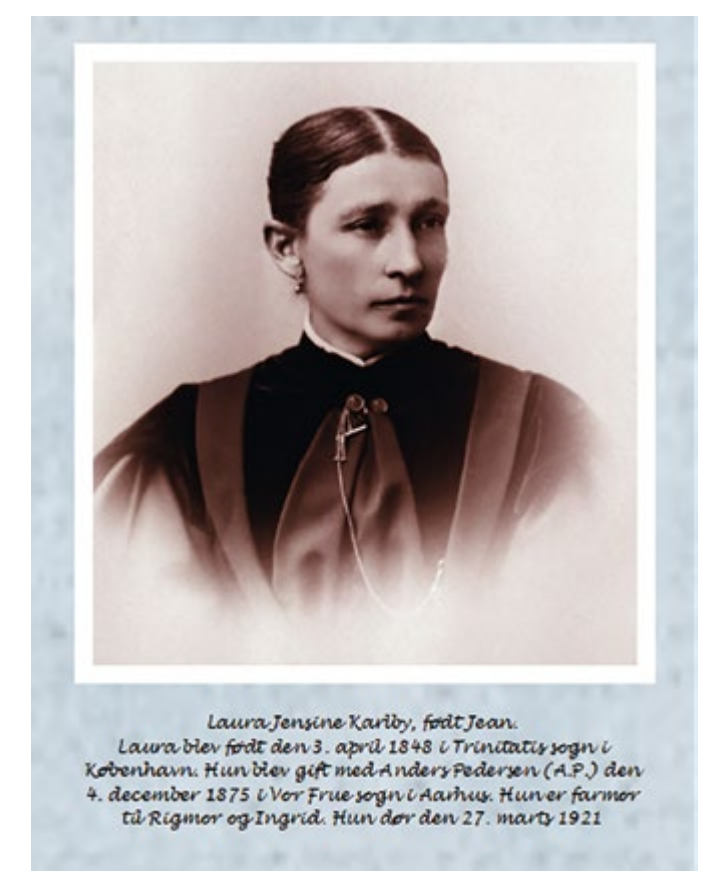

*Figur 16. Her er indsat et ekstra billede, det kom ind ved blot at klikke på knappen til indsætning af en ny billedhol-*

*Figur 17. Husk altid at indsætte en meningsfuld tekst ved billederne.*

grafi bruges til alle følgende tekstfelter, man opretter. Så snart man laver om på typografien, fortsættes der med denne. Hvis man vil tilbage til en tidligere teksttype, kan man 'snyde' programmet ved at skrive lidt i et tidligere tekstfelt. Denne snydetekst kan man blot slette igen, men herefter er det den teksttype, man lige har brugt, der vil blive anvendt i det følgende. Dette er det lidt vigtigt at huske, således at man ikke uforvarende kommer til at oprette felter med teksttyper, man ikke ønsker det pågældende sted.

Nu en speciel ting til dette lille kursus. Jeg springer over fanen med *Cliparts*, men vil lige kort omtale fanen nederst til venstre, der hedder *Skabeloner og rammer.* Mange af de gamle billeder er klippet ovale for at passe i rammer, der var meget populære en overgang.

Skal man finde sig i, at et sådan billeder bliver indsat i en firkantet ramme? Svaret er selvfølgelig: nej, det skal man ikke. Det ovale billede indsættes som før i en firkantet billedholder. Derpå kommer det smarte ved Pixums fotobogsprogram.

Man går ned til venstre og vælger *Skabeloner og rammer* og trækker derpå i skydeknappen, indtil man har fundet en passende skabelon. Skabelonen trækkes derpå over på det ovale billede.

Hvis skabelonen ikke dækker, som man ønsker det, bruger man [+] og [-]-tasterne til at ændre på beskæringen, hvorefter man har et flot ovalt billede i sin bog.

Der er også brugt forskellige skabeloner på siden. Det firkantede billede har fået tilføjet en hvid ramme på 3 mm, som er sat ind ved hjælp af knappen i værktøjslinjen.

Bemærk den ternede baggrund, den kan tændes og slukkes med værktøjskappen øverst til venstre, der viser et gitter. Neden under knappen med gitteret er der en knap med en magnet; når denne knap aktiveres, vil billederne gribe fat i gitteret, når man trækker i billedholderne. Dette kan bruges til at få billeder til at stå på linje med hinanden, hvis man skulle ønske det.

Programmet kan selvfølgelig også indsætte sidenumre i bogen. Ved siden af værktøjslinjen med Tekst, er der en knap med 3 prikker og en lille trekant. Klik på den, og der åbnes en ekstra menu, hvorunder sidenummerfunktionen findes.

#### **Afslutning**

Hermed slutter dette lille kursus i udarbejdelse af en fotobog. Jeg har efterhånden lavet mere end 20 bøger af forskelligt udseende og udstyr. Det handler for mig om at

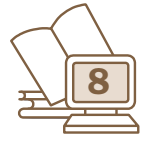

*der.* 

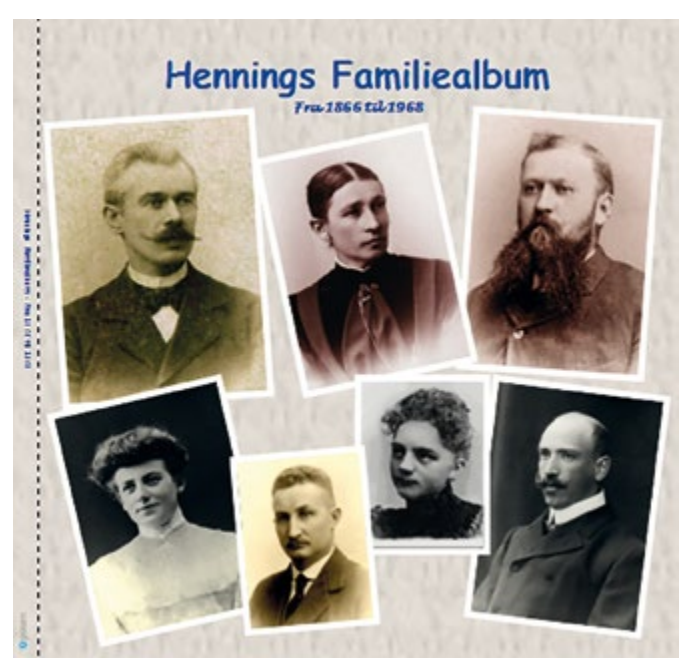

*Figur 18. Sådan kan et Familiealbum se ud.* 

få billederne ud af computeren, så både jeg selv, familie, venner og bekendte kan få glæde af alle de billeder, man får ind i den digitale verden.

Det er et stort program, man får til udarbejdelse af en fotobog, og programmet har mange funktioner, som de fleste aldrig får brug for. Man kan rolig prøve de mange muligheder, husk blot at gemme dit arbejde en gang imellem. Man behøver heller ikke at lave en bog færdig på én aften; det er ligesom med andre programmer: man har oprettet et dokument, som kan gemmes og hentes igen og igen, der kan rettes og ændres i det, indtil man er tilfreds med resultatet. Min slægtsfotobog tog ca. 1 år, før jeg var tilfreds med den.

Når man er tilfreds med resultatet, skal bogen sendes

til 'fremkaldelse'. Det gøres ved at klikke nede i højre hjørne på *Læg i indkøbsvognen.* Derpå skal man oprette sig som bruger hos Pixum. Der skal vælges et brugernavn, som normalt er en emailadresse, derpå skal man vælge et password, som det er vigtigt, man kan huske, idet det skal bruges hver gang. Derpå følger en formular, hvor man skal indtaste den postadresse, man ønsker bogen sendt til. Når man er færdig med det praktiske, begynder programmet at sende bogens indhold til Pixums server. Efter nogen tid vil man blive bedt om at indtaste oplysningerne fra sit Dankort/Visakort. Når det er gjort, fortsætter programmet med at sende billeder og oplysninger om bogen til trykkeriet.

Når programmet er færdigt med at sende, modtager man en kvitteringsmail fra Pixum. Så går der nogle dage, hvorefter der igen dukker en mail op; denne gang fortæller den, at bogen er på vej med posten.

Fra bogen er sendt til fremkaldelse og til den lander i postkassen, går der fra 5 til 8 dage.

DIS-Danmark har en fadder-ordning, hvor personer melder sig som supportere til brugen af forskellige programmer. Hvis man får problemer med fotobogsprogrammet, er man velkommen til at skrive til mig på karlby oprivat.dk eller ringe på 64 44 28 08.

DIS-Danmark har fået et tilbud fra Pixum til alle vores medlemmer. Man kan få en rabat på 100 kr. ved køb af en fotobog hos Pixum. Rabatkode: DBAU6W4NF9YXUR Gyldig t.o.m.: 31.12.2016 Gyldig fra en vareværdi på 249 kr. til en Pixum fotobog. Kan anvendes en gang pr. kunde.

### *Ny nyhedsredaktør*

Gennem adskillige år har Gitte Christensen sørget for at forsyne medlemmerne med nyheder om foreningen og om slægtsforskning generelt; det er foregået både på hjemmesiden og via nyhedsbrevet.

Gitte har nu ønsket at stoppe, og en afløser er fundet.

Det bliver Jens Rasmussen, slægtsforsker gennem 30 år og medstifter af DIS-Næstved, som fremover vil holde os opdaterede på spændende nye tiltag.

Der sker rigtigt meget ude omkring, og ingen kan følge med i alt, så hvis du har viden om et eller andet, f.eks. et projekt eller en nyttig hjemmeside, som andre kunne have glæde og nytte af, så send en mail til Jens på adressen nyheder@dis-danmark.dk.

Nyhedsbrevet sendes til alle medlemmer, der har oplyst deres mailadresse til foreningen. Det kommer ca. en gang månedligt, og det er en nem og god måde at holde sig opdateret på i en verden med fuld fart på udviklingen. Hvis du ikke allerede er med, så tøv ikke med oplyse din mailadresse.

Du kan selv gøre det ved at logge dig ind på DIS' hjemmeside, [www.slaegtogdata.dk](http://www.slaegtogdata.dk), og klikke på *Mine indstillinger* i øverste højre hjørne.

*Kathrine Tobiasen*

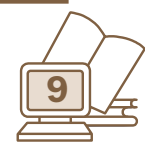

# *Den historiske fortælling*

Af Per Andersen Jyllingevej 111, 2720 Vanløse Tlf. 38 71 96 64 per@andersen1.dk www.familiesogning.dk

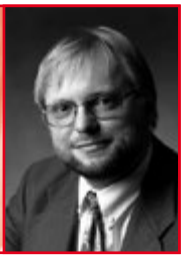

Som slægtsforskere er vi blevet 'indoktrineret' med, at vi kun skriver det, som vi med sikkerhed ved er korrekt om slægten. Ingen familierygter, ingen 'måske barn af' – uden vi i hvert fald gør tydeligt opmærksom på det. Derfor er det måske lidt provokerende og grænseoverskridende, at jeg her vil slå et slag for den historiske fortælling.

Den historiske fortælling er en mere eller mindre fiktiv fortælling fra en bestemt historisk periode. Den kan for eksempel knytte sig til bestemte historiske begivenheder eller historiske personer, og ud fra kendt viden fortæller den en historie, som den kunne have udspillet sig.

Historiske romaner er de seneste årtier blevet meget populære. Her kan nævnes Maria Hellebergs mange historiske romaner, fx om Caroline Mathilde og Struense *(Mathilde, Magt og Maske)* og dronning Caroline Amalie *(Dronningeskolen).* Men de kan også handle om mere almindelige menneskers liv, som Jette Kjærboes *Albertines fortællinger* eller Carsten Jensens *Vi, de druknede.*

Ideen er at levendegøre en historisk situation eller historiske personer uden at kende alle detaljer fra historiske kilder. Man bruger de historiske kilder som et skelet til at fortælle en historie, som den kunne have udspillet sig.

Når dette godt kan være en ide i slægtssammenhæng, er det, fordi vi rigtig gerne vil fortælle mere om vore forfædre end blot, hvornår de blev født, gift, fik børn og døde. Vi vil gerne gøre disse aner levende for dem, som interesserer sig for familiens historie. Der findes da også 'slægtsromanen' eller 'familiekrøniken' som en speciel kategori af de historiske romaner.

Nu behøver man jo ikke at kaste sig ud i at skrive en roman – mindre kan også gøre det. Det kan være små fortællinger om livet i familien, som kan være krydderi for de mange ellers 'tørre' informationer.

#### Den vigtige forberedelse

For at kunne fortælle en historie om familien i tidligere tider er det helt nødvendigt at sætte sig ind i, hvordan livet var i den pågældende periode, og om der var særlige historiske begivenheder, som kunne have indflydelse på deres liv.

Det har den store ekstra fordel, at man som slægtsforsker begynder at forstå, kende og sætte pris på den historiske tidsalder, som man beskæftiger sig med. Så

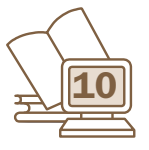

også for en selv betyder det, at man bliver meget mere fortrolig med de forhold, der herskede, da anerne levede.

Her er tre eksempler fra 1800-tallet på begivenheder, der sagtens kan have haft betydning for de mennesker, der levede på netop disse tidspunkter:

#### *1) Københavns bombardement 1807*

Levede dine forfædre i eller nær København i 1807, har de været vidne til Københavns bombardement, der fandt sted under Englandskrigene og varede fra den 2. til den 5. september. Belejringen af København var et resultat af det britiske krav om overgivelse af Danmarks flåde til briterne, der frygtede, at kronprins Frederik ville overgive flåden til franskmændene til brug i deres kamp mod Storbritannien. Der findes flere bøger og sikkert mange artikler, der beskriver denne hændelse, fx *Københavns Bombardement* af Niels Kofoed.

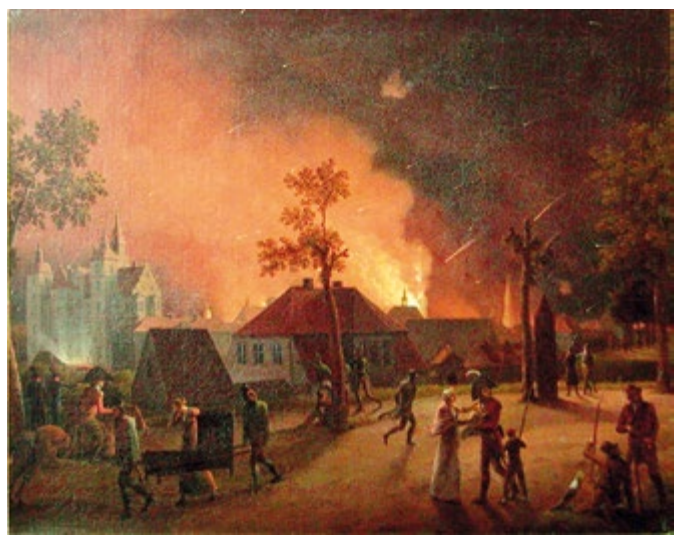

*København med Rosenborg i baggrunden, natten mellem 4. og 5. september 1807, malet af C.W. Eckersberg*

#### *2) Slaget ved Kolding 1849*

Slaget ved Kolding var et feltslag nær Kolding den 23. april 1849 under Treårskrigen 1848-50. Den danske styrke var på over 40.000 mand, preussernes på ca. 50.000, og udstyrsmæssigt var de to styrker næsten lige stærke. Slaget gjorde meget stort indtryk på Koldings beboere, og der findes også mange beskrivelser af det. Fx *Det glemte slag: kampene omkring Kolding den* 

*23. april 1849* af Kim Mikkelsen, artikler i *Koldingbogen,* og der findes sågar en Facebook-gruppe dedikeret til dette slag.

Krigene kan i det hele taget udgøre en god baggrund for nogle af de historiske fortællinger. Selv om krigene nogle gange foregik langt fra Danmark, var der også begivenheder, der spillede ind på befolkningens liv. Dels var der indkaldelsen af de unge mænd til militærtjeneste, og mange har i deres slægter sådanne unge, der måtte drage væk fra hjemmet i en periode – i Sønderjylland endda for at kæmpe på tysk side under 1. verdenskrig.

Derudover var der indkvarteringen af de udenlandske soldater, når de drog igennem Danmark. Denne indkvartering fandt sted både i byen og på landet. For eksempel var både Slesvig og store dele af Jylland besat af østrigske og preussiske soldater under krigen i 1864. I fuld overensstemmelse med traditionerne kunne de kræve forsyninger fra de besatte områders beboere, og ofte var officererne indkvarteret privat hos danskere. Det gav naturligvis anledning til en del gnidninger, men også til mere fredelige og venskabelige kontakter.

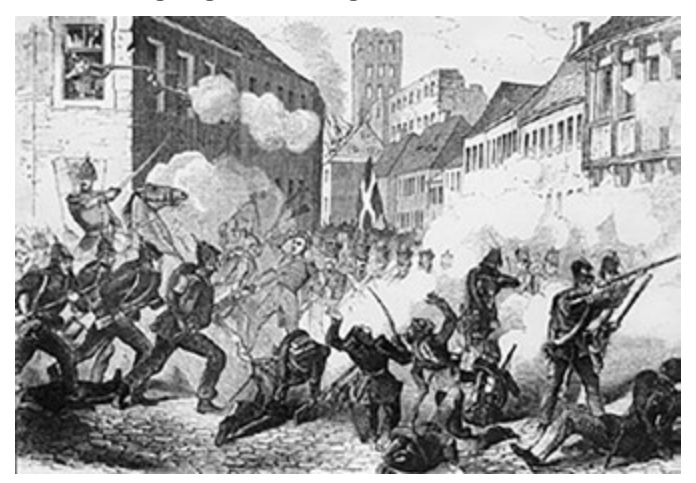

*Gadekampe i Kolding i april 1849*

#### *3) Kolera-epidemien i København 1853*

Man kan i de københavnske kirkebøger fra 1853 læse om mange døde som følge af koleraepidemien dette år. Det var i fattigkvartererne, at sygdommen slog hårdest til. Epidemien ebbede ud i oktober 1853. Der var blevet anmeldt 7.219 tilfælde, hvoraf 4.737 (56,7 %) havde dødelig udgang. Fra København blev smitten spredt til provinsen, hvor 24 byer blev angrebet med 1.951 døde som resultat.

På mange måder berørte denne epidemi københavnerne. En gruppe unge læger tog initiativ til at visitere de hårdest ramte kvarterer og yde hygiejnisk rådgivning, og de værst ramte familier blev udflyttet til store teltlejre på Københavns vold, ligesom der oprettedes bespisning for de fattigste. Som en konsekvens af koleraepidemien begyndte lægeforeningen allerede i 1853 at bygge den såkaldte Brumleby på Østerfælled. Lægeforeningen ønskede at skabe sunde, billige boliger til arbejderklassen. Epidemien var i øvrigt også den centrale årsag til, at Københavns volde faldt i 1856.

Sygdomme og epidemier er – desværre – en vigtig historisk baggrund for livet dengang. Andre epidemier var fx Den Spanske Syge i 1918. Mere information om dette emne kan bl.a. findes på DIS-Wiki:

[wiki.dis-danmark.dk/index.php/Epidemi](http://wiki.dis-danmark.dk/index.php/Epidemi)

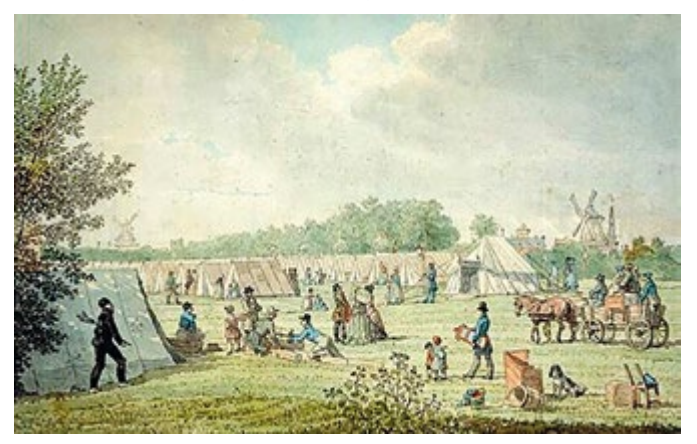

*I 1853 under kolera-epidemien blev folk flyttet uden for byen i store teltlejre for at få friskere og renere luft.*

#### Research

Der er heldigvis mange kilder til at forstå den historiske baggrund for anernes liv. Det kan være en god ide at starte med overblikket og så zoome ind på detaljerne efterfølgende. Med hensyn til overblikket har jeg haft stor glæde af Gyldendal og Politikens Danmarkshistorie i 17 bind, som de selv siger er den hidtil mest omfangsrige Danmarkshistorie udgivet i 2000-tallet. Den er tilgængelig online: [www.denstoredanske.dk/Danmarkshistorien.](http://www.denstoredanske.dk/Danmarkshistorien) Men lige her er jeg nok gammeldags – jeg foretrækker bogudgaven, der er meget nemmere at navigere og skimme i!

Danmarkshistorien er ofte skrevet ud fra de store begivenheder og udviklinger i samfundet, og de er absolut værd at bemærke. Men det er godt at supplere med viden om det almindelige liv på den tid, man skriver om, hvad enten det er bønder, håndværkere, standspersoner eller andre. Her er værket *Dagligliv i Danmark* redigeret af Axel Steensberg, uundværligt. Det er inddelt både i tidsperioder og i hverdagens emner.

Når man har fået et indtryk af de overordnede linjer og hændelser, kan man begynde at finde kilder til den specifikke periode og den specifikke lokalitet, der er tale om. Man vil ofte kunne finde lokalhistorisk litteratur, der er relevant, og selv om den ikke nævner ens aner, kan den give et godt indblik i de specifikke forhold. Lokalhistorisk litteratur kan ofte findes via lokalarkiverne eller biblioteket ([www.bibliotek.dk\)](http://www.bibliotek.dk).

Særdeles relevant er det, hvis man kan finde samtidige beskrivelser, dvs. kilder, der er skrevet på den tid,

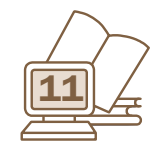

der er tale om. Det kan fx være dagbøger, der er blevet udgivet, og hvis man er meget heldig, findes der efterladte erindringer fra ens egen slægt. Husk at tjekke de arkiver, der findes, over indleverede private samlinger – de kan blandt andet findes på Det kgl. Bibliotek ([www.](http://www.kb.dk/da/kb/nb/ha/HA/index.html) [kb.dk/da/kb/nb/ha/HA/index.html](http://www.kb.dk/da/kb/nb/ha/HA/index.html)) og i de lokale arkiver ([www.arkiv.dk\)](http://www.arkiv.dk). Der har tidligere været en samlet portal til privatarkiverne [\(www.danpa.dk](http://www.danpa.dk)), men den er desværre ikke længere i funktion.

En anden samtidig kilde kan være aviserne, som der nu bliver rigtig god adgang til via Mediestreams skanninger og digitaliseringer af danske aviser ([www.medie](http://www.mediestream.dk)[stream.dk](http://www.mediestream.dk)). Her kan man fx få et billede af, hvad der skete på enhver historisk dato og få et godt indtryk af, hvad befolkningen snakkede om på netop dette tidspunkt. Nogle af aviserne går tilbage til starten af 1800-tallet.

Når man har samlet den konkrete viden om tiden, mennesker, sædvaner, det fysiske rum (hvordan så det ud, både ude og inde) osv., kan man gå i gang med at skrive historien ved at forestille sig de scenarier, der kunne have udspillet sig. Det er som at skrive en fortælling, der dog skal holde sig inden for de rammer, som man ved gælder for familien. Der kan måske være en tendens til at dramatisere fortællingen, og det er nok i orden, så længe det er familiens historie, det handler om, og ikke et forsøg på at spinde en spændende, men usandsynlig historie.

Der er mange muligheder for en 'vinkel' på en sådan historisk fortælling. Som nævnt ovenfor kan der have været større historiske hændelser, der kan have spillet ind på familiens liv, som nedenstående eksempel viser.

Men det er bestemt også muligt at skrive en fortælling om noget dagligdags inden for familiens egne rammer. Det kan være en børnefødsel, et dødsfald, en ulykke, et bryllup, indflytning i et nyt hjem, en juleaften osv. osv. Mulighederne er mange!

#### Et eksempel

Her er et eksempel på en lille historie, som var en af flere, jeg skrev til bogen *Slægten Roos fra Sønderjylland* (forkortet). Ideen opstod, da jeg i familiens bibel så, at de havde noteret, at slægtsgården havde haft indkvartering af 4 franske soldater i 1808:

#### *Bjerningroi i Napoleonskrigen*

*Andreas Peter og Jørgen kom farende ind i køkkenet til Ellen på Bjerningroi. "Soldaterne kommer, soldaterne kommer", råbte de næsten i munden på hinanden og fangede med det samme moderens opmærksomhed. Hun vidste nemlig, at det kunne komme, for det havde manden Andreas fortalt hende nogle dage i forvejen efter et besøg i Haderslev.*

*Og rigtigt nok. Da Ellen kikkede ud af vinduet, kunne hun se fire soldater komme ridende på deres heste op ad alleen til gården. Den forreste red for sig selv og havde den flotteste uniform på. Det var kommandanten. Det var den 11. august 1808, og klokken var 2.*

*Da de red ind på gårdspladsen, var Ellen kommet frem i døren for at tage imod dem. Bag hende havde flere af børnene samlet sig. Foruden Andreas Peter og Jørgen var det de to piger, Kirstine og Dorthe. Nis var ude i markerne sammen med faderen. Ellens anelser blev bekræftet med det samme: det var franske soldater. Ved hjælp af tegn og* 

micker Al Polled Inn Fax bog fra Drigan 1864 En Abricas 1864 i Burked boay Jon day blab Fridgewaters mot Of Aginal Hons D. Lawon you English on , Sad leajog tilliga made manfor and pressure til dia. wary forthly bour Ind an How lants Damper foilands fastillered sy Sella Mil molle ai fory - Low for calle Groundarus blow fat you Houts, tosien, Ognafor. that lign and du this cinque ay is now for dign to cond veu bord i 21 Hora Damuskib for of goa til Dos por you Ballons I Fatte lassommaring for other September, our Morganon Not 8 fa faileda mi afflati al forzigande Tuna Yourn for Offannon Sil War mi for y fil Dosfor who at farm

*De to første sider af Peter Laue Petersens personlige beretning fra 1864*

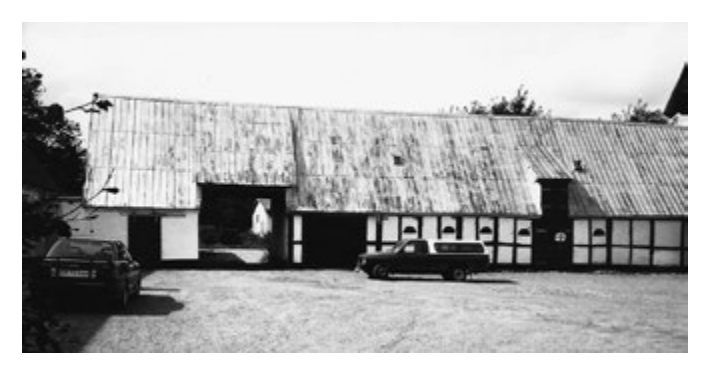

*Gårdspladsen på Bjerningroi, hvor de franske soldater kom ridende ind. Hundrede år senere har bilerne gjort deres indtog.*

*gerninger og en gebrokken sammenblanding af tysk og fransk gjorde de deres forehavende klart: De havde hårdt brug for indkvartering, for Haderslev var allerede godt fyldt op med soldater.*

*Andreas var allerede blevet varskoet om situationen, da han havde været i Haderslev. Det vrimlede med franske soldater over det hele, og det syntes som om, at hele den franske arme i Slesvig var i opbrud. Det var faktisk også tilfældet, og rygterne gik, at den spanske del af de allierede tropper i hertugdømmerne og Danmark var i gang med et mytteri imod deres franske allierede. Dette havde mobiliseret franskmændene. Samtidig havde Andreas fået at vide, at de måske kunne forvente franske 'gæster' på gården til indkvartering.*

#### *Fra vin til øl*

*Det var med lige dele nysgerrighed og bekymring, at Ellen og børnene så soldaterne komme ridende mod gården, og Ellen fik den ældste datter, Kirstine, til at løbe ud i marken for at få fat i faderen Andreas.*

*De franske soldater steg af hestene på gårdspladsen, og Ellen fik vist kommandanten ind i stuen, mens sønnen Andreas Peter hjalp de tre andre soldater med at få hestene over i stalden. Snart samledes de alle inde i stuen, og heldigvis kunne kommandanten, der var fra Alsace, lidt tysk, så de kunne da snakke lidt med hinanden.*

*Andreas var kommet hjem fra marken for at hilse på de franske. Han serverede noget af gårdens øl for soldaterne og spurgte kommandanten om, hvorfra de var kommet. Han fortalte – måske lidt for åbenmundet – at de havde ligget under du Pas i Flensborglejren siden juni. Da invasionen af Sverige var gået i stå, var der ophobet et stort antal franske soldater i hertugdømmerne, og Bernadotte havde presset på for at få bygget indkvarteringer til disse. Det var endt med, at danskerne havde indvilget i at bygge en enkelt hyttelejr ved Flensborg og desuden en teltlejr ved Rendsborg.*

*Kommandanten klagede over livet i lejren. De havde været ikke mindre end 8.000 soldater fordelt i 192 hytter,* 

*der var blevet anlagt i to rækker. Hele sommeren havde været en lang række af øvelser og eksercits i det nærliggende landskab samt marchture til andre lokaliteter. Tilsyneladende ikke kommandantens kop te, når han nu havde sat næsen op efter en aktiv krigsindsats mod svenskerne, der var russernes allierede.*

*Heller ikke øllet var kommandantens kop te. Efter at have nippet lidt til det, spurgte han forsigtigt, om ikke gården rådede over vin i stedet for. Men her måtte Ellen skuffe ham. Der gik godt nok rygter om, at efter at franskmændene havde slået sig ned i Slesvig, kom der pludselig en masse vin i omløb på det grå marked, men på Bjerningroi havde man ikke haft behov for at udskifte det traditionelle øl med vin. Så kommandanten måtte altså tage til takke med øllet.*

*Senere fik soldaterne serveret deres aftensmad. Den bestod af boghvedegrød, for det var torsdag, og dette var en af grøddagene. I grøden var der kogt blommer for at give den lidt smag. Ellen ærgrede sig over, at de ikke var kommet dagen i forvejen, for om onsdagen fik de altid flæsk med rugbrød, og det mente hun havde bekommet de fremmede bedre end den danske grød.*

#### *Det store vogntog*

*Næste morgen efter morgenmaden red den ene soldat til Haderslev for at høre nyt og eventuelt modtage nye ordrer. Det var den 12. august. Da soldaten efter et par timer vendte tilbage, var der både godt og dårligt nyt. De havde foreløbig fået ordre til at blive stationeret på gården for at være med til at sikre hovedruten nord-syd mellem Flensborg i syd og Fredericia og Lillebælt mod nord. De tre franske soldater skiftedes derfor til at tage vagten ude ved den nord-syd gående vej.*

*Den dårlige nyhed var, at mange spaniere syntes at være godt på vej til at undslippe de franske forfølgere. Man havde fået efterretning om, at der var samlet mere end 1.000 spanske soldater i Aarhus, og et andet samlingspunkt skulle vistnok være Langeland, hvortil der begyndte at komme en strøm af spanske soldater.*

*Senere på dagen kunne gårdens folk høre et bulder i det fjerne. De kikkede automatisk på himlen for at se, hvorfra dette tordenvejr kom, men kunne kun se en klar augusthimmel, så langt som øjet rakte. Men snart blev mysteriet løst. De første bøndervogne med franske soldater begyndte at rulle forbi fra syd mod nord på landevejen. Børnene løb ned til vejen for at se dette iltog med soldater, og de kunne kun se vogne, så langt øjet rakte mod syd. Franskmændene havde udskrevet næsten 1.000 bøndervogne med heste i Haderslev for at komme hurtigt mod nord.*

*Vogn efter vogn rullede forbi Bjerningroi på den dårlige vej, der ikke var meget mere end et par vognspor. Ganske vist blev vejen vedligeholdt af bønderne en gang om året, men selv om der blev strøet sand over vejen, var dette hurtigt kørt ned i vejens ælte. Specielt om foråret kunne* 

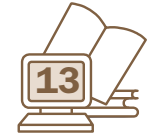

*vognene tit sidde fast i mudderet på vejen, men på dette tidspunkt af året var vejen tør og nogenlunde fremkommelig.*

*Det var den længste række vogne, som man nogensinde havde set på egnen, og herom ville der blive snakket i generationer. Så langt øjet rakte, kunne de se den ene vogn efter den anden – uens i størrelse og udseende, hvilket gav det hele et skær af improvisation. De fleste af vognene var helt simple og bygget helt af træ. De var lange og stive, og der var ingen affjedring, hvilket sammen med den hullede vej gav anledning til nogle udbrud undervejs.*

*Sammen med vogntoget kom der en umiskendelig lugt af brændt træ. Det var vognenes aksler, der var af træ, og som i det hastige tempo løb varme og begyndte at lugte.*

*Selv om vognene hastede så hurtigt, som man kunne drive hestene frem, så tog det timer, inden hele vogntoget var passeret. Først hen på eftermiddagen ebbede det ud. Børnene, der troligt havde siddet ved vejkanten og betragtet det hele, kunne endelig løsrive sig. Det blev en dag, som de sent skulle glemme.*

*Ved aftensmaden, der bestod af flæsk og brunkål, snakkede man om dagens særprægede oplevelse, og alle spekulerede over, hvilke chancer spanierne havde for at slippe levende fra Danmark. Men dette snakkede man ikke højt om. Ellen og Andreas tænkte i deres stille sind på de stakkels spaniere, der havde lidt den tort at blive ladt i stikken af deres eget land. De franske soldater tænkte derimod på spaniernes feje mytteri fra deres allierede hær. Alt imens kommandanten med mismod kikkede på sit glas øl – som kun var drukket halvt ud, da han gik til køjs.*

#### *Kejserens fødselsdag*

*Om søndagen var hele familien gået den korte vej til kirken, hvor præsten, Peter Petersen, havde holdt sin prædiken og kaldt til alters. De franske soldater var naturligvis ikke gået med. Som katolikker var de blevet tilbage på gården og havde imens holdt deres egen lille gudstjeneste. Kommandanten havde sagt et par ord og holdt en bøn, hvor han bad for både kejseren og hærens allierede, og at de måtte komme levende ud af krigens gang.*

*Dagen efter, den 15. august, var også en speciel dag. Det var kejser Napoleons fødselsdag, og på Bjerningroi fejrede de franske soldater dagen med maner. Der var en forventningsfuld stemning hele dagen, hvilket sikkert ikke mindst skyldtes de tre flasker fransk rødvin, som dagens sendebud til Haderslev havde haft med tilbage.*

*Vinen blev gemt til om aftenen, hvor kommandanten over middagen udbragte et leve for kejser Napoleon og skyndsomt føjede et leve til for den danske allierede hær og deres konge. Andreas fik også lov til at få et glas vin, og han kunne bestemt tilslutte sig kongens skål.*

*Livet på Bjerningroi fortsatte endnu et par dage med de franske gæster gående omkring på gården. Det var efterhånden blevet en dagligdag, som man havde vænnet sig* 

*til, og børnene nød det skær af mystik og det ukendte, som disse fremmede soldater bragte med sig til gården.*

*Specielt de to store piger på 15 og 12 år var fascinerede af soldaterne, som de sværmede for, når tiden tillod det. Men det romantiske skær blev jo heller ikke afbrudt af kanonskud, bajonetter og døde eller sårede soldater. Midt i hele denne krig var den rolige stemning på Bjerningroi en kontrast, og de egentlige krigshandlinger foregik langt væk fra den lille landsby nord for Haderslev.*

*Om torsdagen fik den lille franske gruppe så besked på at bryde op fra Bjerningroi og trække mod syd. Den franske hær havde efterhånden taget de resterende spanske soldater til fange, og de blev sendt sydpå til tvangsarbejde i Frankrig. Samtidig var enhver tanke om et angreb på Sverige opgivet, og der var nu ingen grund til store troppekoncentrationer i Danmark.*

*Kommandanten sagde pænt farvel på sit gebrokne tysk til sine værter, inden han beordrede de tre soldater til hest. De vinkede tilbage til Roos-familien, da de igen red ned ad alleen og fortsatte deres vej mod Haderslev. På gården var man blevet nogle oplevelser rigere, og de franske soldaters indkvartering havde gjort et så stort indtryk, at et notat herom fik sin plads i familiens bibel sammen med diverse datoer for familiens mærkedage.*

#### Men det er jo fiktion!

Udfordringen med at anvende den historiske fortælling som en del af slægtsarbejdet er, at det er en sammenblanding af fakta og fiktion. Og det er sjældent klart, hvad der præcist er historisk korrekt, og hvad der ikke er det. Derfor kan den historiske fortælling kun være et supplement til den traditionelle gengivelse af slægtens data. Men til gengæld kan den være et meget levende bidrag til at gøre slægten nærværende.

Det er selvfølgelig vigtigt, at man tydeligt gør opmærksom på, at der er tale om en historisk fortælling med blanding af fakta og fiktion, så man ikke bliver i tvivl om dette. Det kan også være en god ide at fremhæve specielt de dele, der er baseret på 'digtning' til forskel fra kendt viden om familien.

Dette gjorde slægtsforskningens grand old man, Hans H. Worsøe, også opmærksom på i sin anmeldelse af bogen om Roos-slægten, hvor ovennævnte eksempel er taget fra. Han skrev bl.a. "Læseværdige er også de 5 afsnit, der er betegnet "Dage i Roos-slægtens historie", men her må man gøre sig klart, at disse afsnit indeholder en blanding af fiktion og facts, idet forfatteren digter situationer over de foreliggende kendsgerninger… Det vigtigste er dog, at der udtrykkeligt er gjort opmærksom på, hvad der er fiktion, og hvad der er facts" (Personalhistorisk Tidsskrift, 2001, nr. 1).

Men med disse forbehold kan jeg kun anbefale, at man kaster sig ud i at beskrive, hvordan anernes dagligliv kan have formet sig, vel vidende, at nogen absolut sandhed om historien aldrig vil kunne afsløres.

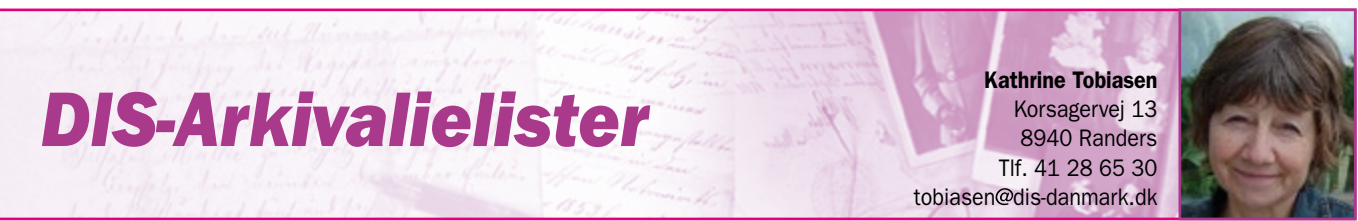

Synes du, at Daisy er besværlig at søge i, og har du svært ved at finde rundt i det nye Arkivalieronline? Så er der heldigvis alternative veje til herlighederne.

En af dem finder du på DIS-Danmarks egen hjemmeside [www.slaegtogdata.dk](http://www.slaegtogdata.dk) under menuen *Kilder.* Det drejer sig om *DIS-Arkivalielister* nederst på siden. DIS-Arkivalielister er ikke en nyhed, idet den har adskillige måneder på bagen, men da der stadig er en del medlemmer, som ikke kender denne søgeside, skal der her slås på tromme for den.

#### Kirkebøger og lægdsruller

Når du fra oversigten under *Kilder* klikker på *DIS-Arkivalielister,* får du en oplistning af de mest brugte kildegrupper på AO: Kirkebøger, Folketællinger og Lægdsruller samt 1688 matriklen. Du kan herfra gå direkte til en søgeside, hvor du enten kan indtaste det ønskede sogn i et søgefelt eller vælge det fra dropdownmenuen. Er du f.eks. på jagt efter en kirkebog, får du – når du har klikket dig frem til sognet – links til hver kirkebog (årrække), ikke kun på AO, men også på Lars Jørgen Helbos [ao.salldata.dk](http://ao.salldata.dk) og på [Danishfamilysearch.dk](http://Danishfamilysearch.dk) (gl. serie).

Ved lægdsruller skal du klikke dig frem ad den lidt besværlige vej over amter og udskrivningskredse, men har du ikke styr på dit sogns lægdsnummer, bruger du linket *Sogn* <=> *Lægdsnummer,* hvor du hurtigt kan søge det frem via søgefeltet eller dropdownmenuen. Du kan endda bruge dropdownmenuen 'omvendt' til at finde sognets navn, hvis du står med et lægdsnummer og ikke ved, hvad det dækker.

#### Andre kilder

Hvis du skal bruge en kilde, som ikke er med blandt de store på listen, vælger du *Generel søgning,* der fører dig til et søgefelt, hvor du kan forsøge dig frem med diverse

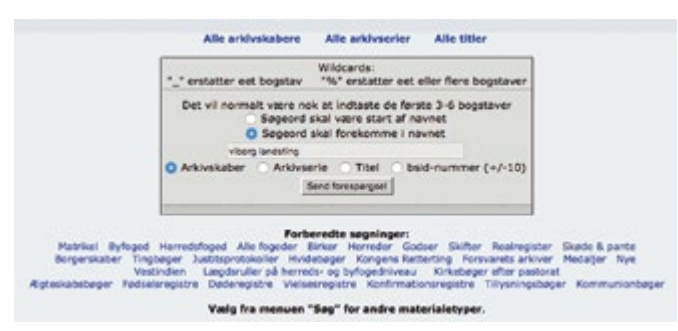

*Her er valgt Generel søgning i Arkivalielister. I søgefeltet kan du bl.a. søge på arkivskaber eller -serie. Under feltet ses de mange forberedte søgninger.*

søgeord. Ligesom i Daisy kan du dog ikke blande stikord for arkivskaber og arkivserie, når du bruger søgefeltet; hvis du f.eks. søger på 'herredsfoged' og 'skøde' på én gang, får du ikke noget resultat ud af søgningen. Alternativt kan du vælge en af de *Forberedte søgninger* under søgefeltet. Også her er der overalt link til salldata, hvis du foretrækker at se kilden på Helbos hjemmeside.

Vigtige arkivalier kan findes andre steder end hos Statens Arkiver, og heller ikke hvis du har brug for disse, går du forgæves hos DIS-Arkivalielister. På FamilySearch ([www.familysearch.org\)](http://www.familysearch.org) kan du finde mange danske kirkebøger og andre præstearkivalier (kommunionsbøger (protokoller over altergængere), Liber daticus (præstens kaldsbog) m.v.; ingen af disse kan p.t. ses på AO), godsarkiver (fæstebreve, skiftebreve, jordebøger m.v.) og borgerlige vielser. Til alle disse gode kilder er der nem og overskuelig adgang fra Arkivalielister.

#### Københavnske begravelser

Endelig byder oversigten på indgange til Wibergs præstehistorie og Københavns begravelsesprotokoller. Du kan slå direkte ned på det sogn, der har din interesse, i Wibergs præstehistorie. Ved begravelsesprotokollerne starter du med at finde navnet på din slægtning i navneregisteret, hvor du går frem via årstal og alfabet for henholdsvis mænd og kvinder. I registret får du et protokolnummer, og bevæbnet med det vender du tilbage til protokoloversigten og vælger den relevante protokol. Derefter kan du blade frem til indførslen, der giver gode oplysninger om navn, adresse, dødsårsag og selvfølgelig sogn, så du kan gå videre til kirkebogen.

|                                                                          |                                    |        |                      | Kirkebøger - Hurtigsøgning på sogn<br>elsege                                    |        |                  |                                                                                                 |
|--------------------------------------------------------------------------|------------------------------------|--------|----------------------|---------------------------------------------------------------------------------|--------|------------------|-------------------------------------------------------------------------------------------------|
|                                                                          |                                    |        |                      | Separates skall were start of newest in Resignment newest                       |        | Seg              |                                                                                                 |
|                                                                          | Amt:                               |        |                      | Kirkebeger - Vallg fra menu<br>Sogn:                                            |        |                  |                                                                                                 |
|                                                                          | All of                             |        | $\ddot{\phantom{a}}$ | E Vario segni                                                                   |        | $\ddot{\bullet}$ |                                                                                                 |
|                                                                          |                                    |        |                      |                                                                                 |        |                  |                                                                                                 |
|                                                                          |                                    |        |                      | NB. Type: (Enestebog, Ministerialbog, Kopibog) gælder kun for de nye skanninger |        |                  | Vis pastorat: Kik her                                                                           |
|                                                                          | Herred                             | Soon   |                      | <b>Type Periode</b>                                                             |        |                  |                                                                                                 |
|                                                                          | Diura Sander                       | Albace | e                    | 1716-1791 - FVD                                                                 | 159553 | 159553           |                                                                                                 |
|                                                                          | Diura Sender                       | Albege | е                    | $1758 - 1791 - F$                                                               | 159554 | 159554           |                                                                                                 |
|                                                                          | Djurs Sender Albege                |        | ٠                    | 1792-1813 - FKVD                                                                | 159555 | 159555           |                                                                                                 |
|                                                                          | Dours Sender Albage                |        | ĸ                    | 1814-1841 - FKVDJTA                                                             | 159556 | 159556           | Arkivalier Online salidata.dk Gl. serie hos DFS<br>1015 201<br>1015 202<br>1015 203<br>1015 198 |
|                                                                          | Randers Djurs Sander Mibage        |        | ĸ                    | 1842-1875 - FKVDJTA                                                             | 159557 | 159557           | 1015 199                                                                                        |
|                                                                          | Diura Sander Albace                |        | ĸ                    | 1876-1892 - FKVD                                                                | 159558 | 159558           | 1015 200                                                                                        |
|                                                                          | Randers Diurs Sender Albege        |        | ĸ                    | 1892-1915 - FKVD                                                                | 159559 | 159559           |                                                                                                 |
|                                                                          | <b>Randers Djurs Sander Albage</b> |        | ĸ                    | 1915-1941 - PKVD                                                                | 159560 | 159550           |                                                                                                 |
| Amt<br>Randers<br>Renders<br>Randers<br><b>Randers</b><br><b>Randers</b> | <b>Randers Djurs Sander Albage</b> |        | κ                    | 1942-1960 - FIOUD                                                               | 150561 | 159551           |                                                                                                 |

*En søgning på Albøge under kirkebøger viser de tilgængelige kirkebøger med link til både AO, salldata og DFS.*

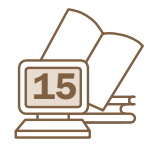

### *En af Danmarks største slægter kommer på nettet, sidste afdeling*

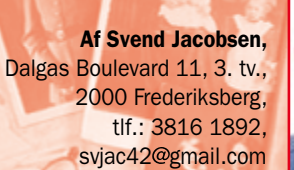

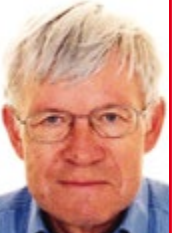

I 2013 skrev jeg første afdeling af en artikel med ovenstående titel, hvor jeg bebudede, at Hans-Ole Mørk og jeg ville lægge en efterslægtstavle ud på nettet for herredsfoged Troels Winther på Astrupgaard i Brøns Sogn i Sønderjylland, en tavle, som vi udgav i bogform i 1996 med titlen *10 generationer med rod i marsken,* og som i netudgaven får titlen *14 generationer med rod i marsken.*

Arbejdet med efterslægtstavlen er nu så langt, at den i løbet af marts 2016 vil blive lagt på nettet på hjemmesiden [www.troelswinther.dk](http://www.troelswinther.dk) ved anvendelse af databaseprogrammet The Next Generation (TNG), et program, som efterhånden bruges af en del slægtsforskere til netpublicering.

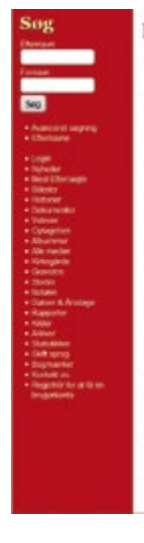

#### **Herredsfoged Troels Winther og hans efterslægt** 14 generationer med rod i marsken

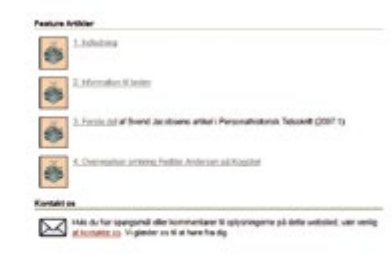

*Forsiden til efterslægtstavlen for herredsfoged Troels Winther. I højre side er der 4 links: Link 1 er en generel indledning til tavlen med diverse baggrundsoplysninger, og link 2 indeholder en lang række praktiske informationer om den måde, vi præsenterer oplysningerne om de enkelte efterkommere på.*

*Link 3 er en gengivelse af en artikel fra 2007 i Personalhistorisk Tidsskrift, som indeholder dokumentation for slægtens forgreninger i de første 6 slægtled, og link 4 er et supplement hertil, skrevet i 2011 som dokumentation for en ny gren af slægten, opdaget efter at artiklen i link 3 blev skrevet. I venstre side er der en søgefunktion på navn samt en række emner, der bl.a. supplerer oplysningerne om de enkelte personer i databasen. Det er dog i første omgang begrænset, hvor meget der kan findes der.*

#### Rette, præcisere og supplere

Formålet med denne nye tavle er, at:

- 1) rette op på fejl og mangler i *10 generationer,* det vil sige fjerne forkert placerede personer, rette forkerte årstal m.m. og tilføje de næsten 500 nye efterkommere, der er fundet i de 10 slægtled siden 1996,
- 2) præcisere oplysningerne om de enkelte efterkommere, f.eks. tilføje datoer, som helt manglede i den gamle tavle, og ikke mindst
- 3) sætte yderligere 4 slægtled på, altså tilføje børn, børnebørn, oldebørn og tipoldebørn til så mange som muligt af 1996-tavlens efterkommere i 10. generation.

Det er naturligvis ovenstående punkt 3), der har været det helt store projekt, og som langtfra er afsluttet endnu. Vi kender på nuværende tidspunkt 2888 personer i 10. slægtled, og om de 942 af dem ved vi, at de har efterkommere. Der har altså skullet laves 942 små efterslægtstavler i 4 slægtled med en person i 10. slægtled som proband. Omfanget af disse supplerende tavler varierer naturligvis meget, lige fra tavler, der kun indeholder 1 person i 11. slægtled, der ingen børn har, til tavler, hvor efterslægten i de 4 slægtled svulmer kolossalt op og indeholder flere hundrede personer.

#### Generationsforskydninger

Da der inden for de første 14 slægtled forekommer adskillige ægteskaber mellem Troels Winther-efterkommere, der er fra hvert deres slægtled, optræder deres efterkommere pga. generationsforskydningen ikke kun i de første 14 slægtled, men også i slægtleddene efter, ja i et enkelt tilfælde faktisk helt op til 18. slægtled, i databasens efterkommeroversigter.

Under arbejdet med udvidelsen af tavlen har vi naturligvis søgt efter oplysninger på internettet og derigennem fundet ganske mange nye efterkommere. Dette er dog på flere punkter problematisk, for i hvor høj grad kan vi stole på disse oplysninger? I de fleste tilfælde har vi forsøgt at tjekke oplysningerne, om ikke andet så ved stikprøver, men det er naturligvis uoverkommeligt at gøre det 100 %. Vi har derfor været nødt til flere gange at foretage et

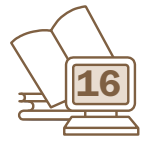

skøn, har godtaget oplysninger fra en hjemmeside og har forkastet oplysninger fra en anden – og det kan naturligvis være uretfærdigt i visse tilfælde, det erkender vi.

#### Fortsat arbejde

Vi har valgt at lægge Troels Winthers efterslægtstavle ud til offentliggørelse på nettet nu, hvor den indeholder så mange oplysninger, at mange vil kunne finde nyt til egne slægtstavler. I skrivende stund indeholder net-databasen godt 56.000 personer omfattende Troels Winthers efterkommere i 14 generationer, deres ægtefæller og i mange tilfælde ægtefællernes forældre.

Men vi vil gerne gøre opmærksom på, at vi fremdeles vil arbejde med at udbygge tavlen. Faktisk har vi allerede nu kendskab til flere tusind efterkommere, der ikke er med på tavlen, fordi vi endnu ikke har nået at indtaste dem eller bearbejde de indsamlede data.

Den tavle, vi nu offentliggør, er også på anden vis ikke på nogen måde fuldstændig. Af de ovenfor nævnte 2888 efterkommere, vi i dag kender i 10. slægtled, gælder det om de 527, at vi intet ved om deres skæbne. En stor del af dem er sandsynligvis døde som børn eller unge, uden at vi har kunnet konstatere det, men en del har givetvis levet et helt liv et eller andet sted og kan sagtens have talrige efterkommere, som vi slet ikke ved noget om, og

som altså ikke er med på tavlen. Det samme gælder naturligvis for de efterfølgende slægtled. Tilsvarende er der selvfølgelig personer i de ældre slægtled, der p.t. står som 'ubeskrevne blade', og som godt kan være stamfædre eller -mødre til omfattende, men hidtil ukendte grene af slægten. Derfor er vi meget interesserede i at modtage oplysninger om formodede nye efterkommere, så tavlen til stadighed kan blive så korrekt og komplet som mulig.

#### Hjælp udefra

Indtastningen af oplysningerne om Troels Winther og hans efterslægt startede for 15-20 år siden i en af de første udgaver af Brother's Keeper, hvor der på mange felter var stærkt begrænset med plads. Indtastningen fik derfor mere karakter at en simpel registrering, hvor oplysningerne om den enkelte person blev mere kortfattede end ønskeligt. Denne 'mangel' vil vi løbende råde bod på efter netpubliceringen.

Det er klart, at et så omfattende projekt ikke kan gennemføres uden hjælp udefra, og et stort antal slægtsforskere har da også arbejdet med større eller mindre afsnit af slægten. Vi vil gerne udtrykke en stor og hjertelig tak til de mange, der dermed har leveret væsentlige bidrag til tavlen.

### *Vigtige kilder til de slesvigske krige – nu i DIS Arkiv og Bibliotek*

Er du interesseret i krigshistorie, ikke mindst de slesvigske krige i 1848-50 og 1864, er der virkeligt noget at komme efter i Slægtshistorikerens Bibliotek, DIS Arkiv og Bibliotek ([bibliotek.dis-danmark.dk\)](http://bibliotek.dis-danmark.dk). På det seneste er flere interessante værker lagt ud som e-bøger, der kan downloades direkte fra hjemmesiden.

*Den dansk-tydske Krig 1864* er generalstabens omfattende redegørelse for krigens forløb og som sådan et vigtigt kildeskrift.

Det udkom 1890 og er i tre bind. Værket indledes med den politiske og den militære forhistorie, hvorefter slag og begivenheder i krigen gennemgås. Alt beskrives detaljeret, og bøgerne er forsynet med diverse bilag og kortmateriale. I skrivende stund er kun bd. 1 tilgængelig i biblioteket; de øvrige kan findes på Det Kgl. Bibliotek [\(rex.kb.dk](http://rex.kb.dk) – brug søgefeltet til at finde titlen frem).

*Krigen 1864 og de Faldnes Minde,* udarbejdet af Vilhelm Cohen i 1865, er en kortere gennemgang af de enkelte slag og træfninger i krigen. Bogen har, som titlen antyder, et dobbelt sigte og oplister med navns nævnelse alle sårede, savnede og faldne i hver kamp, ligesom der er en oversigt over, hvem der udmærkede sig særligt. Værket er på 184 sider og sat med gotisk bogtryk.

Vilhelm Cohens far, A.D. Cohen, stod bag et lignende værk om krigen 1848-1850. Der linkes her fra DIS-biblioteket til Danske Centralbibliotek i Flensborg, som har digitaliseret de tre bind – et for hvert år. De er udgivet i 1851, og Cohen indleder med en kort fortale til "Deres Majestæt" og underskriver med et "Allerunderdanigst", et lille træk der viser, at enevældens talemåder stadig overlevede. Værket er sammensat af rapporter og efterretninger fra slagene, men her savnes navne på de sårede og faldne.

*Den Danske Landmilitæretat, bd. 1-2,* er en stat, altså en alfabetisk fortegnelse over medlemmer af militærstanden i perioden 1801-1894, med angivelse af fødselsdato og karriere indenfor militæret. Nok værd at konsultere, hvis du har aner, der var noget ved militæret.

Alle de gode værker er bare et par museklik fra dig, og de bliver aldrig hjemkaldt fra biblioteket!

*Kathrine Tobiasen*

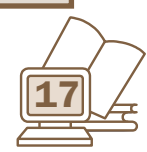

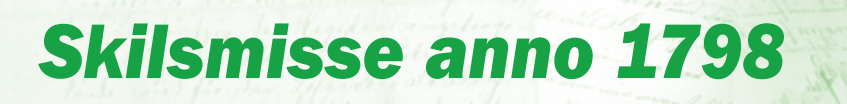

Kathrine Tobiasen Korsagervej 13 8940 Randers Tlf. 41 28 65 30 tobiasen@dis-danmark.dk

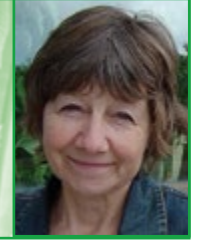

Før i tiden holdt ægtepar sammen, fordi traditioner og økonomiske forhold påbød det. Det var uhyre sjældent, at skilsmisser optrådte, men det var ikke umuligt at få opløst et ægteskab, hvis den ene part f.eks. var utro eller voldelig. Det blev dog ikke klaret med et fingerknips og et simpelt ønske om at gå hver til sit. Det viser historien om Mette Marie Larsdatter Bach, som jeg er stødt på undervejs i min forskning blandt Læsøboere.

Mette Marie kom til verden 1759 i Vesterø, og hendes første mand Niels John Nielsen Lauschebach blev født 1764 sammesteds. Deres dåb er helt reglementeret indført i Vesterøs kirkebog, og den 9. november 1783 blev de ægteviet i sognets kirke. Gommen flyttede ind hos sin brud, for hendes far havde allerede, da hun var bare 12 år, ordnet det således, at datteren som sin mødrene arv fik overladt hans sted, selvfølgelig mod at give ham og hans kone nr. 2 aftægt. I skødet var desuden tilføjet: *Skulde min Datter Mette Marie Laursdatter faae i Sinde at gifte sig saa længe ieg Laurs Svendsen og Hustrue lever, maae det ei skee uden min og Hustrues Villie og Samtycke eller den af os som da længst levende er.* Hvis hun alligevel skulle gifte sig med en mand, der ikke faldt i de gamles smag, ville overdragelsen af gården blive trukket tilbage, så vi må slutte, at den udvalgte ægtefælle har levet op til Lars Svendsens krav.<sup>1</sup>

Efter vielsen kan vi følge Mette Marie og Niels John i kirkebogen; de fik døbt et par døtre i henholdsvis 1783, ca. fem uger efter trolovelsen, og 1787, men derefter blev der stille om dem. Indtil en ny indførsel i 1799, der fortæller: *Midfaste Søndag copulerede Ungkarl Claus Bertelsen Schou og Koene Mette Marie Larsdatter Bach, som d. 19 Decbr. 1798 ved Dom udsagt paa Lessøe Birketing var bleven skilt ved sin forrige mand Niels John Lauschebach hvilken dom siden af Amtmand Lybecher i Hiørring er approberet d. 18. Janv. 1799. Cautiontister Otte Jacobsen og Bertel Rasmussen Schou2.*

Skilt i 1798? Det lyder jo som en rigtig godbid for en slægtsforsker. Hvad var her mon sket?

Heldigvis for den videre forskning var der en præcis henvisning til en dom afsagt den 19. december 1787 ved Læsø Birketing. Jeg måtte altså til Læsøs tingbøger, som skal ses på Rigsarkivet i Viborg. De bestilles på forhånd via Daisy (tast 'Læsø birkedommer' i arkivskaberfeltet og 'tingbog' i arkivseriefeltet og vælg til sidst den rigtige årgang) og står klar, når man ankommer til arkivet. Da jeg havde bladet mig frem til datoen, fandt jeg ganske rigtigt den afsagte dom og en oprulning af hele historien.

Der var hverken vold, utroskab eller andet kriminelt indblandet; der var sket det helt sædvanlige, at Niels John, da de to havde været gift i fire år, var draget hjemmefra for at søge hyre på et skib. Det var sikkert ikke første gang, han havde gjort det, da det jo var vilkårene på øen. Denne gang tog han til Aalborg, hvor han fik hyre som matros på et skib, der havde Norge som mål. Niels John sendte et brev til konen derhjemme fra Norge i foråret 1787, men siden hørte hun ikke mere fra ham.

Mette Marie ventede tålmodigt; da hendes far døde i april 1788, mødte hun personligt op til skifteforretningen, *da hendes mand Niels John er for værende Tiid Landet fraværende,* og siden tog hun sig pænt af sin stedmor og *i Forventning af hans Tilbagekomst, havde vedblevet deres fælles ejende lille Stæd og med Møye ernæret sig selv og deres i Ægteskab sammen avlede 2de Børn3.* Efter 10 år var håbet svundet ind, og møjen blevet for stor, og hun søgte skilsmisse, så hun kunne gifte sig igen – et emne var i kikkerten, da en styrmand på det sidste havde hjulpet hende med forskellige ting.

En skilsmisse kunne i de tider kun søges et sted, hos tamperretten, der var en særlig kirkelig domstol for ægteskabelige sager. At det hørte under gejstligheden skyldtes, at ægteskabet var et sakramente. Mette Marie fik bevilget fri proces, *idet hun allernaadigst blev forundt Høi Kongelig Befrielse fra Stemplet papiirs Brug under Sagen, og at samme igiennem Retterne maatte føres, uden at erlægge Rettens Gebyhr og Skriver Sallario m.v.* Både hun og den fraværende mand fik beskikket en sagfører, men alt sammen uden positivt resultat. Tamperretten afviste stævningen, "uvist af hvilken grund", som der står i retsakten fra birketinget.

Heldigvis for Mette Marie blev tamperretten afskaffet 1797, *hvilket gav Stædets Amtmand Hr. Justitz Raad Lybeker Anledning, efter hr. Landfoged Hesselholts skrivtlige Anmodning, at forestille det Høi kongelige danske Cancelie, om ikke Sagen nu beqvemmelig kunde udføres ved Forum ordinarium, i Overenstemmelse med før allerhøist bemeldte Forordning; hvilket høistbemeldte Cancelie, ved Skrivelse til hr. Justitz Raaden af 30te Junii d.a., bevilgede.* 

Altså var vejen banet for at føre sagen ved birketinget, men heller ikke her gik skilsmissen bare uhindret igennem. Niels John havde en beskikket forsvarer, som star-

<sup>1</sup> Læsø Birkedommer. Skøde- og panteprotokol 1768-1792, fol. 81 2 Vesterø kirkebog 1646-1813, s. 164

<sup>3</sup> Læse Landfoged. Skifteprotokol 1786-1817, s. 113-114

and i favo for part fines are las March Wind, and ill. wie Le me Ru forder igrices Post icuallen Chier Marie Part daller in spaced lighthat ber fe of fide Auch 2. tody et au seuly (3 og i vist de rowtan hab, also for of act. Gricht ratominut my loy hip Jungushy. Berowne acuding, i allementenvare Le Partur Serfaminen week clue lays be 14 295, at inju 196 . Luis 35 Be Guiday for Afgiones, with a from car  $\mathscr{L}$ Gilbert mu o affaithf has 1708 Marian

*Et klip fra Læsø Tingbog 1781-1802, s. 843, hvor Mette Marie får tilkendt sin skilsmisse.*

tede med at protestere over, at der var udsendt ulovligt varsel. Han ønskede sagen udsat med den påstand, at de indstævnede *burde have nydt Lavdag* (en fastsat dag eller frist til sagens endelige afgørelse). Birkedommeren afviste kravet ved at fremføre, at begrebet Lavdag var afskaffet i 1796. Men stadig var der ting, der skulle afklares. Kunne man nu være sikker på, at Niels John ikke var blevet væk fra hjemmet, fordi hans kone havde været en harpe, der ikke var til at leve sammen med? Eller der havde været andet galt i hjemmet?

Fire *lovfaste og upartiske* vidner blev derfor indkaldt og forklarede enstemmigt at:

- a. *At Niels John Nielsen Lauschebach, som var fød og boesat i Westerøe Sogn her paa Lesøe og havde med hans Kone Mette Marie Lars Datter udi deres Ægteskab i de 4re Aar han var hiemme, 2de Børn.*
- b. *At de levede vel og eenigt sammen medens han var tilstede og at han under al Venskabelighed og Kiærlighed forlod hænde.*
- c. *At det ikke ved hans Bortreise er skeed af anden Aarsag, end for at søge Hyre i Aalborg, som han og bekom, og at de ikke siden samme Aar han reiste, nu imellem 11 á 12 Aar, har hørt eller spurgt til ham.*
- d. *At de ei veed mindste aarsag fra Konens Side til hans Fraværelse, og at hun bestandig fra hans Afreise har forholdt sig ærlig, skikkelig og vel.*

Også den stedlige sognepræst, hr. Zimmermann, kunne afgive attest på at de to *førte et skikkelig og christelig Ægteskab sammen, og at Konens Forhold stedse har været skikkelig, anstændig og christelig.*

Mandens forsvarer forsøgte sig med, at man jo ikke kunne vide, om Niels John blev holdt fanget et sted. Det blev afvist som usandsynligt, og birkedommer Lars Bing kunne slutte med at afsige dommen: *Thi kiendes for Rett! Det imellem Niels John Nielsen Lauschebach og Mette Marie Lars Datter indgaaede Ægteskab, bør formedelst Mandens Udeblivelse og efter et Bevislighed og Grund, som foran meldt, være ophævet, og hun, som den*  *heele Tid har ført et anstændigt og christelig levnet, have Raadighed at indlade sig i nydt Ægteskab, efter foregaaende lovlig Skifte og Deeling, alt i Overenstemmelse med Loven.4*

En sidste hale på skilsmissesagen var så, at den skulle godkendes af amtet, og det skete den 18. januar 1799.

Tamperretten afviste oprindeligt at give Mette Marie skilsmisse, ovenikøbet med en lidt mangelfuld begrundelse – uvist af hvilken grund. Det viser sig nok, at birkedommeren enten ikke har læst afgørelsen ordentligt eller har glemt den, for faktisk kan man finde en begrundelse, når man går til tamperrettens protokol. Læsø hørte under Viborg Stift, og det er hos tamperretten i dette stift, man skal slå op for at finde dens afgørelse i sagen Niels John versus Mette Marie. Også dette arkivalie skal ses i papirform på Rigsarkivet i Viborg, og her finder vi sagen på protokollens sidste side. Afslaget gives, fordi Niels John ikke har fået lovligt kald og varsel til at høre og overvære tingsvidnet.<sup>5</sup> Og så kan man spørge sig selv, hvordan det overhovedet skulle være muligt, når man havde været forsvundet i godt 10 år!

Som det blev nævnt i afgørelsen på birketinget, kunne Mette Marie frit gifte sig igen, når hun havde skiftet med sine børn. Det fik man hurtigt klaret, idet der den 30. januar blev indkaldt til skiftesamling. Her blev boet registreret og vurderet helt efter reglerne. Der var også nogle gældsposter, den største blandt disse var en regning fra ungkarl Claus Schou på 60 rd. 4 mk. 8 sk. Specielt denne post måtte der kigges nøjere på, og Mette Marie forklarede, at den *kunde hun ikke egentlig siige hvorvidt den kunde være rigtig eller urigtig, saasom han nu over Aar og Dag har opholdt sig hos hende og Tiid efter anden forstragt hende med Penge ligesom hun har behøvet samme; men han har og i den Tiid havt fri kost og Logement i hendes Huus, som derpaa bør afgaae, og naar dette skeer, blive hans Tilgodehavende efter hendes Be-*

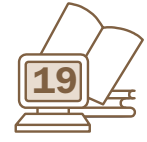

<sup>4</sup> Læsø Birkedommer. Læsø Justitsprotokol 1781-1802, s. 842-84

<sup>5</sup> Viborg Bispearkiv. Tamperretsprotokol 1717-1797

*regning og saaledes som hun i Tilfælde kunde og ville giøre sin Eed paa at være, uden Fornærmelse for Stervboet 20 rd.6*

Skiftehandlingen, der strakte sig over 3 dage, sluttede med et overskud på 86 rdl. 2 mk. 1 sk., og Mette Marie kunne fortsætte på sit sted. Den 3. marts giftede hun sig med ungkarlen Claus Schou, som gennem et stykke tid havde været på kost og logi hos hende, og nu og da havde lånt hende penge. Vel at mærke uden at nogen af de uvildige vidner, der var indkaldt i skilsmissesagen, havde noget som helst at udsætte på hendes skikkelige og kristelige levned. Men det er også et faktum, at Claus og Mette Marie først i 1801 fik et barn sammen, så de har selvfølgelig levet pænt og anstændigt indtil vielsen.

6 Læsø Landfoged. Skifteprotokol 1786-1817, fol. 514-15, 516b-17 og 518-19

#### **Tamperretten**

var en særdomstol, der skulle behandle ægteskabelige tvister og bevilge opløsning af ægteskaber. Den hørte under biskopperne og havde følgelig sæde i stiftsbyerne. Den trådte sammen på fire årlige tamperdage. På Sjælland afskaffedes tamperretten i 1771, mens de øvrige stifter måtte vente til 1797.

Bevarede arkivalier er tamperretsprotokoller, som kan søges i Daisy ved at taste 'tamperret' i arkivskaberfeltet.

Der var kun ganske få sager pr. år. I Viborg Stifts protokol svingede antallet de sidste fem år mellem 0 og 2.

#### *Dette nummers gotiske læsetekst er Mette Maries sag fra tamperretten; se den side 29*

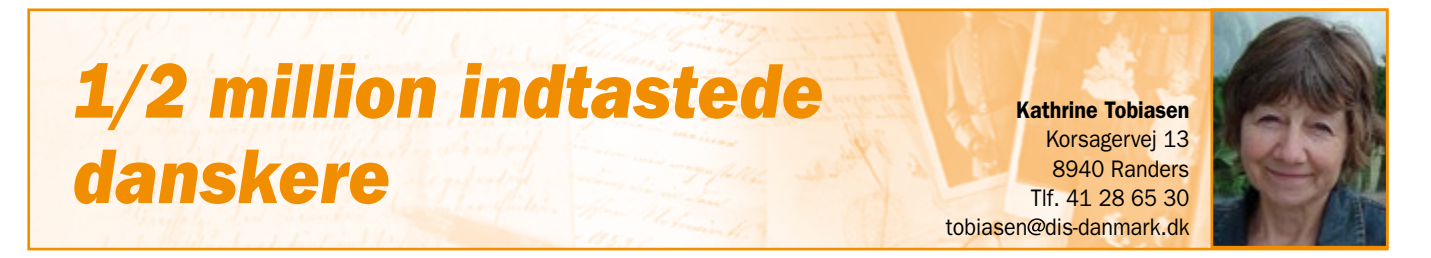

Det foregår ret stilfærdigt, men faktisk kører det derud ad, og snart runder vi den første halve million indtastede personer.

Det er folketællingen 1930, som for tiden er under indtastning på Kildeportalen, der er tale om. Tællingen er en yderst vigtig kilde, fordi den giver et øjebliksbillede af samtlige husstande i riget på det givne tidspunkt. Ud fra den vil man lettere kunne gå videre til kirkebøger og andre kilder i en tid, hvor folk bliver stadig mere mobile og i

#### Forside / Søg / Folketællinger / Søg personer i folketællinger

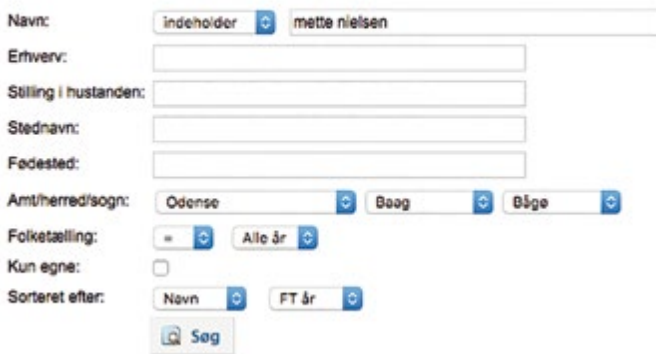

*Søgefunktionen på Kildeportalen tillader søgning på alle de velkendte felter.*

mange tilfælde kan være vanskelige at følge. Når man med nogle enkelte klik kan finde ud af, hvor en person befandt sig dette år, og hvor og hvornår vedkommende var født, har man et godt udgangspunkt for den videre jagt på familiemedlemmerne.

Befolkningstallet i 1930 var 3.550.656, så der er et godt stykke endnu. Men husk på, at også små nyk tæller. Tag f.eks. en side pr. dag; det er overkommeligt, men rykker alligevel, og pludselig er du ved sidste side, og i mellemtiden har du bevæget dig gennem en landsby eller en gade og kigget indenfor hos familierne. Det oplever du ikke, hvis du nøjes med at søge.

Synes du, det går for langsomt med at få indtastningerne ud hos DDA, kan du allerede nu søge i det, som er indtastet på Kildeportalen.

Klik ind på [kilder.dis-danmark.dk](http://kilder.dis-danmark.dk) og vælg *Søg > Folketællinger.* Der er en vis chance for gevinst, da du søger blandt ca. en halv million personer. Søgningen dækker i øvrigt også de øvrige folketællinger, der – dog i noget mindre omfang – er indtastet under projektet.

Med funktionen *Listevisning* kan du få en folketælling vist som en liste, startende med den første person i tællingen, og få en fornemmelse af, hvordan folk boede i forhold til hinanden. Denne funktion er mest lavet til glæde for Google-søgere, men det forhindrer jo ikke listevisningen i at have interesse i sig selv.

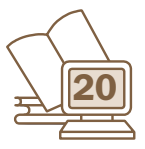

Nyt i Slægt & Data: Temasider

*I hvert nummer vil vi fremover bringe et tema, hvor vi forsøger at komme godt rundt om et emne inden for slægtsforskningen. Vi kan allerede nu afsløre, at temaet i nr. 2 bliver udvandring.*

#### Sådan foregår et skifte

Loven påbød, at så snart en person var død, skulle det meldes til stedets øvrighed, skiftemyndigheden. Bemærk dog, at myndighederne kun skulle tage sig af skiftet, hvis personen efterlod sig umyndige, fraværende, udenlandske eller slet ingen arvinger. Var der udelukkende myndige arvinger, som selv kunne møde op, formodedes disse selv at kunne klare sagen uden myndighedernes indblanding. De kunne derved spare de ikke helt små udgifter ved skifteforretningen.

Men hvis folk døde i deres bedste alder, var der normalt ingen vej uden om skifteforretningen. Når dødsfaldet var anmeldt, skulle man i teorien straks registrere boet, dvs. gennemgå hele indboet og notere, hvad der var af møbler, kogegrej, sengetøj m.v., men i praksis blev denne bestemmelse vist kun brugt, hvis afdøde var rimelig velhavende.

#### *Skiftesamlingen*

Derefter havde man 30 dage til at få meddelt arvingerne dødsfaldet og indstævnet dem til det første møde i stervboet, dødsboet. 30 dage var fastlagt i Danske Lov, men i særlige tilfælde kunne mødet udsættes. Det kunne f.eks. ske, hvis en smitsom sygdom rasede, eller hvis der var særlige problemer med at få fat i arvingerne. Når tiden var inde, troppede en større eller mindre gruppe interessenter op. Skifteforvalteren var manden, der forestod skiftet; han deltog i mange tilfælde ved sin fuldmægtig, og måske havde han en skriver og en tjener med. To vurderingsmænd, velagtede personer fra nabolaget, var indkaldt til at foretage vurderingen af boet. Og naturligvis mødte arvingerne op. En enkemand eller enke – enken ledsaget af sin lavværge, som hun måtte antage, da hun jo ikke var myndig – og parrets eventuelle 'sammen avlede børn'. Var børnene umyndige, drenge/unge mænd under 25 år og ugifte piger/kvinder, måtte de forsynes med en formynder, gerne en nær slægtning. På gifte døtres vegne mødte deres ægtemænd. Et barn af et tidligere ægteskab arvede kun sin 'rigtige' forælder.

#### *Vurdering af boet*

Ved skiftemødet, ofte benævnt skiftesamlingen, startede man med at skrive de tilstedeværendes navne ned og opregne, hvem arvingerne var. Derefter gik man over til registreringen og vurderingen af boet, der almindeligvis foretoges i et hug. Man gik fra rum til rum og noterede alt ned og forsynede det med en vurdering. Man fortsatte ud i stalden eller værkstedet, afhængig af hvad familien beskæftigede sig med, og hvis husstandens overhoved selv ejede ejendommen, blev også den vurderet. Man gennemgik afdødes papirer og undersøgte, om der var gæld eller tilgodehavender. Folk, der mente at have fordringer i boet, var på forhånd anmodet om at møde op.

Var der flere ting, der skulle afklares, f.eks. om gæld eller arvinger, man ikke havde fået kontakt til, var det almindeligt, at man afbrød mødet og fastsatte et nyt. Måske var det ikke nok med to mødedage, et skifte kunne trække ud over flere måneder. Men når alt var på plads, kunne man stille regnskabet op og trække udgifter fra indtægter. Ved sidste møde blev også omkostningerne til selve skifteforretningen gjort op og trukket fra (se boks om skifteudgifter). Ofte var der ikke rede penge i boet, så der måtte gøres udlæg i ejendom eller indbo til personer, der havde noget til gode.

#### *Delingen*

Endelig var man så nået frem til delingen mellem arvingerne. En evt. enke eller enkemand tilkom halvdelen, mens børnene måtte dele resten. Desuden havde den efterlevende efter loven ret til en broderpart af børnenes halvdel, men ofte blev denne ret ikke udnyttet, sikkert fordi det som regel var nødvendigt for den efterlevende at finde en ny ægtefælle. Delingen foregik på den måde, at sønner fik en broderlod, der bestod af det dobbelte af en datters søsterlod. Var en søn eller datter død, efterladende sig børn, fik disse børn deres forælders arvelod til deling. Havde en afdød ingen direkte efterkommere, gik arven til vedkommendes forældre eller deres efterkommere, dvs. afdødes søskende (se boksen Udarvskifte).

Hele skifteforretningen blev nedfældet i skiftebrevet, som blev underskrevet af samtlige myndige tilstedeværende, evt. med ført hånd eller initialer, hvis det kneb med at håndtere fjerpennen. Brevet blev siden indført i skifteprotokollen, som ifølge Danske Lov skulle føres af alle skiftemyndigheder. For godsejere gjaldt dette dog først fra 1719.

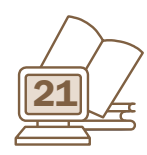

#### Hvad sagde loven?

Indtil 1849 udgjorde Christian V's Danske Lov grundloven, suppleret med en stribe forordninger, som blev udstedt, når der var behov for det. Her finder vi også reglerne for, hvordan man skulle tage sig af arvesager. Lovens 5. bogs andet kapitel hedder *Om Arv og Skifte* og opregner gennem 90 artikler hans kongelige majestæts love på området.

Artikel 1 fastslår, hvad der skal ske efter et dødsfald:

*Naar nogen ved Døden afgaar og efterlader sig enten Umyndige, eller fraværende, eller udlændiske, eller ingen Arvinger, da skulle de, som i Huset ere, hvor den Afdødis Gods og Midler findis, under tilbørlig Straf strax give Stædets Øvrighed, Geistlig eller Verdslig, det tilkiende, som skulle forpligtede være strax ved deris Middel i Arvingernis og Frændernis Nærværelse, som da kunde være tilstæde, at lade forsegle hvis Gods den Afdøde tilhørte, og sette det i god Forvaring, uden hvis som til den Afdødis Begravelse og til Husholdningen, om der holdis nogen, fornødeligen behøvis; Hvilket dog altsammen skal registeris og vurderis og dennem, som i Huset ere, leveris, som derfor siden skulle giøre Reede og Regnskab.*

Efter nogle paragraffer om vigtigheden i, at arvingerne møder op, følger art. 13:

*Ingen Enkemand, eller Enkeqvinde, maa indlade sig i nyt Egteskab, før end der er holdet rigtigt Skifte med den Afdødis Børn, eller Arvinger.*

#### I art. 19 beskrives selve delingen af arven:

*Haver Husbond og Hustrue Børn sammen, og enten af dem ved Døden afgaar, da, naar Gielden af fællis Boe, som sagt er, er betalt, skiftis alle efterlatte Midler, Boepenge, Løsøre, Kiøbstædgods, Jordegods, Kiøbegods og Arvejord i to lige Parter imellem den Efterlevendis og fællis Børn; Dog arver den Efterlevendis af de efterlatte Midler foruden sin egen Hovedlod een Broderlod; Men*  *hvis enten af dem gifter sig igien, da skal den Broderlod, som den Efterlevendis saaledis bekom, igien komme til Børnene. Vil den Efterlevendis beholde Hovedgaarden med tilliggendis Jordegods og Herlighed, som hand, eller hun, indfører i Boen, naar de komme i Egteskab sammen, da bør det at staa den frit for at udløse Børnene deraf efter Billighed og efter Samfrænders gode Befindende.*

Art. 24 beskriver et forhold, som du uundgåeligt vil støde på, når du arbejder med skifter:

*Naar Boen skal skiftis, og den kand tilstrekke, og alle Creditorer kand af den blive fornøjede, da tager den Efterlevendis saa meget forud af den beholden Boe til sin Begravelse, som billigen paa den Afdødis Begravelse er anvent.*

Vi skal til art. 28-30, før der kommer bestemmelser for, hvem der arver og hvor meget:

*Arv bør at fremgange, imens Afkom er til, og saa længe Børn og Børnebørn ere til ned ad, da arve ej Forældre, eller Oldefædre, op ad.* 

*Mands-Person tager to Loder imod een Qvindis-Person tager een, i alle Arve.*

*Egtebarn tager Arv efter Fader og Moder, om det vorder levendis født og døbt, og ikke ellers.*

Endelig tager art. 82 sigte mod embedsmisbrug og korruption:

*Ingen Øvrighed, eller Rettens Betiente, som med Skifter have at giøre, maa enten ved sig selv, eller nogen anden, kiøbe nogen Arv, som under deris egen Ret falden er. Fordrister nogen sig herimod at giøre, straffis saa som den sig i Svig og Underfundighed haver ladet befinde.*

Klippene fra loven er hentet fra Bjørn Andersens digitale udgave på [bjoerna.dk](http://bjoerna.dk)

#### Ord, du vil støde på i skifter

*Bygfæld:* forfald på bygninger, som blev registreret ved skiftet.

*Formynder:* umyndige børn skulle have en formynder, hvis deres far var død, gerne en farbror eller morbror. Var moderen død, var faderen formynder, dog kunne der indsættes en tilsynsværge.

*Kurator:* værge eller formynder for mindreårige, dvs. mænd under 25 år

*Lavværge:* En enke var som kvinde umyndig og måtte derfor antage eller få beskikket en lavværge. Ofte en nær slægtning.

*Over (el. Ober)-formynder:* Skifteforvalteren var overformynder for forældreløse børn og skulle tilse, at deres arvelodder var sikkert forvaret.

#### *Stervbo:* dødsbo

*Ut supra:* som ovenfor (almindeligt brugt om tid og sted ved underskriften)

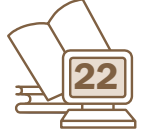

#### Skiftemyndigheder

Når du skal finde frem til de vigtige kilder, som skifterne udgør, har du et første og afgørende spørgsmål at afklare. Hvem var skiftemyndighed for din ane? Det er nemlig under denne myndighed, skifterne er arkiveret.

Der er ikke noget enkelt og entydigt svar på spørgsmålet. Det afhænger nemlig af, hvor din ane boede, og hvad han/hun beskæftigede sig med, og hvilken stand han/hun tilhørte.

#### *Landboere*

Boede anen på landet, som flertallet jo gjorde før i tiden, var der indtil et godt stykke ind i 1800-tallet groft sagt to muligheder: selvejer eller fæster? Den første, meget lille, gruppe hørte under amtmandens jurisdiktion, den anden under den godsejer, som ejede den pågældende gård. Efter 1793 måtte amtmændene overlade hvervet til herredsfogederne og birkedommerne, og i begyndelsen af 1800-tallet skete det samme for godsejerne, hvis de da ikke hørte til den særlige gruppe af lensbesiddere, grever m.v., som holdt fast i myndigheden til 1851.

I byerne var det mere enkelt; her var det byrådet ved byfogeden, der var skifteforvalter, og i København lå

myndigheden hos Københavns Byting indtil 1771 og derefter hos Hof- og Stadsretten. Ved siden af eksisterede dog en række små grupper, som havde egen skiftejurisdiktion. Geistlige (bisper, præster og degne m.v.) havde også deres egen myndighed, og det samme gjaldt militærpersoner.

Fra 1919 blev det hele slået sammen under en myndighed, retskredsenes ordinære skifteretter.

#### *Oversigt og registre*

På DIS-Wiki kan du se en detaljeret oversigt over de mange og skiftende jurisdiktioner.

Adressen er [wiki.dis-danmark.dk;](http://wiki.dis-danmark.dk) brug søgefeltet til at finde 'skifteiurisdiktion'.

Næste problem, hvis du har med fæstere at gøre, er at finde ud af, hvilket gods de hørte under. Et gods kunne have bøndergodset spredt over mange sogne, og flere godser have besiddelser i samme sogn.

Der er udarbejdet forskellige sognenøgler og registre (se boksen Læs mere …), men en nem genvej findes på [familysearch.org](http://familysearch.org). Vælg Search > Catalog og indtast navnet på et sogn i søgefeltet. Under Probate records vil de godser være nævnt, som havde ejendomme i sognet.

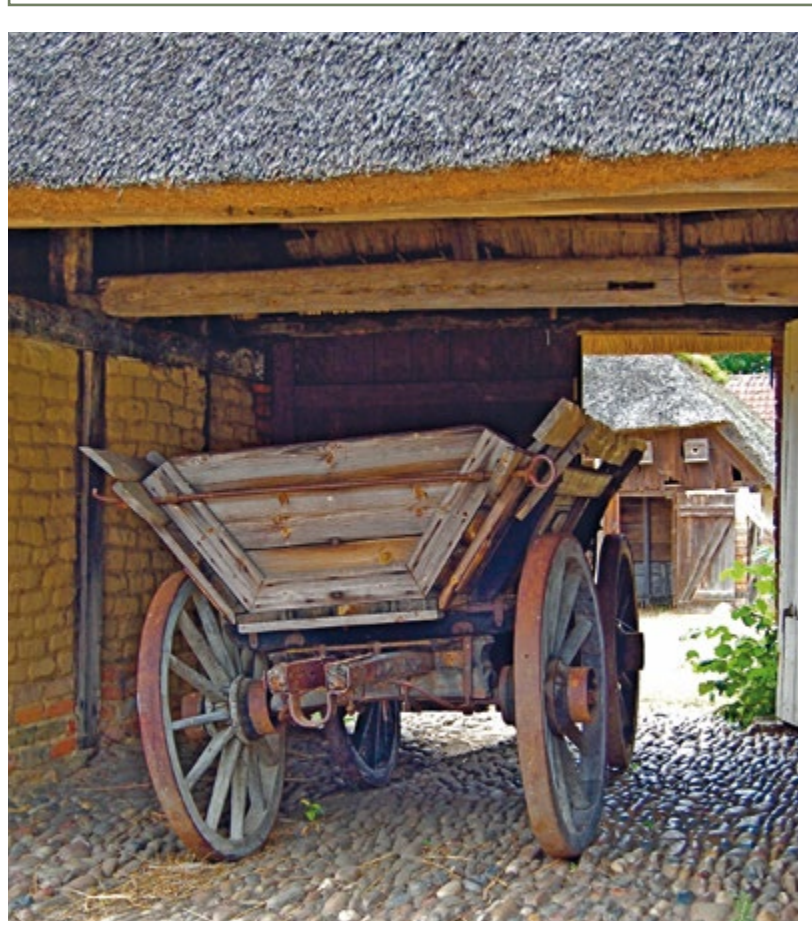

*En beslagen vogn som denne optræder i de fleste skifter efter landboere. Her set på frilandsmuseet Hjerl Hede.*

#### Ordet skifte

Skifte er et lidt mærkeligt ord, men det har eksisteret i vores sprog siden oldtiden, hvor det hed 'skipti'.

Ordbog over det danske Sprog definerer ordet således: *det at (lade) foretage opgørelse af et bos, navnlig: et dødsbos, formuemasse og fordele denne mellem interessenterne; tidligere ogs. om et under skiftebehandling værende bo.*

I ældre tekster optræder ordet tit sammen med ordet deling: skifte og deling. Sammen beskriver de det todelte, der ligger i at skifte: at opgøre boet for siden at fordele det.

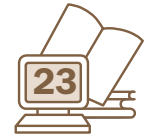

#### Fæstebønder

Når der skulle skiftes efter en fæstebonde eller hans kone, spillede særlige forhold ind. De ejede jo ikke deres gård eller hus og kunne derfor ikke anføre jord og bygninger som en del af boet.

Ejendommen havde bonden fæstet af godsejeren. Ud over jord og bygninger stillede denne også de ting, der var nødvendige til driften af en gård, til rådighed. Det drejede sig om et antal heste, beregnet ud fra stedets hartkorn, således at en gård af pæn størrelse (3-4 tdr.) skulle have fire heste, mens et mindre sted kunne nøjes med to. Dertil kom en vogn, for større gårde to, måske tre vogne, en plov og en eller to harver. Når boet var gjort op, blev disse poster trukket fra 'indtægten', og hvis f.eks. hestene i boet ikke var i tilstrækkelig god stand, blev der fratrukket et beløb svarende til det krævede.

#### *Forfald på bygninger*

Fæsteren havde pligt til at vedligeholde de bygninger, han havde overtaget. Havde han ikke på passende vis

sørget for det, faldt hammeren ved skiftet. Samtlige længer i gården blev vurderet for eventuel 'bygfæld', brøstfældighed. Manglede der lægter på laden, var taget på stuehuset så medtaget, at det skulle fornyes? Skaderne blev noteret, og der blev lavet en beregning på, hvad det ville koste at sætte bygningerne i ordentlig stand igen. Også dette beløb blev trukket fra i opgørelsen. Det skal bemærkes, at gårde, hvor der slet ikke var forsømmelser at sætte fingeren på, forekom yderst sjældent.

Dette kan ses som udtryk for, at de fleste bønder levede i små kår og næppe havde råd og overskud til at holde deres gårde i tiptop stand.

Men det hører også med i billedet, at ingen godsejere var interesserede i stort overskud i en fæstegård. Det ville nemlig betyde, at værdier blev fjernet fra stedet, hvis arven skulle fordeles på flere børn. Derfor blev vurderingen foretaget med blik for, at den endelig ikke måtte sættes for højt, snarere for lavt. Vurderingsmændene var valgt af godsejeren og vidste udmærket, hvad han forventede.

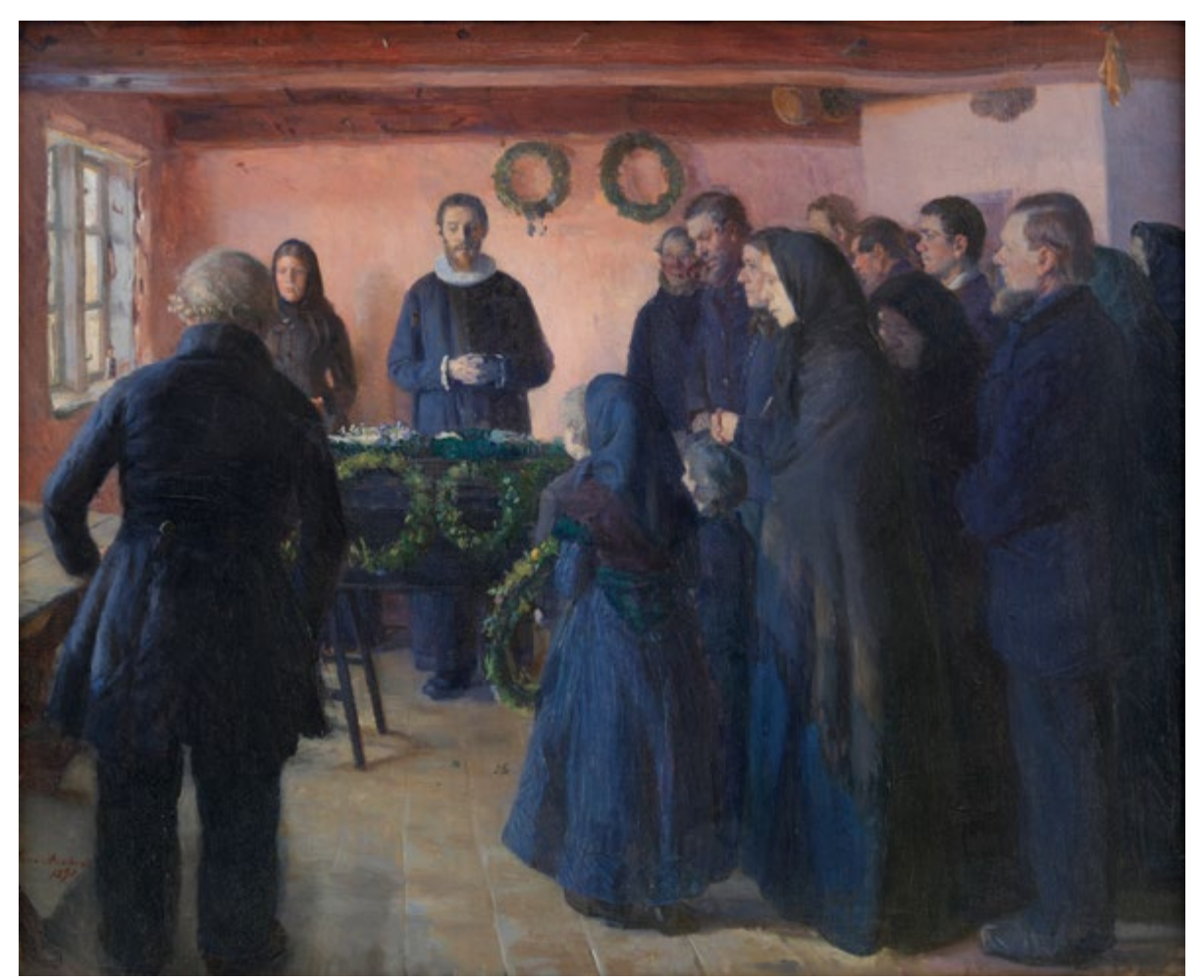

*døden begyndte skifteforretningen. Her ses Anna Anchers gengivelse af en begravelse på Skagen 1881 (Statens Museum for Kunst).*

*Straks en person var afgået ved* 

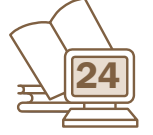

#### Her finder du skifterne

Skifter skal findes under den myndighed, som forestår dem, såsom amtmand, herreds- eller birkefoged, godsejer m.v.. Rent fysisk befinder de sig på Rigsarkivets forskellige afdelinger – hvis de er afleveret. Godser er private foretagender og er derfor ikke omfattet af afleveringspligt. Hvor surt det end kan være, så er der stadig godsejere, som ruger over deres protokoller. Men alt det, som er foregået i offentlig regi, er afleveret til de statslige arkiver.

Du finder skifterne ved at søge i Daisy. Tast myndighedens navn (eller bare en del af det) i arkivskaberfeltet og 'skifte' i arkivseriefeltet. Når du nøjes med dette, får du også skiftedokumenter, skifteprotokoller m.v. med i søgningen. Hvis du nøjes med at udfylde arkivseriefeltet, bliver du præsenteret for samtlige arkivalier, der hedder noget med skifte – en mundfuld, som det ikke kan anbefales at gå i gang med. Men husk, at det kan være en god afgrænsning at taste årstal i periodefelterne.

#### *Arkivalieronline*

I dag behøver du dog kun i sjældnere tilfælde at drage til arkiverne for at se skifter, for rigtig mange ligger frit tilgængelige på nettet, og flere vil komme til. På Arkivalieronline går vejen over menupunktet Find din slægt fra dropdownmenuen. Fra oversigten, du nu kommer til, kan du klikke dig videre til skifter fra København eller hele landet eller skiftemateriale fra Sønderjylland. København har helt sit eget system, som du kan hente hjælp til under Brug Arkivet > Lær om arkivalier, og for Sønderjylland gælder, at skifter fra perioden 1870- 1920 skal findes i tyske arkiver.

Ellers går du frem som ved andre arkivalier på AO. Vælg amt og herefter myndighed – gods, amt, herred osv. Her vil du kunne finde de arkivalier, der er p.t. er lagt ud. Der er mange, men der mangler stadig en del. Det fulde overblik over tingene får du ved at søge i Daisy, hvorfra der er link til de protokoller og dokumenter, der ligger online.

Husk også at kigge efter, hvis du støder på Dokumenter til skifteprotokollen. Her kan du finde bilag til skifteforretningerne, f.eks. skøder, obligationer eller lignende. Ting, som kan være svære at finde andre steder.

#### *Uundværlige registre*

Læg mærke til de mange gode og uundværlige registre, der i vid udstrækning er lagt ud sammen med protokollerne. Du kan finde dem under Arkivalieronline > Hjælpemidler > Skiftevæsen – Registre og hjælpemidler. De kan være opstillet på forskellig måde og er som regel håndskrevne. De kan nu og da være en smule drilske at arbejde med, men uden dem er skifteprotokollerne en temmelig uvejsom jungle at bevæge sig ind i. Ude på nettet på diverse private hjemmesider ligger desuden et væld af registre, som ildsjæle har lavet. Et samlet overblik findes ikke, men prøv at google på f. eks. et sogn, herred eller gods og 'skifte'. Chancen for, at der viser sig et godt hjælpemiddel, er af en vis størrelse. Et par gode steder at gå hen er [www.brejl.dk](http://www.brejl.dk) og [aurelia.dis-danmark.dk.](http://aurelia.dis-danmark.dk)

Alternative indgange til skifterne er DIS-Arkivalielister (se artikel andetsteds i bladet) og Lars J. Helbos [ao.salldata.dk.](http://ao.salldata.dk)

Desuden har mormonerne på [www.familysearch.org](http://www.familysearch.org) lagt mange danske godsarkivalier ud. Find dem ved at følge denne vej: Search > Records > Browse all published collections > Continental Europe > Denmark > Denmark Estate Records. Her kan findes godser, som ikke er på AO, og en del andre rare arkivalier som fæsteprotokoller, jordebøger, regnskaber m.v. Brug dem!

#### Læs mere om skifter

Slægtsforskere: Lad os vedgå arv og gæld! Slægten, 3. udg. 2003. Indeholder bl.a. ordliste.

Finn Andersen: Selv dødsboer fortæller. Arkivernes informationsserie. Gad, 1991.

Jytte Skaaning & Bente Klercke Rasmussen: Find din slægt – og gør den levende. Syddansk Universitetsforlag, 2006.

Statens Arkivers veiledning: [www.sa.dk](http://www.sa.dk) > Brug arkivet > Lær om arkivalier > Skiftearkivalier

Michael Dupont: Sognenøgle til skifteprotokoller fra private godser, institutioner, præstekald m.m. øst for Storebælt. Arkivaren.com, 2012

Bente S. Vestergaard: Stedregister til Nørrejyske Godsarkiver. Udgiverselskabet ved Landsarkivet for Nørrejylland, 2000. Ligger på AO, find den ved at søge på titlen i Daisy.

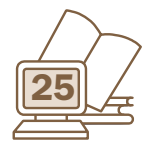

#### Hvad kan vi bruge skifter til?

Skifter er en uforlignelig kilde, noget af det mest spændende, du kan få fingrene i, hvis du da ikke er så heldig at have en ane med en retssag, som kan få din slægtshistorie til at snerpe i retning af en kriminalroman.

Skifter er vigtige af to årsager. Du kan bruge dem til at få styr på slægtssammenhænge, ikke mindst i tilfælde, hvor kirkebøgerne svigter. Når det drejede sig om arv og værdier, var man omhyggelige med at afklare, hvem der havde ret til at arve. Der blev gjort et stort arbejde for at opspore arvinger, der var rejst langt hjemmefra, og man kan på den måde følge slægtens mobilitet, der tit var større, end man umiddelbart skulle tro.

#### *Indblik i anernes liv*

Men næsten vigtigere er det fantastiske indblik i vore forfædres liv, som skifterne giver. Vi bliver inviteret på rundtur i deres hjem og ser, hvad de havde af møbler og køkkenting. Vi oplever, at sengetøjet, som fyldte op i alkoverne, ofte kunne høre blandt de dyreste ting i boet i et jævnt hjem. Vi hører om sølvtøj, der måske er forsynet med initialer og årstal, som kan vise tilbage til tidligere generationer. Vi får lov til at kigge i kisten med afdødes liv- og gangklæder. Og vi er med til at gennemgå købmandens varelager eller brændevinsbrænderens udstyr, ligesom vi besigtiger dyrene i stalden.

#### *Sammenhold med naboerne*

Vurderingen af tingene siger ikke så meget, når du ikke kender tidens prisniveau, og formentlig vil du opfatte de fleste af dine aner som sølle og fattige, når du første gang læser et skifte. Men har du mulighed for at sammenligne forskellige skifter fra samme egn, vil du se, at der kan være stor variation. Nogle kvinder havde adskillige skørter og trøjer, nogle måske med sølvknapper, mens andre måtte nøjes med et par stykker eller bare det, de gik og stod i. I nogle hjem fandtes der et par skeer og et krus i sølv – guld hørte dog afgjort til sjældenhederne – mens ædle metaller hos andre var totalt fraværende. Måske fortæller særlige redskaber, en væv f.eks., om hvad familien havde af muligheder for at skaffe sig et indkomme. Endelig er der opgørelsen over gæld eller tilgodehavender. Hvor mange penge havde man været nødt til at låne og af hvem? Hvordan kunne det være, at andre havde overskud til at låne ud? Der ligger måske historier gemt, som bare venter på at blive trukket frem.

Har du endnu dit første skifte til gode, så glæd dig. Store oplevelser venter, og du kan skaffe dig masser af kød på slægten.

#### Uægte børn

Et uægte (uægteskabeligt) barn var set fra enhver tænkelig vinkel født under en uheldig stjerne, og heller ikke når det kom til arvesager, faldt der stråler på det. Tværtimod var udgangspunktet, at barnet arvede sin mor, hvis hun havde noget at efterlade sig, men i forhold til faderen var det arveløst.

Der var endda den ekstra krølle på den triste hale, at loven skelnede mellem *slegfredbørn og horebørn.* De første var børn avlet af par, der begge var ugifte, og hvis mor og barn var lidt begunstigede, giftede faderen sig med moderen og bragte dermed barnet ind i varmen, også rent lovmæssigt. Barnet blev herefter regnet for et ægte barn. Selv om han ikke ville at gifte sig med moderen, kunne faderen dog vælge at føre *Sleg-* *fredbarn til Tinge, og lyser og forkynder, at det er hans Barn.* Herefter kunne faderen tilskøde barnet ejendom, og det kunne arve efter ham, dog aldrig mere end det halve af, hvad et ægte barn skulle arve. Også ved arv efter bedsteforældre eller andre slægtninge havde et slegfredbarn, der var læst i køn og kuld, arveret, dog stadig kun et halvt lod.

Horebørn var værre stillet. Det var børn af forhold, hvor den ene af parterne eller begge var gift – men ikke med hinanden.

Sådanne børn havde ingen rettigheder, og de kunne ikke arve den person, *som sig i Egteskab forseet haver, Fader eller Moder.* Faderen kunne dog, hvis han var stemt for det, give barnet noget i hænde som en gave, mens han endnu var i live.

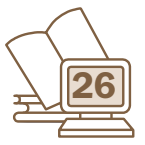

*Indledningen til et skifte efter "Huusmanden afgl: Lau Andersen som boede og døede i Løvschal Bye paa Friisenvold-Gods". Først nævnes deltagerne i skifteforretningen og derefter følger registeringen og vurderingen af bohavet.*

#### **Udarvskifter**

Hvis en person døde uden at efterlade sig livsarvinger, børn eller børnebørn, måtte man som bestemt i Danske Lov gå tilbage til forældregenerationen for at finde arvinger. Forældrene kunne nemt være døde, og så stod deres livsarvinger, afdødes søskende, næst for. Skulle det hænde sig, at der ingen overlevende søskende var tilbage, måtte man et led længere tilbage i slægten og følge bedsteforældrenes eventuelle efterkommere frem i tiden. Således kunne man blive ved syv led tilbage i familien. Som der står i lovens 51. artikel: *Ere disse ej til, da arve deris Børn saa som de alle vare Sødskinde, og saa fremdelis ned ad til syvende Mand efter den Døde.*

Sådanne skifter kaldes udarvskifter. Det er i følge sagens natur skifter efter personer, som ikke kan være vores aner, da de jo intet afkom har fået. Måske vil du bare lade det ligge, hvis du skulle støde på et sådant på anejagten? Gør det ikke, brug endelig lidt tid på skiftet! Et udarvskifte kan hjælpe med til at klarlægge slægtssammenhænge, som ellers kan være svære at få hold på – hvis f. eks. kirkebøger og andre kilder mangler. Ligesom de kan give gode supplerende oplysninger om de slægtninge, som egentlig har vores interesse. Et godt råd er derfor: Vær nysgerrig og kig nærmere på alt, hvad der snerper i retning af din familie. Man kan aldrig vide, hvad der kan skjule sig af godbidder i en tekst.

#### Skifteomkostninger

Det var ingen billig fornøjelse at få skiftet et bo. Her ses som et eksempel, hvad det kostede at få ordnet boet efter selvejer Bonde Nielsen, der døde i Janderup, Ribe Amt i april 1814. Der blev holdt et møde, og skiftet viste et overskud på 127 rdl. 1 mk. Skiftet kan ses i Vester Horne Herreds skifteprotokol, 1807-1814, s. 471b. Udregninger af omkostningerne kan variere, men de her nævnte poster optræder som regel.

Skiftesalær 1 1/3 % af boets vurdering: 1 rdl. 4 mk. 2 sk. Revisionskontoret: 3 mk. 6 sk. Stemplet papir til skiftebrevet: 1 rdl. 2 mk. 2 sk. Skiftebrevets beskrivelse (skriverhonorar) for 4 ark papir: 2 mk. 6 sk. Plakat til indkaldelsen til skiftet: 1 mk. 8 sk. Vitterlighedsmændene (vurderingsmændene): 2 mk. 8 sk. Sognefogeden (der her er tilstede) og skifteforvalterens tjener: 1 mk. 4 sk. Desuden nogle mindre afgifter til Kongens Kasse og Justitsfondet. I alt: 6 rdl. 1 mk. 1 sk., som skulle trækkes fra overskuddet på 127 rdl. 1 mk.

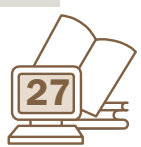

#### Skifter før skifteprotokollerne?

Danske Lov 1683 pålagde skifteforvalterne at føre skifteprotokoller. Til glæde for alle os slægtsforskere, der herved har nemmere ved at finde skifterne, dels fordi vi har et bestemt sted at gå hen, dels fordi en protokol har større chancer for at overleve gennem mange århundreder end løse skiftebreve.

Der blev naturligvis holdt skifteforretninger før 1683, og en del myndigheder var allerede på dette tidspunkt begyndt at føre protokoller; det gælder især gejstlige (provstier) og byfogeder. Men er man så på herrens mark for resten af befolkningen?

Ikke helt, for med lidt held og stædighed kan du finder skifter i de gamle tingbøger. De kan være indført med boopgørelse og bodeling, som vi kender det fra de senere skifter, men der er ikke registre til tingbøgerne, hvis man da ikke er så heldig at støde på tingbøger, som behjertede forskere har udarbejdet navneregistre til. Muligheden eksisterer, men lidt på herrens mark er du …

#### **Begravelser**

Det var uhyre vigtigt for vore forfædre at komme anstændigt af sted fra jordelivet, og derfor tillod Danske Lov da også, at Mads Jensen kunne tage lige så meget ud af dødsboet til sin egen begravelse, som der netop var brugt på hans kones jordefærd. Det gør det muligt for os at sætte et beløb på omkostningerne, og vi kan se, at det ikke var småpenge, der gik til. Nogle steder får vi endda listet op, hvilke varer og tjenester, der var betalt for.

Men det kunne også ende som med Lars Dam i Vesterø, der ikke fik alle udlæg til sin mors begravelse i 1796 refunderet; skifteforvalteren mente, at han havde flottet sig mere end rimeligt var, da der var underskud i boet: *Men i Betragtning af Stærvboets Tilstand burdte følgende i Regningen anførte Udgivter have været sparet, der altsaa ikke kan agtes som prioriteret: Tobak 6 sk., Liigprædiken og Sang 1 rd. 3 mk. Det anførte Brændeviin, malt og humle ansees at være forbrugt under den afdødes Sygdom* (hvorfor de ikke kunne regnes med i begravelsesomkostningerne). (Læsø Landfoged skifteprotokol 1791-99, s. 198)

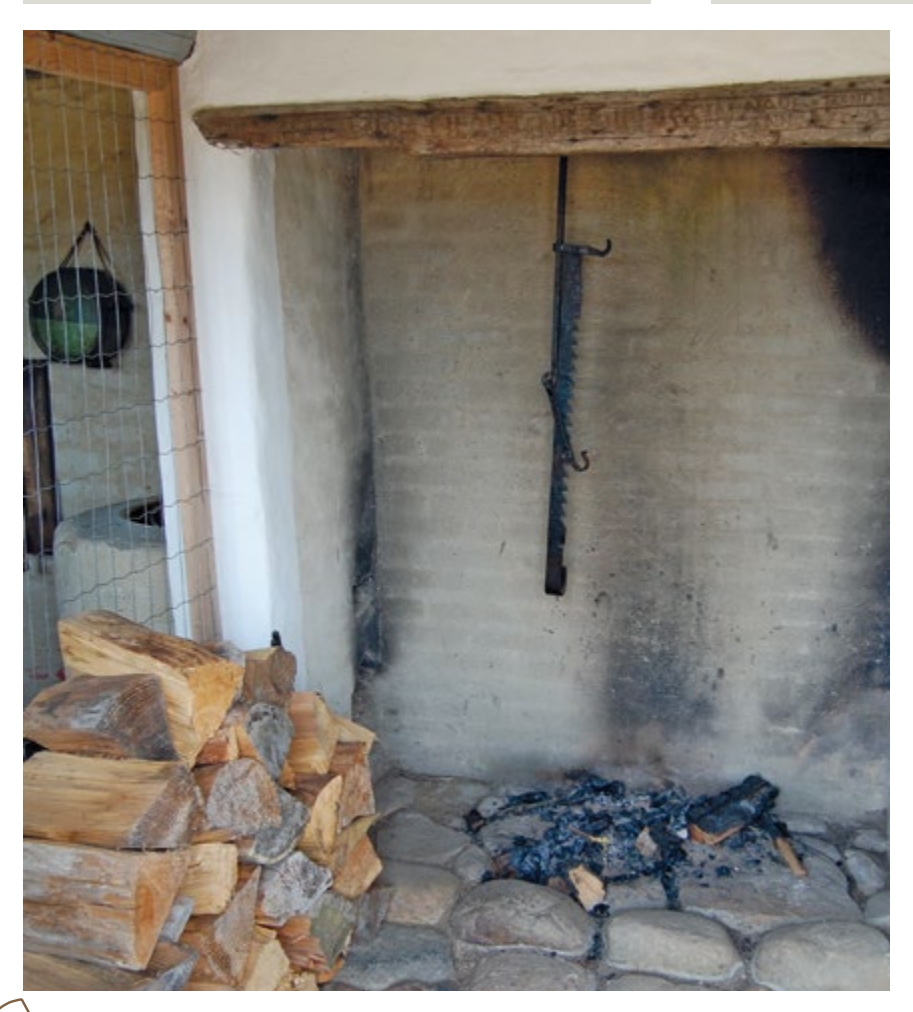

*Blandt indboet i et skifte finder man tit en kedelske. Det var en krog, der var konstrueret til at hænge gryderne over ildstedet, og den kunne se ud som dette eksemplar fra Hjerl Hede.*

# *Gotisk læseprøve*

Kvartalets tekstprøve er hentet fra tamperretten, Viborg Stift. Nærmere bestemt den allersidste tekst i protokollen, som er dateret 20. september 1797, samme år som tamperretten blev afskaffet. Teksten er desuden omtalt i artiklen *Skilsmisse anno 1798,* som kan læses s. 18.

Tamperretsprotokollerne findes (endnu) ikke på AO, så du må til Rigsarkivets forskellige læsesale for at se dem. Mere om denne specielle kilde kan du læse i ovennævnte artikel.

Læs teksten grundigt igennem. Hvis du ikke får det hele med i første omgang, tager du en tur til – og måske en tredje. Stille og roligt vil gåderne forhåbentlig løse sig. Hvis der stadig er dunkle punkter tilbage, eller du bare vil være sikker på, at du har tydet rigtigt, går du til DIS-Danmarks hjemmeside:

[www.slaegtogdata.dk](http://www.slaegtogdata.dk) > Foreningen > Bladet Slægt & Data > Bilag til Slægt & Data.

Her finder du den korrekte læsning. God læselyst!

Ramp Nector Exfalot reloccto tangaard mad lag hiff hiargado Loumlago. aalwaabt Loiumenter song Fabel Jegan moral Com of to tall Cher nilla afoxita For tilling of Crotest. Krimbragh C Rathan Clayantaons og faafand a Jon gin saa toan billes e alaruim  $L\overline{O}$ 1:20 Marty Lo Cels John Niel Samo al til bami Clingollis vair og a aa afni

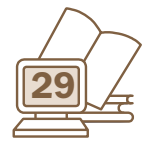

## *Generalforsamling 2016*

Årets generalforsamling i DIS-Danmark finder sted i Fredericia, en by, der har sin helt særlige placering i Danmarkshistorien.

Der er to oplagte spor at følge tilbage i byens historie, hvilket også afspejler sig i de to forskellige rundvisninger i byen, som vi kan byde på. For det første er byen en fæstningsby, anlagt 1650 ved det strategisk vigtige bindeled mellem Jylland og Fyn. Her fandt afgørende kampe sted den 5. og 6. juli 1849, og byen blev indtaget af østrigerne i 1864 (se øjenvidneskildringen s. 32 her i bladet).

Fæstningsanlægget er blandt de største og mest velbevarede i hele Europa.

Det andet spor drejer sig om byens status som fristad. Så tidligt som 1674 tildelte Christian V byen religionsfrihed, og her slog bl.a. jøder og herrnhuter sig ned. Byens religiøse mangfoldighed viser sig stadig i de mange kirker og den mosaiske begravelsesplads, der er den ældste i Danmark.

Ved generalforsamlingen har du lejlighed til at følge en halvanden times vandring i byen, ledet af en kyndig

# *Beretning for 2015*

#### Lokalforeninger

Foreningen er faktisk mere end én forening. Vi har vores aktive lokalforeninger, der står for arrangementer og projekter ude i de enkelte kommuner. De enkelte lokalforeninger har ud over en løbende kontakt med vores lokalforeningsudvalg mulighed for at mødes med de andre lokalforeninger ved et årligt fællesmøde. Dette møde blev holdt i Odense den første weekend i september, hvor der samtidig var et møde for lokalforeningernes webmastere. Hele 13 ud af 15 mulige lokalforeninger stillede op til mødet, hvor vi fik diskuteret økonomi og fremtidige procedurer, og hvor Mette Fløjborg fra Odense-foreningen holdt et meget givende oplæg om, hvordan man kunne starte et projekt i sin egen lokalforening. En rigtigt stor tak til alle, der deltog denne dag, for et godt og udbytterigt møde. Vi er desværre ramt af besparelser i disse år, og dette gælder så også de tilskud, vi giver. Vi har dog valgt i første omgang kun at skære på tilskuddet til andre slægtshistoriske foreninger end vores egne lokalforeninger. Vi udsender nyhedsbreve flere gange om året til lokalforeningerne. Mange af informationerne i disse nyhedsbreve har også interesse for det enkelte lokalforeningsmedlem, så sørg for at dele indholdet med alle lokalforeningens medlemmer.

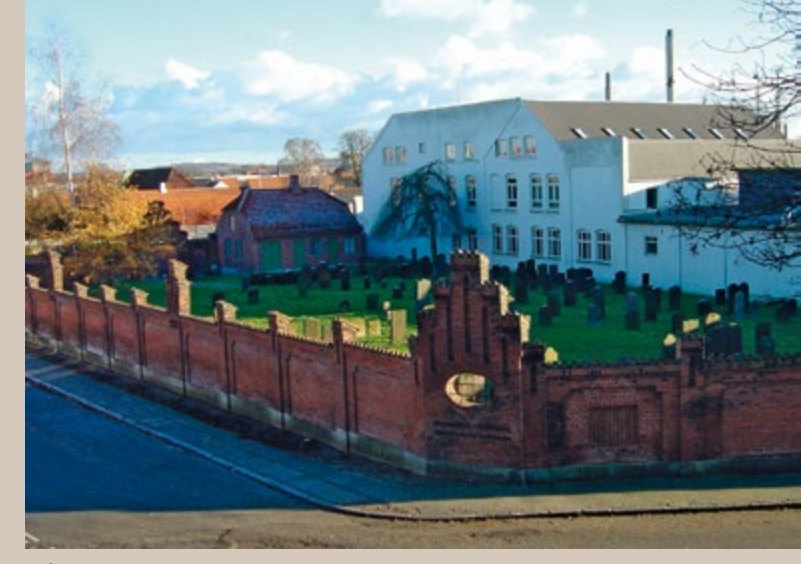

*På den ene af rundvisningerne i Fredericia bliver der lejlighed til at besøge byens mosaiske kirkegård.*

guide. Turene starter begge kl. 10 fra parkeringspladsen i Norgesgade Nord, hvor man kan holde frit. Du skal vælge mellem de to ture – pladser fordeles efter først-tilmølle-princippet – og tilmelde dig på vores hjemmeside. Efter turene er der en halv time til at komme ud til Best Western Hotel Fredericia, hvor frokosten og generalforsamlingen venter.

Bybusserne nr. 1 og 6 kører fra byen ud forbi hotellet, men vi vil opfordre medlemmer med bil til at hjælpe medlemmer uden bil med kørelejlighed. Brug evt. DIS-Forum til at komme i kontakt med hinanden.

#### Hjælp på arkiverne

Der foregår et stort frivilligt arbejde rundt omkring på Rigsarkivets afdelinger i hele landet, hvor vi og andre foreninger står for at stille hjælpere til rådighed for publikum flere gange om måneden. De frivillige hjælpere bidrager til, at flere arkivbesøgende kan få hjælp til deres slægtsforskning, og at især begyndere hjælpes ordentligt i gang. Denne ordning og vores deltagelse i Rigsarkivets forskellige brugerråd gør, at Rigsarkivet og vi kan hjælpe hinanden med at hjælpe danske slægtsforskere.

#### Internationalt samarbejde

Vores søsterforening i Norge, DIS-Norge, holdt 25 års-jubilæum i 2015, så vores formand rejste derop og sagde tillykke. I efteråret var der de norske Slektsforskerdage, hvor vi sendte to personer til Oslo med en stand, som blev vældig godt besøgt. I det hele taget har vi et ganske fortrinligt samarbejde med DIS-Norge, og begge foreninger synes, at vi kan lære meget af hinanden. I løbet af året har vi også haft en del kontakt med tyske slægtsforskerforeninger. Da mange af vores medlemmer har slægt fra Tyskland, og det ikke altid er lige nemt at finde tyske arkivalier – især online, håber vi, at et samarbejde vil ruste os bedre til at hjælpe medlemmer med slægt i Tyskland.

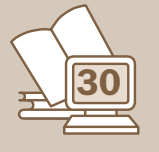

#### Hjemmesiden

Vores hjemmeside [www.slaegtogdata.dk](http://www.slaegtogdata.dk) er vores ansigt udadtil, og det er derfor vigtigt at kunne levere nyttige informationer og funktioner til vores medlemmer og brugere. Efter at Rigsarkivet har ændret både sin hjemmeside og ArkivalierOnline, har ikke alt virket lige godt fra starten af. For at gøre det simplere for alle lavede Lars Helbo, John Nielsen og Arne Feldborg en alternativ indgang til online-arkivalierne, hvor man blandt andet kan se de nyligst udgivne arkivalier, søge inden for bestemte arkivaliegrupper og få et link til andre billeder af de samme arkivalier. Besøg vores hjemmeside, [dis-danmark.dk](http://dis-danmark.dk), for at se en oversigt over alle de muligheder, man har. For eksempel er der også mulighed for at indtaste oplysninger fra affotograferede gravsten, søge i navneregistre til lægdsruller eller søge i registret over tyske flygtninge i Danmark efter anden verdenskrig.

#### DIS-Træf

DIS-Træf, hvor nordiske slægtsforskere kan indsende GEDCOM-filer for at finde sammentræf med andre slægtsforskeres filer, kører stille og roligt. Interessen har ikke været lige så stor i Danmark som i de øvrige lande, men efter at Jørgen Kristensen har været ude hos nogle af lokalforeningerne og fortælle om systemet, er interessen steget. Kontakt Jørgen, hvis I også ønsker et oplæg i jeres lokalforening om DIS-Træf.

#### DIS-Forum

På vores forum, hvor danske slægtsforskere mødes og hjælper hinanden, blev der i 2015 postet over 77.000 indlæg. De fleste af indlæggene er aneefterlysninger eller hjælp til tydning. Desværre var der i løbet af året diskussioner af foreningssager, hvor især en lille gruppe ikke-medlemmer deltog vedvarende. For at imødegå

*Årets slægtsforskerpris blev uddelt på Slægtshistorisk Weekend, som DIS-Danmark og Sammenslutningen af Slægtshistoriske Foreninger i fælleskab arrangerede. Prisen gik til gruppen bag indtastningen af Politiets Registerblade.*

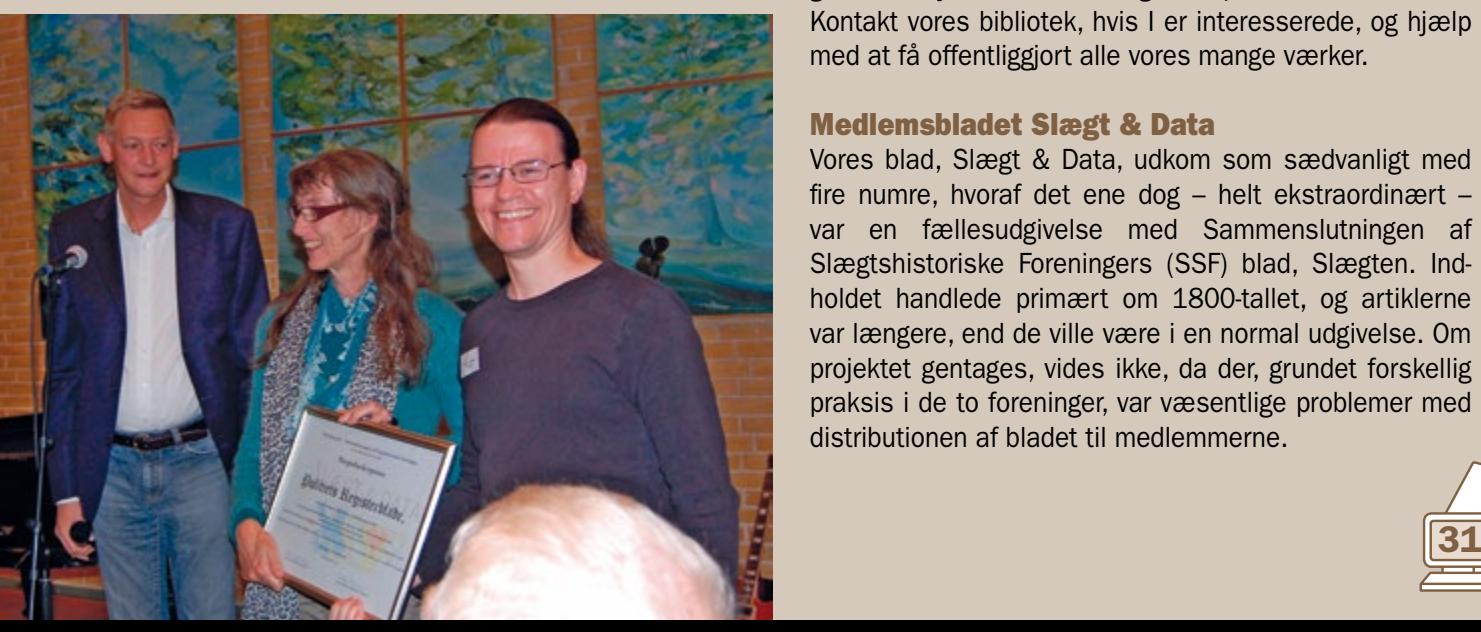

dette problem omstrukturerede vi forum, så de grupper, hvor problemet havde været størst, blev lukket, så ikkemedlemmer ikke kunne svare på indlæggene i gruppen – men dog stadig læse trådene. Ændringen var ikke optimal til at starte med. Vi forsøgte at lytte til de indvendinger, der efterfølgende kom, hvilket gav en mindre rokering, hvor gruppen, der beskæftiger sig med metode og teknik inden for slægtsforskning, blev åbnet igen. Vi mener nu, at vi har en brugbar inddeling af forum med henholdsvis åbne, halvlukkede og hellukkede grupper.

#### DIS-Arkiv og Bibliotek

Foreningen har modtaget mange bøger og andre materialer fra medlemmer, organisationer og det nedlagte landsarkiv i København. Dette er vi meget glade for. På vores bibliotek i Albertslund sker en omfattende digitalisering og registrering af de modtagne materialer, så de løbende kan tilgængeliggøres online for de mange med slægtshistorisk interesse. Vi har lige nu over 600 bøger og artikler, der er digitaliseret og gjort tilgængelige på internettet.

Derudover er der registreret over 13.000 titler, som fysisk står på biblioteket i Albertslund. Nogle af disse bøger og andre materialer er dog dubletter, som vi derfor tilbyder vores medlemmer at afhente gratis i Albertslund eller at få dem tilsendt mod betaling af forsendelsesomkostningerne. Man kan se, hvilke dubletter der er tale om, på vores forum under "Markedspladsen".

Den store mængde materialer har gjort, at vi har skiftet vores bibliotekssystem fra en server i Albertslund til en professionel udbyder i Norge, der er specialist i netop det bibliotekssystem, vi bruger. Dette har frigjort ressourcer i Albertslund, som nu kan bruges til yderligere registrering og digitalisering. Besøg vores bibliotek online, og se udvalgte materialer på [bibliotek.dis-danmark.dk.](http://bibliotek.dis-danmark.dk)

Alt dette er selvfølgelig ikke muligt uden vores frivillige, der møder op en gang om ugen i Albertslund for at betjene vores tre scanningsmaskiner. En meget stor tak til dem. Vi kan dog få endnu flere værker hurtigere på internettet, hvis flere har lyst til at hjælpe med efterbehandlingen. Man behøver ikke møde op i Albertslund, men kan gøre det hjemme fra sin egen bopæl over internettet. Kontakt vores bibliotek, hvis I er interesserede, og hjælp med at få offentliggjort alle vores mange værker.

#### Medlemsbladet Slægt & Data

Vores blad, Slægt & Data, udkom som sædvanligt med fire numre, hvoraf det ene dog – helt ekstraordinært – var en fællesudgivelse med Sammenslutningen af Slægtshistoriske Foreningers (SSF) blad, Slægten. Indholdet handlede primært om 1800-tallet, og artiklerne var længere, end de ville være i en normal udgivelse. Om projektet gentages, vides ikke, da der, grundet forskellig praksis i de to foreninger, var væsentlige problemer med distributionen af bladet til medlemmerne.

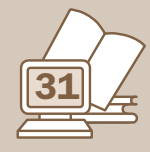

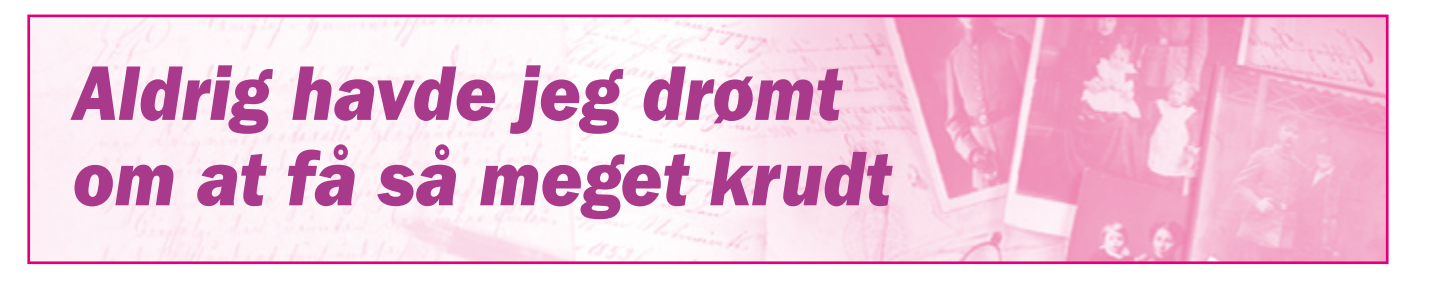

Det er fint at læse historiebøger og få styr på tidspunkter, navne og begivenheder. Analyser af, hvorfor det gik, som det gjorde, kan gøre os klogere på fortiden. Men er man så heldig at få fingre i personlige erindringer, får man et helt andet indblik i, hvordan folk i samtiden oplevede de begivenheder, som vi måske først bagefter kan se var skelsættende.

Et sådan kig tilbage i tiden får vi med Jacques Armands beretning fra Fredericia anno 1864. Han og hans familie var efterkommere efter huguenotterne, der efter forfølgelser i Frankrig (Bartholomæusnatten) havde fået lov til at slå sig ned i fristaden Fredericia. Slægtsnavne som Devantier, le Fevre, Dupont og Hermann (Armand) viser tilbage til kolonien. Jacques' far var væver, og hans mor drev en lille høkerbutik i byen. Han oplevede angrebet på Fredericia den 20.-22. marts i børnehøjde, og hans beskrivelse er noget anderledes end den, en voksen ville levere. Tænk på den, når vi er på byvandring i forbindelse med generalforsamlingen i Fredericia!

Historien er hentet fra Slægten Armand's Oprindelse og Vandringer. Hefte III. De gamle hjem i Fredericia. København 1954. Slægtsamfund Armand's Skrifter består af i alt 3 hæfter; kan søges og lånes via bibliotekernes søgeside, [bibliotek.dk](http://bibliotek.dk).

Beretningen om krigen har desuden været bragt i Spejderjul 1964.

 – og så er der krigen - den eneste fuldt ud lykkelige tid i min barndom. Aldrig havde jeg drømt om at få så meget krudt på en gang. Lommen helt fuld! Min mor kunne ikke forstå, at min skjorte indenfor var kulsort ligesom hånden, der ikke var til at holde fra altid at være i lommen for at fornemme krudtet løbe mellem fingrene. Krudt var mere værd end guld!

En aften i februar kom de første flygtende. De kom i store, uordnede skarer, infanterister, ryttere og artillerister - uden heste, uden kanoner. Gaden var fuld af soldater, der stod tavse, forkomne og bare ventede i den faldende frostsne. Et vist system i flugten må der vel have været, for med soldaterne fulgte vogne med proviant, røgede skinker, ost og brød. Vi fik indkvarteret en halv snes mand, og i aftenens løb udsolgtes fra den lille butik lageret af tobak, øl og snaps. Soldaterne betalte redeligt for varerne, og ved sengetid var der et par hundrede daler i kassen – en uhyre sum!

Senere blev vor lade indrettet til udleveringssted for oksekød til soldaterne – og da fik jeg for første gang i mit liv bøf, og det så meget jeg kunne proppe i mig.

Mærkeligt – at jeg ikke revnede. Den, der stod for udleveringen, boede hos os og gav til stadighed min mor store og gode lunser kød, så aldrig før eller senere var saltkarret så fuldt som da.

#### Brag og knald

Om morgenen den 20. marts 1864 vågnede vi ved en ukendt støj. Da vi så ud, så vi luften gennemkrydset af lange sorte striber, og vi hørte brag og knald. Det var østrigerne, der med 36 kanoner overdængede Fredericia med brandgranater, og hvor disse ramte foderoplagene, udbrød der øjeblikkelig brand. Alle kreaturer blev sluppet løs for ikke at indebrænde, og de fór forskrækkede og hjemløse bissende rundt i gaderne. Mange skyndte sig til Østerstrand, fatter med sengetøjet i en bylt over nakken, mutter med de skrålende unger om sig. Bare man nåede ind under de bratte volde, var man i sikkerhed. Min bror Peter og jeg løb rundt og samlede de endnu varme granatstumper op og havde det storartet spændende.

Min ældste bror var i kommislære hos købmanden, og han kom benende hjem, så der stod gnister af træskoenes beslag: "Købmanden sejler sine varer i sikkerhed til Fyn, – vil I med, så kan I komme det, men så skal det være straks!" Og så drog vi af sted, som vi stod og gik ja, det vil sige, jeg måtte hentes ned fra taget på Jacob Devantiers tobakstørrehus, hvor jeg var flygtet op, for at de skulle glemme mig og ikke tage mig bort fra al denne spænding. Peter og Mathies måtte blive hjemme for at tage sig af koen, der skulle kælve. Peter var 14 år og Mathies 17. Vinden var østlig, stik imod, og vi sejlede i 12 timer. Skipperen kogte kaffe, men mad havde vi ikke, det havde ingen nået at tænke på. Jeg havde puttet et par næver svesker i lommerne, men det var jo ned til alt krudtet, så det måtte først suges af i al sin bitterhed og spyttes ud.

#### Æ do dø?

Under dækket lå Ane og jeg sammen på nogle sække kaffe. Søvn som sådan fik vi ikke, nærmest en døs nu og da – en tankeløs hengivelse i skæbnen, sultne og forfrosne, uden overtøj, uden dække og i frostvejr. Jeg mær-

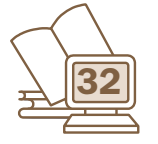

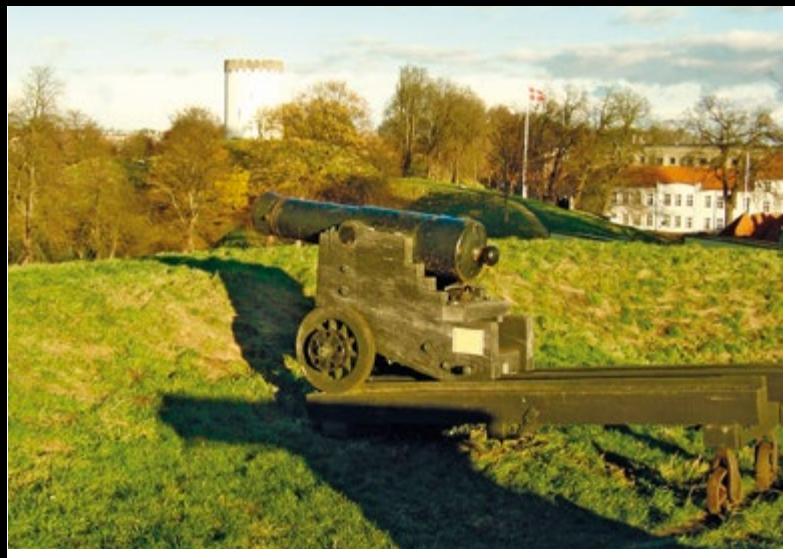

*Voldene i Fredericia var i marts 1864 mål for et bombardement fra østrigske kanoner.*

kede kulden kravle højere og højere op, og jeg ruskede i min tre år yngre søster og spurgte hende: "Æ do dø?" "Nej Jacques, men æ da do?" "Nej, it eno." Og hver gang skuden tog en overhaling af de kraftige søer, hørte man købmandens gamle tjenestepige jamre fortvivlet: "Å Gud, nu droner vi!"

Først kl. 12 nat nåede vi ind til Bogense, hvorfra man i mørket kunne se skæret af brandene i Fredericia, og her i Bogense var mange borgere på benene for at tage sig af flygtningene. Da jeg blev sat i land, var mine ben så følelsesløse, at jeg faldt omkuld. Vi blev bragt hen til en købmand Buch - og nu vidste jeg, at jeg var kommet i en anden verden!

I en stor stue med bjælkeloft brændte vældige bøgebrændeknuder i en åben ovn, og det havde vi aldrig set før, så trods søvnighed stod øjnene stive i hovedet på os af oplevelse. Og så fik vi bouillon af kopper – jamen så mærkeligt! drikke suppe af kopper! og bagefter fik vi smørrebrød også af en aldrig før set art, små nette trekantede stykker med mange slags pålæg, som jeg ikke anede, hvad var. Jeg kunne putte flere stykker i munden ad gangen uden at få så meget, som når jeg hjemme bed en mundfuld af vort tykke hjemmebagte rugbrød.

#### Vandfad og smørrebrød

Jeg boede om natten i et tagkammer og oplevede næste morgen at skulle vaske mig indendørs i et vandfad – også dette var ganske nyt, hjemme var det blot en klat grøn sæbe – og så ud under vandposten i gården. Vi kom nu ikke ligefrem mætte i seng. Vi havde ikke fået mad hele dagen jo, og vi var for generte og benovede til at turde spise os mætte i de små fine trekantede smørrebrødder. Det var også meget flovt næste morgen, at jeg ikke havde en kam og kun kunne stritte fingrene igennem mit tykke hår, før jeg gik ned til kaffen. Op ad dagen kørte vi til landsbyen Røjle og kom til at bo hos nogle folk, hvor mine forældre før havde været, da de var flygtet for bombardementet i 1849. Også her spiste man mærkeligt – som nu den ragout af hjerte, lever og nyre og med laurbærblade på. Et par dage efter tog min far hjem for at se, hvordan det gik, og da han vendte tilbage

med gode nyheder, rejste vi alle hjem på ugedagen efter vor flugt. Men bagefter kom så den 9 måneder lange invasion af østrigerne.

#### Østrigske soldater

Det var rare og nemme folk, lige så nemme som de danske soldater. Vi var heldige ikke at få ungarere i kvarter, for de sagdes at være "brøsige og hensynsløse". Da de første 5 mand var kommet, skrev de med kridt på porten "Sechzehn Mann", og den løgn hjalp dem (og os); der kom ikke flere, og det var naturligvis bekvemmere ikke at have alt for mange. Også nu måtte vi undre os over folks spisevaner, for østrigerne lagde deres nybagte sigtebrød i vinduet, til det var knastørt, og så brækkede de humpler af det og fortærede det med slurke til af feltflaskens rødvin.

De afleverede deres naturalieforplejning til min mor og fik deres middagsmad hos os. Men nu var det dem, der undrede sig, for noget så mærkeligt som flyndere og rødspætter havde disse fastlandsfolk ikke set, de vendte og drejede de flade fisk, rystede på hovederne og indlod sig ikke på at spise dem. Som en delikatesse købte de i min mors butik for 2 skilling smør og spiste det uden noget til, og de startede dagen med en pægl brændevin med en skefuld peber i. Alligevel opførte de sig godt, og der blev holdt streng disciplin. For de mindste rapserier vankede hårde pryglestraffe, og en soldat, der havde været nærgående mod en pige ude ad Treide til, blev ganske enkelt skudt. –

#### Spændende tider

Det kunne ikke være andet, end at disse krigsår for os børn, der ikke forstod tragedien bag det hele, kom til at stå som både spændende og rige tider. Almindelig skolegang var der ikke tale om; hos os var en af de indkvarterede soldater teolog, og han fordrev tiden med at undervise mig i at skrive og læse, og det var mere spændende end at gå rigtigt i skole. Min mor tjente godt i sin lille butik, og mad var der mere af end i fredsår. Men der var ikke tale om, at mine hårdføre og nøjsomme forældre hengav sig til nogen luksus af den grund. Det var stadig sådan, at d. 2. november, på stormarkedsdagen, fik vi strømper at gå med og nye træsko. Fra forår og indtil da havde vi gået barfodet. Træskoene var af træ helt igennem og i begyndelsen gnavede de mod vristen, når man gik, så der opstod på det sted svulstagtige hævelser – sommetider store som hønseæg. Om vinteren blev træskoene nemt fyldt med sne, så man altid havde våde fødder og frostknuder, som gjorde meget ondt, når der gik hul på dem – ja det kunne være så galt, at man måtte ligge i sengen med en klud om skaden, en klud påsmurt oksegalde eller hundefedt. Det var først det sidste år, jeg var hjemme, vi fik træsko med overlæder, der føltes som den vildeste luksus – og som var en virkelig lise for vore mishandlede fødder.

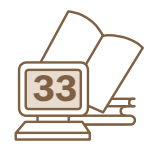

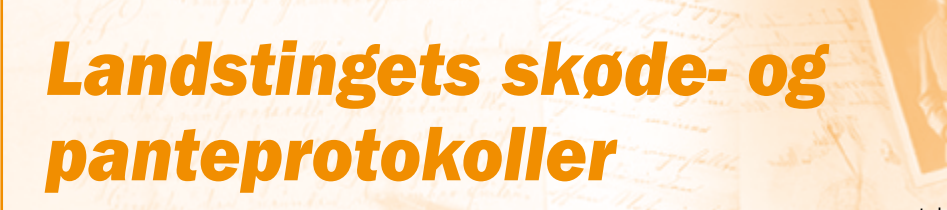

Kathrine Tobiasen Korsagervej 13 8940 Randers Tlf. 41 28 65 30 tobiasen@dis-danmark.dk

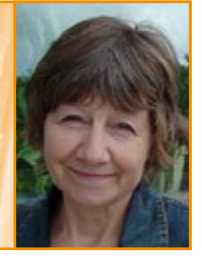

Når en person afsluttede en større handel som køb af en ejendom, har der også langt tilbage i tiden været behov for at give handlen et retsgyldigt stempel, så der ikke fremover skulle opstå tvivl om, hvad der var aftalt. Det samme gjaldt lån af større beløb, som gerne skulle ledsages af et papir med underskrifter, der skulle gælde ubestrideligt.

I 1624 kom en lov, der bestemte, at alle adelige handler skulle tinglæses på landstinget, og samtidig begyndte man at føre skøde- og panteprotokoller. For det nørrejyske område er disse protokoller bevaret fra starten, mens de øvrige landsting halter lidt. Disse gamle sager er nu begyndt at dukke op på Arkivalieronline, og det er anledningen til denne artikel. Hele striben af protokoller med tilhørende registre fra Viborg Landsting er tilgængelige på nettet, og det er dem, jeg vil tage afsæt i – med det håb, at artiklen også kan inspirere til at gå i gang med andre landsdeles.

#### Fæstere og landgilde

Måske spørger du dig selv: Hvilken interesse kan jeg have i, at hr. Gyldenløve sælger sit gods til en anden adelig, når alle mine forfædre er jævne bønder og andre småkårsfolk, der aldrig kommer i nærheden af at handle i større stil? Jo, det kan sagtens have interesse. For det første fik også andre personer end adelige landstingets stempel på deres skøder og obligationer; på tinge kom både gejstlige og borgere og såmænd også bønder. For det andet nævnes fæsterne som regel ved navn, når en godsejer sælger ud af sit bøndergods eller giver pant i en gård, og der kan være bemærkninger om hartkorn og landgilde.

Det sidste skal ikke bare ses en ligegyldig opremsning af korn, smør og skovsvin, eller hvad fæsteren nu skulle svare; det kan læses som et udtryk for, hvad man producerede på den enkelte gård og give et fingerpeg om, at bondestanden ikke bare var en grå masse. Ad den vej har man en fin mulighed for at få sat lidt kød på sine tidlige forfædre.

Nu er jo ikke sådan, at du bare lige kan taste navnet på din 4 x tipoldefar i et søgefelt og så blive ledt til et relevant sted. Protokollerne er ført kronologisk, og der er tusindvis af sider at blade igennem, hvis du ikke har en ide om, hvornår en gård blev handlet – og om den overhovedet kan findes i protokollerne. Men heldigvis er der hjælp at hente. På AO ligger hele tre typer registre.

#### **Navneregistre**

Navneregistrene består dels af håndskrevne og dels af trykte registre. De håndskrevne dækker hver 1-3 årgange i perioden 1656-1690 og er på grund af denne opdeling lidt besværlige at arbejde med, ud over at håndskriften kan være et problem. Nemmere at gå til er de trykte registre for henholdsvis 1660-1690 og 1690-1805. De skal opregne udstedere og modtagere af skøder, obligationer og andre dokumenter, men især for registret for 1690- 1805 er medtagelsen af navne meget vilkårlig. Fæsteres navne finder man slet ikke!

#### Registre til enkelte bind

Serien *Register til skøde- og panteprotokoller 1690-1805* er et overmåde flot arbejde, udført i samtiden og altså håndskrevet. Her kan man slå op på følgende: sælgere og købere, hoved- og enlige gårde, møller og skove, kirkeog kongetiende og byer og huse og få henvisninger til, hvor emnet er behandlet. De forskellige emner er ført i sideløbende registre, opført i seks kolonner på hvert opslag. Der er dog en alvorlig hæmsko ved dette formidable register; det er nemlig delt op i kortere årrækker, da det er knyttet til de enkelte bind af de oprindelige protokoller og kun dækker den periode, bindet spænder over. Du kommer altså til at slå op mange steder, hvis din interesse strækker sig over en længere årrække. Men regi-

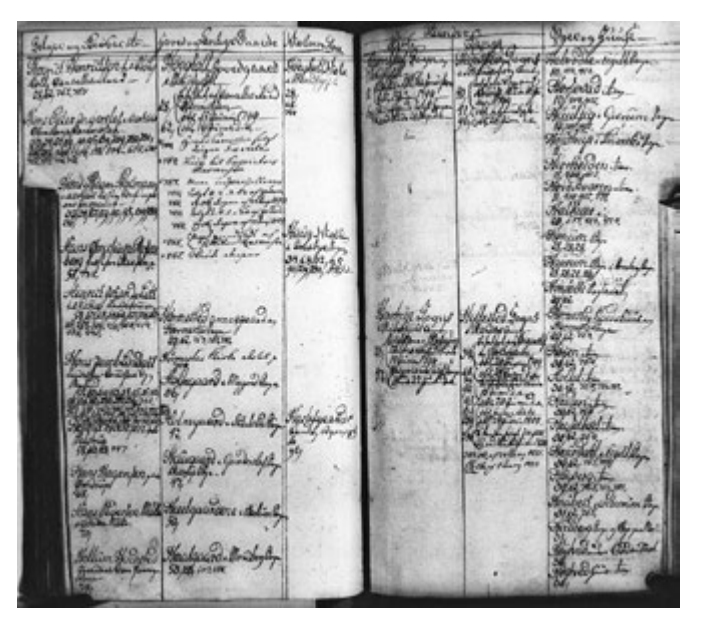

*Et opslag fra registret for 1799-1804. Her ses de seks kolonner, registret er opstillet i.*

#### Andre landstings skøde- og panteprotokoller

Lolland-Falsters Landsting 1673-1805. På AO: 1785-1805 og Hovedgårdsregister til skøde og panteprotokol Fynbo Landsting 1646-1805. På AO: hele serien m. registre.

> P.t. ikke på AO: Bornholms Landsting 1778-1804 Sjælland Landsting 1630-1805

stret serverer flere gode veje ind i det store materiale. Ved du f.eks., hvilket gods dine forfædre hørte under, kan du søge på det, eller du kan vælge at kigge efter byen, de boede i.

#### **Stednavneregister**

Umiddelbart nemmest at gå til er stednavneregistret, der i et hug dækker perioden fra 1660 til 1690. Det er maskinskrevet og umådeligt omfattende – at der på AO er ca. 750 opslag, giver et indtryk af omfanget. Ved opslagene oplyses om sogn, herred, amt samt protokolnummer og sidetal. Det er således nemt at slå op, men du skal være opmærksom på, at det er stavemåden fra dokumenterne, der anvendes, og det betyder, at et stednavn kan optræde i mange forskellige former. Her gælder det om at tage fantasien med i søgearbejdet. Det er langt fra i alle tilfælde, at oplysningerne om sogn, herred og/eller amt er med; somme tider står et stednavn alene, og hvis du vil være sikker på, at du ikke har udelukket en mulighed, er der ingen vej uden om et opslag i protokollen. Til gengæld er et væld af småbitte steder med, helt ned til enkelte gårde.

Det kan føre til mange opslag, for der kan let gå sport i at gå på jagt efter alle de stednavne, man gemmer i sin forskning. Er det mon 'min' gård, der er omtalt her i 1688? Heldigvis er det nu bare at klikke sig frem til protokollen og gå til den rigtige side. Skriften er normalt til at have med at gøre, hvis du er lidt øvet i den pågældende tids håndskrifter.

#### Eksempler

Til slut et par eksempler på, hvad man kan finde. Det kan sagtens vise sig, at en bonde kan hjælpe en herremand i økonomisk nød. Det gør "ærlig mand Niels Nielsen i Øster Bredmose", da han den 20. november 1685 låner godsejer Christopher Philip Cortsen til Mølby 97 rdl. 2 mk., mod at han får pant i en gård, kaldet Hvidbjerg i Oksby Sogn. Vi kan endda følge sagen og se, at Cortsen åbenbart opgiver at betale sin gæld og i stedet

sælger gården til Niels (S&P 22, 1684-86, s. 265 og 25, 1689-90, s. 332b).

En tidligere fæstebonde i Tarm, Povl Pedersen, tjente i starten af 1700-tallet så godt ved at afsætte stude, at han kunne købe adskillige ejendomme. Disse handler kan findes i skøde- og panteprotokollerne, f.eks. da sadelmager Peder Pedersen, borger i Varde, den 1. april 1712 sælger ham en mølle i Forsom by, Egvad Sogn (S&P 35, 1711-1717, s. 117)

#### **Stranding**

Der kan godt være overraskende fund at gøre. Da jeg søgte på Byrum, fandt jeg en kommissionsstævning til en stor gruppe folk på Læsø, som var kommet i knibe, da en engelsk borger havde rejst proces imod dem efter en stranding nogle år tidligere. Læsøboerne havde åbenbart ikke behandlet det strandede gods som sig hør og bør – efter englænderens mening. De berørte borgere blev derfor indkaldt til at møde hos kapellanen i Hals Sogn den 7. maj 1690. Sagen var så vigtig, at det skønnedes nødvendigt, at "VelEdle Hr: Landsdommeren, Vil Lade og Behage, denne Citations publication, videre med paaschrefuelse og Forseigling at Confirmere" (S&P 25, 1689-1690, s. 240).

Vil du vide mere om Viborg Landstings skøde- og panteprotokoller, kan du på AO læse den fine introduktion *Hovedgårde og bøndergods nord for Kongeåen 1624- 1805*. Den kan købes i bogform, men er nu også frit tilgængelig på nettet. Søg på titlen på Daisy, og du får den frem. Den indeholder bl.a. en vejledning i at søge i protokollerne, vist gennem eksempler.

#### Sådan finder du protokollerne

Der er flere indgange til skøde- og panteprotokollerne.

Under *Arkivalieronline* vælger du *Find en ejendom* og herefter *Realregistre, skøde- og panteprotokoller*. Spring over Amt og gå direkte til Arkiv, hvor du langt nede i dropdownmenuen finder Viborg Landsting.

I *Daisy* vælger du den avancerede søgning og taster 'Viborg landsting' i Arkivskaberfeltet og 'skøde' i Arkivserie-feltet.

> Et alternativ er DIS-Arkivalielister ([arkivalielister.dis-danmark.dk\)](http://arkivalielister.dis-danmark.dk).

Her starter du med at klikke på *Generel søgning* og kan i næste skærmbillede enten taste 'Viborg Landsting' i søgefeltet eller vælge *Skøde & pante* blandt de *Forberedte søgninger*. Den første mulighed giver den mest præcise søgning.

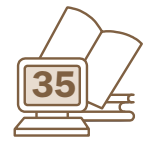

## **Man skriver i vand!** Henning Karlby

Rylevej 8, 5464 Brenderup, Fyn Tlf. 64 44 28 08 karlby@privat.dk

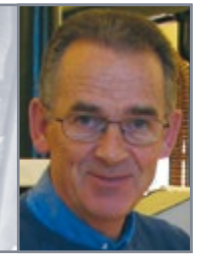

I forbindelse med min artikel om at scanne og gemme gamle billeder blev jeg stillet et par spørgsmål.

Hvor længe kan jeg regne med, at mine billeder er sikret?

Jeg har hørt, at billederne forsvinder langsomt på en harddisk. Er det rigtigt?

Det er absolut relevant at stille disse spørgsmål. Der er endda kloge folk, som er kommet galt af sted med data, de troede var godt sikrede for fremtiden. De computere, jeg arbejdede med i 1968, kunne ikke læse de billedfiler, vi kender i dag.

Et af de første billedformater, jeg kom til at arbejde med, var TIF-formatet. Det er nok et af de mest sejlivede formater, jeg har truffet igennem årene. Samtidig har det den fordel, at det ikke komprimerer de oplysninger, der ligger i filen; ulempen er så til gengæld, at billederne fylder meget på harddisken. Men med den udvikling, der har været på markedet for harddiske og andre medier, er det ikke det store problem, at billederne fylder.

#### Flygtige data

Til spørgsmålet om levetiden af en harddisk, så er svaret desværre, at vi ikke kender en præcis levetid for data på en harddisk.

Efter månelandingerne gemte man de data, der kom hjem fra turen, på datidens sikreste medie, som var nogle store magnetiske båndruller. Da man ca. 30 år senere tog båndene frem, manglede der over 25 % af de data, der skulle være på båndene. Det viste sig, at jordens magnetisme havde været nok til at ændre magnetismen i båndene, således at der var data, som var ulæselige.

De fleste af jer har sikkert gamle VHS-bånd stående på en hylde. Hvis I sætter dem i afspilleren i dag, vil I opdage, at der er 'sne' på billederne, eller at de i det mindste ikke er så skarpe, som dengang de blev optaget.

Nu er videodata ikke så følsomme over for jordmagnetismen; man kan stadig se billederne, selv om de er forringede. Sådan er det ikke med data på en harddisk. Hvis blot et enkelt tegn i begyndelsen af et dokument er blevet ødelagt, giver dokumentet ingen mening, hvorefter hele dokumentet bliver kasseret af programmet, man forsøger at læse det med.

Dette gælder, uanset om det handler om billeder, tekstdokumenter eller databasen med vores slægtsforskning.

#### Hvordan sikrer man sine data?

Heldigvis bliver overfladen jævnligt genopfrisket med magnetisme, hvis data ligger på en harddisk, som man bruger jævnligt. Men trods det kan der godt ske fejl på disken, således at et billede eller en tekst ikke længere kan læses. Dette kan man sikre sig imod ved at købe en eller flere eksterne harddiske, som man kopierer sine data over på. Hvis man med jævne mellemrum kigger sine data igennem, både på den daglige disk og på backup-disken, har man en mulighed for at opdage, hvis noget ikke længere kan læses. Hvis man så opdager en fejl, kan man kopiere en fejlfri fil til den disk, hvor fejlen er dukket op. Derved får man også opfrisket magnetismen på disken.

Nu skal man huske, at det ikke er nok at lægge backup'en oven på den daglige computer, for hvis man bliver udsat for indbrud eller ildebrand, vil man miste det hele. Min backup er altid placeret uden for huset.

Der vil sikkert være dem, som siger, at vi så kan lægge vores data ud i 'skyen'. Selvfølgelig kan man det, men hvis man en dag falder om, hvem kan så få adgang til de data, der ligger ude i 'skyen'? En anden ting er, at jeg f.eks. har over 1TB (TeraByte  $= 1.000$  GB GigaByte  $=$ 1.000.000 MB MegaByte) data, og hvis de skal ligge ude i 'skyen', så vil det altså koste en hel del kroner.

#### CD'er eller DVD'er?

En anden mulighed er at gemme sine data på CD- eller DVD-skiver. Det er her, man 'skriver i vand'. Sagt på en anden måde så er de medier, der her er tale om, tynde plastikskiver, hvor man har pakket et organisk stof sammen mellem en plastikskive og et tyndt lag stanniol.

Fra undersiden er det så muligt at skrive i det organiske materiale inde i skiven; det sker ved, at man brænder små prikker og streger ind i den organiske overflade. Men det organiske materiale er ikke 100 % stabilt. Med tiden flyder materialet sammen igen inde i skiven. Dvs. efter en årrække forsvinder de data, der er brændt ind i skiven.

Et CD-medie indeholder 700 MB, mens et DVD-medie kan indeholde 4,4 GB, dvs. at de tegn, der er skrevet på en DVD, ligger meget tættere end på en CD. Det betyder samtidig, at det ikke tager så lang tid, før en DVD kan blive ulæselig.

Man skal aldrig sætte selvklæbende mærkater på CD'er eller DVD'er; mærkaterne sidder lige oven på den

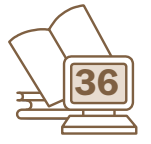

side, hvor ens data er brændt. Jeg opdagede det selv på den hårde måde. Jeg havde lavet en DVD-film fra en ferie og syntes, jeg ville beskytte den rigtig godt, så der blev printet en flot rund mærkat, som dækkede hele overfladen. 3 år senere kunne jeg ikke afspille filmen, mens den, hvor jeg kun havde skrevet med en spritskriver, holdt i over 5 år.

Min anbefaling er, at hvis man bruger CD eller DVD til at gemme data på, skal man lave en ny kopi af CD'er hvert 10. år og DVD'er hvert 5 år, hvis man vil undgå at miste data. Også her er det en god ide at opbevare sine kopier uden for huset.

Hvis man er lidt langhåret eller har en i familien, der kan hjælpe til, er det en mulighed, at man opretter sin egen 'sky'. Det kan gøres ved, at man køber en såkaldt NAS-server. Den placerer man hos f.eks. en søn eller datter, hvorefter den skal sættes op, således at man har en ekstra harddisk tilsluttet sin maskine. Derved løser man to problemer: 1. Man 'ejer' selv sine data og 2. De er fysisk placeret uden for matriklen.

#### Hvor længe kan man læse sine filer

Der er svært at spå om fremtiden, men med den udvikling, der har været i min levetid, fra et styresystem, der hed CPM, over DOS til Windows, Unix og Linux, så er det umuligt at sige, hvornår man ikke længere kan læse JPGeller TIF-filer. Det eneste, man kan håbe på, er, at der bliver udviklet konverteringsprogrammer, den dag systemerne skifter.

Held og lykke med at sikre dine data.

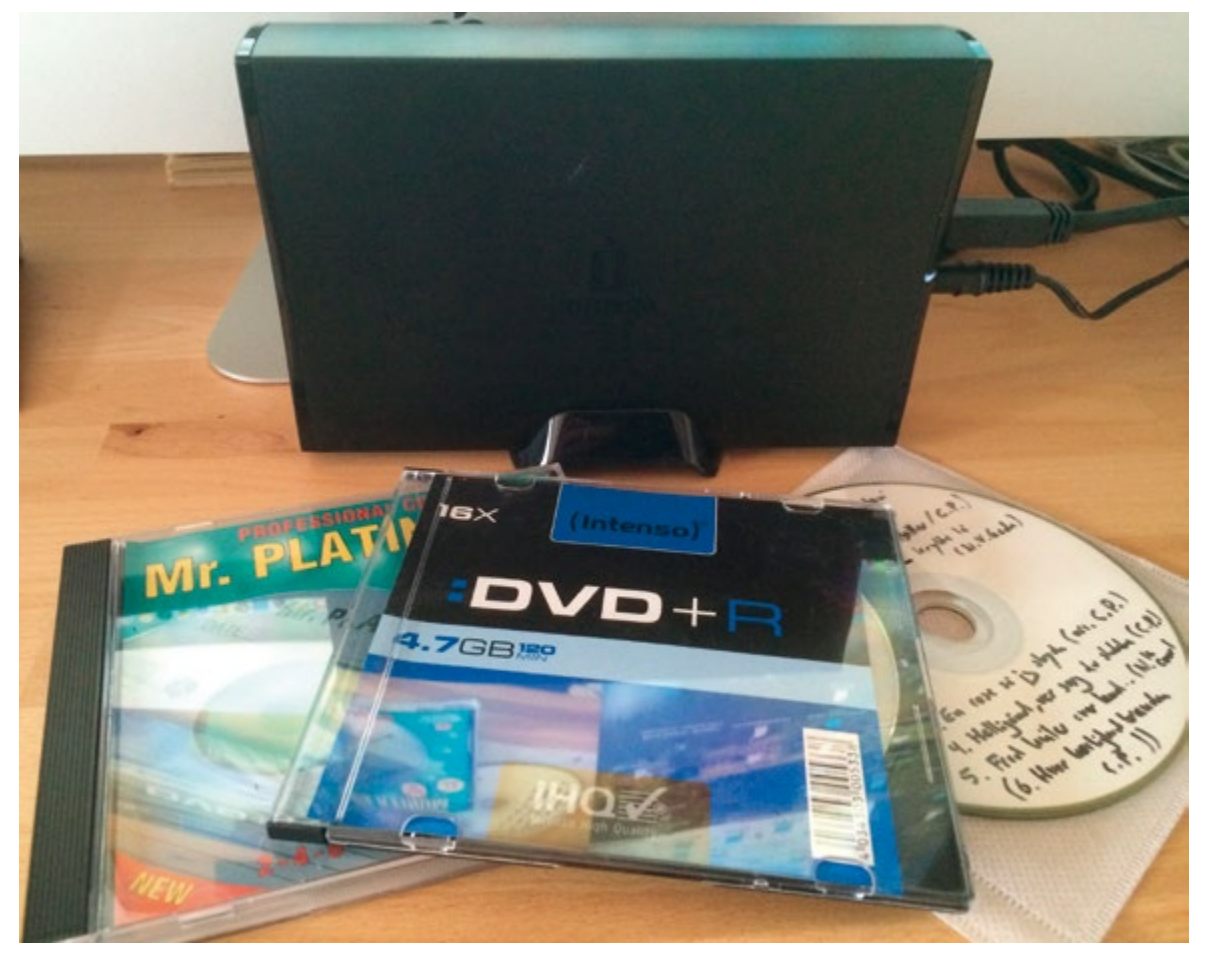

*Eksterne harddiske og CD- og DVDskiver hører blandt tidens udbredte opbevaringsmuligheder for data.*

#### Kalender

Se også på hjemmesiden www.slaegtogdata.dk/aktuelt og under de enkelte lokalforeninger. Her kan være flere arrangementer.

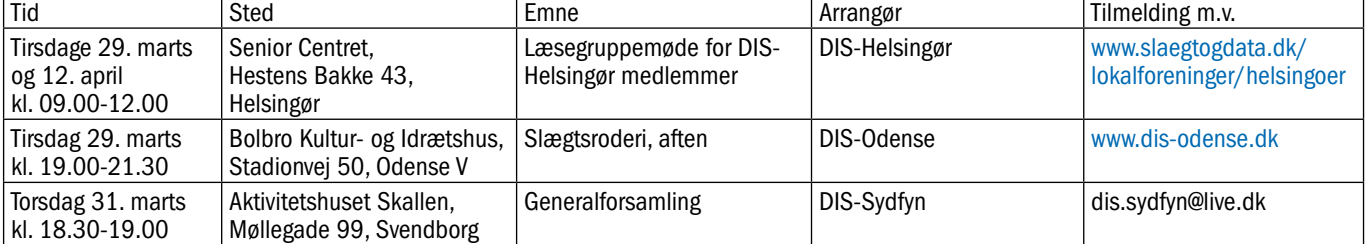

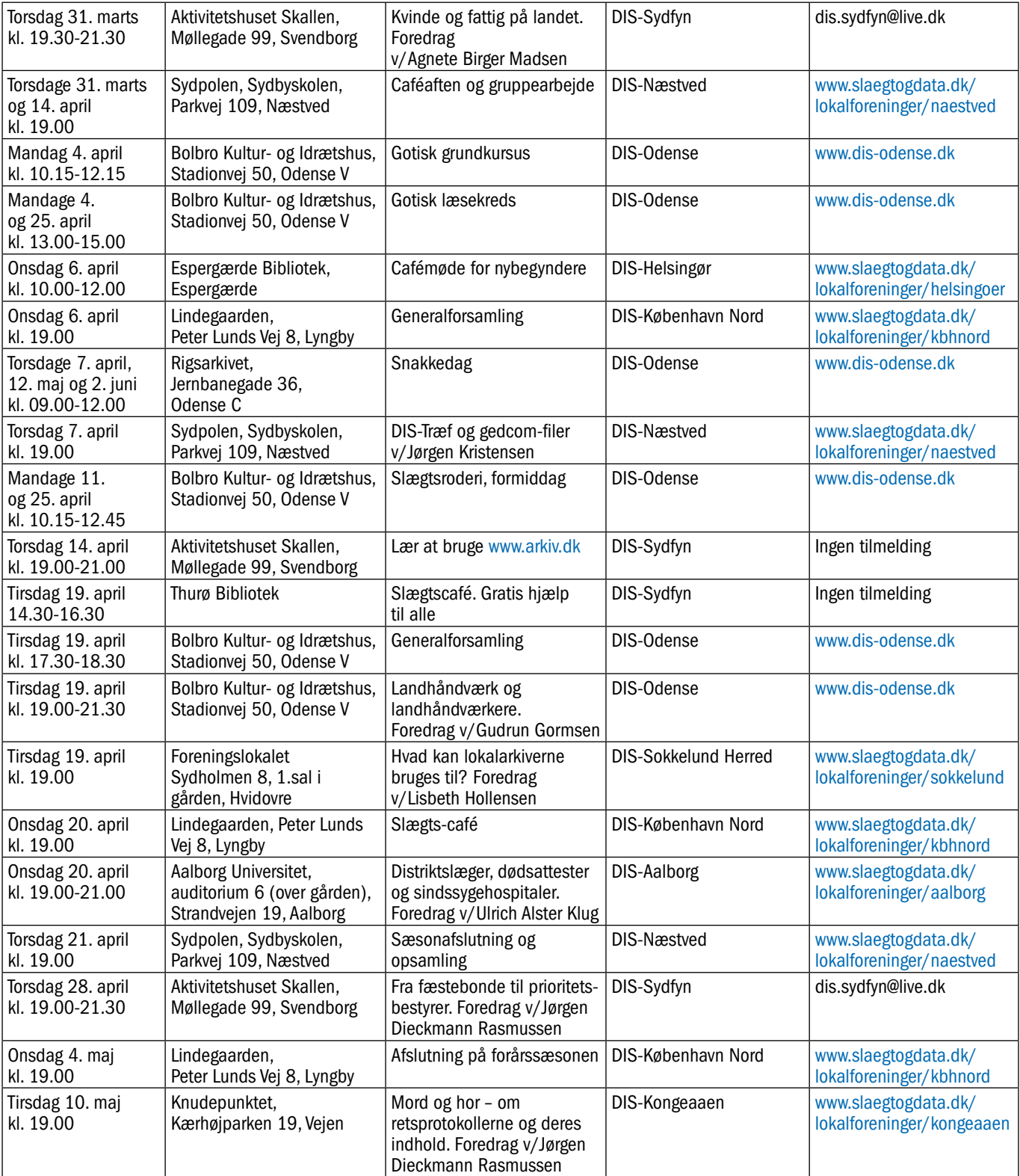

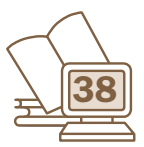

### Kommende bestyrelsesmøder i DIS-Danmark

*I nærmeste fremtid er planlagt følgende møder for bestyrelsen.*

*16.-17. april i Odense*

*17. september i Odense*

#### *www.slaegtogdata.dk*

*DIS-Danmarks hjemmeside* www.slaegtogdata.dk

*Webmaster Arne Feldborg* webmaster@dis-danmark.dk

### *DIS-Danmarks ekspedition*

#### *Henvendelser til DIS-Danmarks ekspedition sker via adressen:*

Arne Christiansen ekspedition@dis-danmark.dk Tlf. 52 79 90 20 Telefonen er åben for ekspedition Tirsdag kl. 14-18 – ellers telefonsvarer

*Særtilbud – især til nye medlemmer*

Ekspeditionen har et restoplag fra de seneste tre årgange af medlemsbladet, som sælges så længe lager haves.

Slægt & Data – hele årgang 2012 sælges samlet for 70 kr.

Slægt & Data – hele årgang 2013 sælges samlet for 70 kr.

Slægt & Data – hele årgang 2014 sælges samlet for 70 kr.

Hæftet 25 år med slægt og data. DIS-Danmark 1989-2014 50 kr.

Bogen Sogn Herred Amt 99 kr.

Bogen At skrive slægtshistorie 149 kr.

Alle priser er inkl. moms og forsendelse, og betaling sker forud med kort eller ved bankoverførsel.

Henvend dig til Ekspeditionen, ekspedition@dis-danmark.dk, eller brug bestillingsformularen i 'butikken' på hjemmesiden under foreningen.

Her kan du også bestille cd'en med samtlige numre af Slægt & Data.

- Pasning af foreningens medlemskartotek Ind/udmeldelser, adresseændringer for medlemmer, der ikke selv kan klare dette
	- Forsendelse af bøger, blad, CD'er m.v.
- Se udvalget her www.slaegtogdata.dk/foreningen/butikken ● Hjælp til medlemmer, der har login-problemer
- Ind/udmeldelse af medlemmer i de tidsskriftlæsekredse, som foreningen har. Pt. er der blade fra Norge, Sverige, Finland, Island, Tyskland og England. Læs mere her www.slaegtogdata.dk/andet/laesekredse
- Besvarelse af diverse spørgsmål, dog ikke decideret slægtsforskningshjælp

### *DIS-Danmarks bestyrelse*

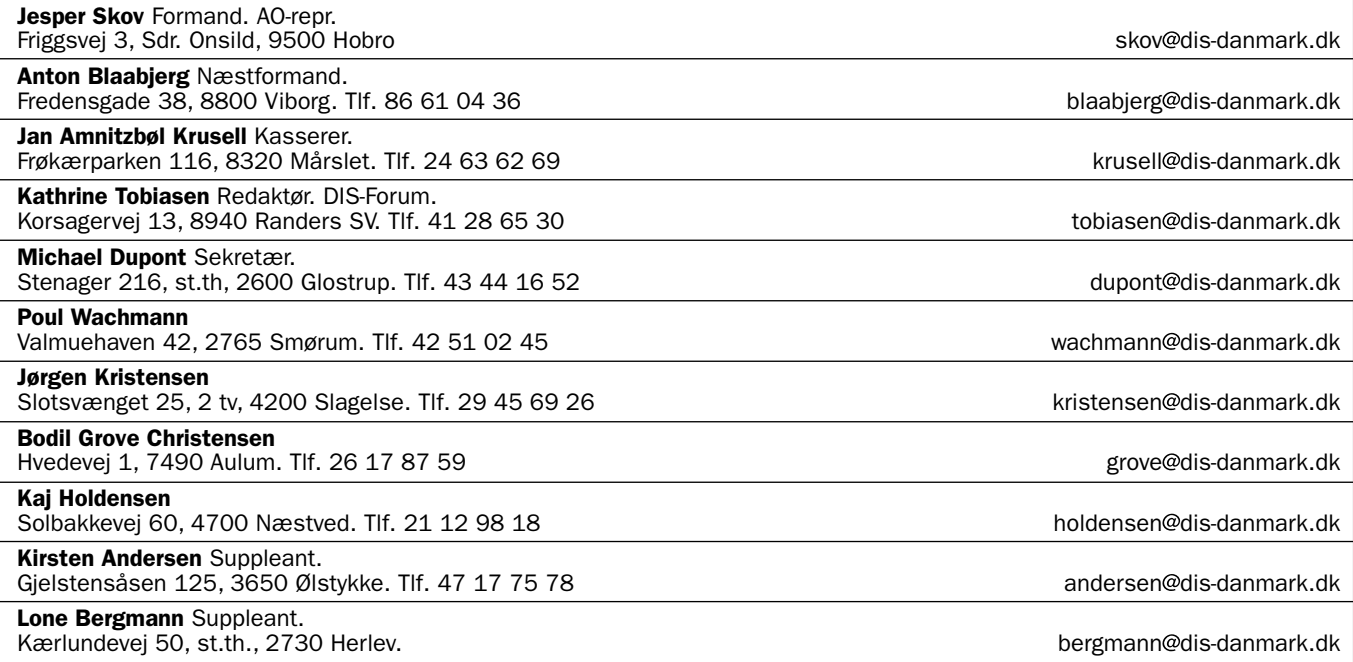

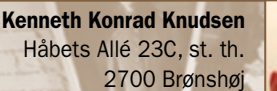

Mobil: 26 39 29 27

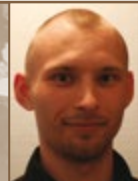

Siden forrige nummer af Slægt & Data, hvor jeg først skrev om DIS-Gravsten, har databasen haft vokseværk. På hjemmesiden [gravsten.dis-dan](http://gravsten.dis-danmark.dk)[mark.dk](http://gravsten.dis-danmark.dk) kan man lige nu fremsøge gravsten på tværs af 64 kirkegårde og næsten 50.000 personer.

*– samarbejdet er godt i gang*

*DIS-Gravsten* 

Lad mig i den forbindelse komme med en tak til den halve snes personer – ingen nævnt, ingen glemt – som i løbet af imponerende kort tid omkring jul og nytår fik indtastet 3.300 gravsten fra Brønshøj og Bispebjerg kirkegårde.

Flere har også vist interesse for at gå i gang med at fotografere (der mangler stadig knap 400 kirkegårde), og Kirsten og Keld er allerede i gang med at tage billeder på Blistrup Kirkegård i Nordsjælland.

#### 43 nye kirkegårde

Siden sidst har vi også modtaget en komplet affotografering af Greve Kirkegård. Flemming Hansen besøgte kirkegården i 2007, men det er først nu, billederne er blevet tilgængelige på nettet.

Hanne B. Stegemüller og Hother Ladefoged har begge været flittige fotografer og har hver fotos fra omkring 20 kirkegårde på deres respektive hjemmesider: [stegemueller.dk](http://stegemueller.dk) og [hr-ladefoged.dk](http://hr-ladefoged.dk).

De har begge overdraget en kopi af deres data, så de over 40 kirkegårde nu også er søgbare via DIS-Gravstens søgeportal. Både [stegemueller.dk](http://stegemueller.dk) og [hr-ladefoged.dk](http://hr-ladefoged.dk) fortsætter som hidtil.

#### Vi mangler fotografer

I skrivende stund er indtasterne på DIS-Gravsten gjort arbejdsløse. Der er ingen sten at indtaste. Så giv endelig lyd fra dig, hvis du overvejer at fotografere en kirkegård.

En tur på kirkegården er for eksempel en god anledning til at komme ud og nyde den sparsomme sol. Det er også godt for bevægeapparatet at fotografere – man skal op og ned i knæ for at tage billeder, og man skal strække sig for at holde grene og blade væk fra motivet.

geneablog@kilokilokilo.dk geneablog.kilokilokilo.dk

På [dk-gravsten.dk](http://dk-gravsten.dk) får man et godt overblik over de 400 kirkegårde, der stadig ikke har haft besøg af en fotograf. Gå ind på hjemmesiden og klik på *Danmarkskort* i menuen til venstre.

Jeg er selv i gang med at fotografere Bispebjerg Kirkegård i København og her kunne jeg godt tænke mig, hvis en eller to fotografer ville melde sig og give et nap med. Med lange arbejdsdage, få lyse timer og en familie skrider projektet kun langsomt frem.

#### Skal din kirkegård være søgbar?

Projektet DIS-Gravsten er oprindeligt et forsøg på at lave en fælles søgeportal, hvor man kan søge på tværs af flere kirkegårde, så brugerne ikke skal besøge mange forskellige hjemmesider for at finde onkel Oskar "fra København".

Hvis du kan se en fidus i, at kirkegården(e) på din egen hjemmeside også bliver lettere tilgængelige, så henvend dig hos webmaster Arne Feldborg  $(webmaster@dis-danmark.dk).$ 

Det kræver kun, at DIS-Gravsten får en kopi af navne og datoer fra stenene, som kan indgå i DIS-Gravstens database.

Hvis en bruger søger via DIS-Gravsten og finder en gravsten fra en af dine kirkegårde, bliver brugeren automatisk sendt videre til din hjemmeside, som i øvrigt fortsætter uændret.

Du finder DIS-Gravsten på hjemmesiden [gravsten.dis-danmark.dk](http://gravsten.dis-danmark.dk).

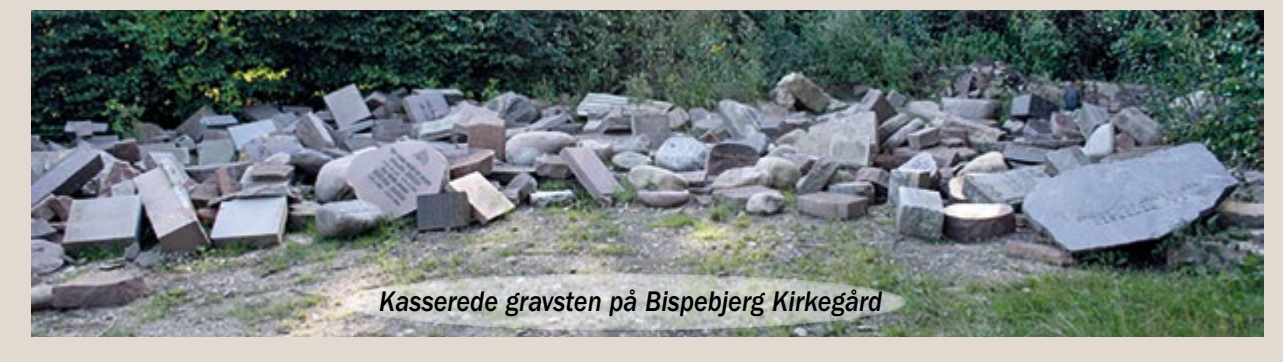